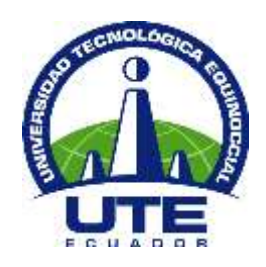

# **UNIVERSIDAD TECNOLOGICA EQUINOCCIAL**

# **FACULTAD DE CIENCIAS DE LA INGENIERIA CARRERA DE INGENIERIA AUTOMOTRIZ**

# **CONSTRUCION DE UN SISTEMA ELECTRONICO CON MODULADOR DE PULSOS PARA ANALIZAR Y DETERMINAR FALLAS EN LAS BOBINAS DE ALTO VOLTAJE DEL VEHICULO.**

**PROYECTO PREVIO A LA OBTENCIÓN DEL TÍTULO DE INGENIERO MECÁNICO AUTOMOTRIZ** 

**DARIO JAVIER VASCONEZ LARENAS** 

**DIRECTOR: Ing. Cesar Padilla Quito, febrero, 2013** 

**© Universidad Tecnológica Equinoccial. 2013 Reservados todos los derechos de reproducción**

# **DECLARACIÓN**

<span id="page-2-0"></span>Yo **DARIO JAVIER VASCONEZ LARENAS**, declaro que en el trabajo aquí descrito es mi autoría; que no ha sido previamente presentado para ningún grado o calificación profesional; y que he consultado las referencias bibliográficas que se incluyen en este documento.

La Universidad Tecnológica Equinoccial puede hacer uso de los derechos correspondientes a este trabajo, según lo establecido por la Ley de Propiedad Intelectual, por su Reglamento y por la normativa institucional vigente.

> Darío Javier Vásconez Larenas C.I. 1718193806

\_\_\_\_\_\_\_\_\_\_\_\_\_\_\_\_\_\_\_\_\_\_\_\_\_

# **CERTIFICACIÓN**

Certifico que el presente trabajo que lleva por título Construcción de un sistema electrónico con modulador de pulsos para analizar y determinar fallas en las bobinas de alto voltaje del vehículo, que, para aspirar al título de Ingeniero Automotriz fue desarrollado por Darío Javier Vásconez Larenas, bajo mi dirección y supervisión, en la Facultad de Ciencias de la Ingeniería; y cumple con las condiciones requeridas por el reglamento de Trabajos de Titulación artículos 18 y 25

> Ing. Cesar Padilla **DIRECTOR DEL TRABAJO** C.I.170049392-5

\_\_\_\_\_\_\_\_\_\_\_\_\_\_\_\_\_\_\_

# **DEDICATORIA**

Dedico este trabajo con mucho cariño…

A mis padres Javier, Eleana y mi Hermana Melisa quienes me han apoyado siempre con todo el amo incondicionalmente.

A mi familia en general: mi abuela Martha, a Mary, por formar parte de un gran apoyo. A todos gracias por nunca dejarme solo en este camino tan grande que es la vida.

Darío Javier Vásconez

## **AGRADECIMIENTOS**

*Agradezco infinitamente…*

*A Dios, por darme la vida y la salud para alcanzar las metas propuestas con fortaleza y paciencia.*

*A mis padres, por su ejemplo de perseverancia y trabajo, por su apoyo incondicional y amor, y a mis hermanos por estar siempre pendientes de mí.*

*A María por su colaboración y amistad, en especial a los sabios consejos y tenerme tanta paciencia.*

*A la Universidad Tecnológica Equinoccial, a la Facultad de Ciencias de la Ingeniería, a su distinguido personal docente y administrativo, quienes contribuyen de manera muy significativa en nuestra formación académica.*

*Al Ing. Cesar Padilla, quien ha dirigido este proyecto con mucha dedicación y esmero, proporcionándonos los conocimientos y herramientas a fin de alcanzar nuestros objetivos.*

*A todos los amigos, por los inolvidables momentos compartidos en el paso por las aulas de la mejor facultad del mundo.*

# **ÍNDICE DE CONTENIDOS**

<span id="page-6-0"></span>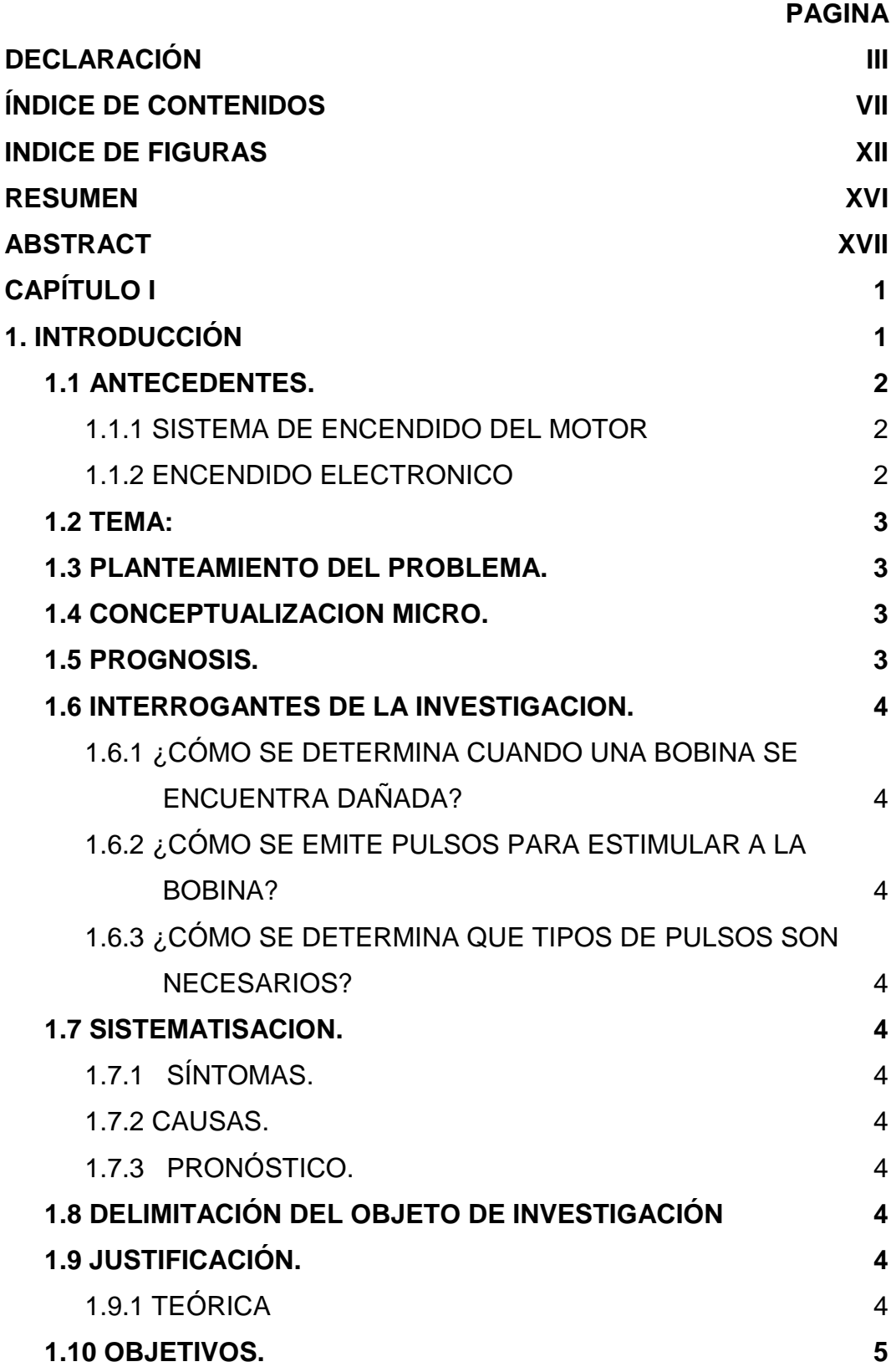

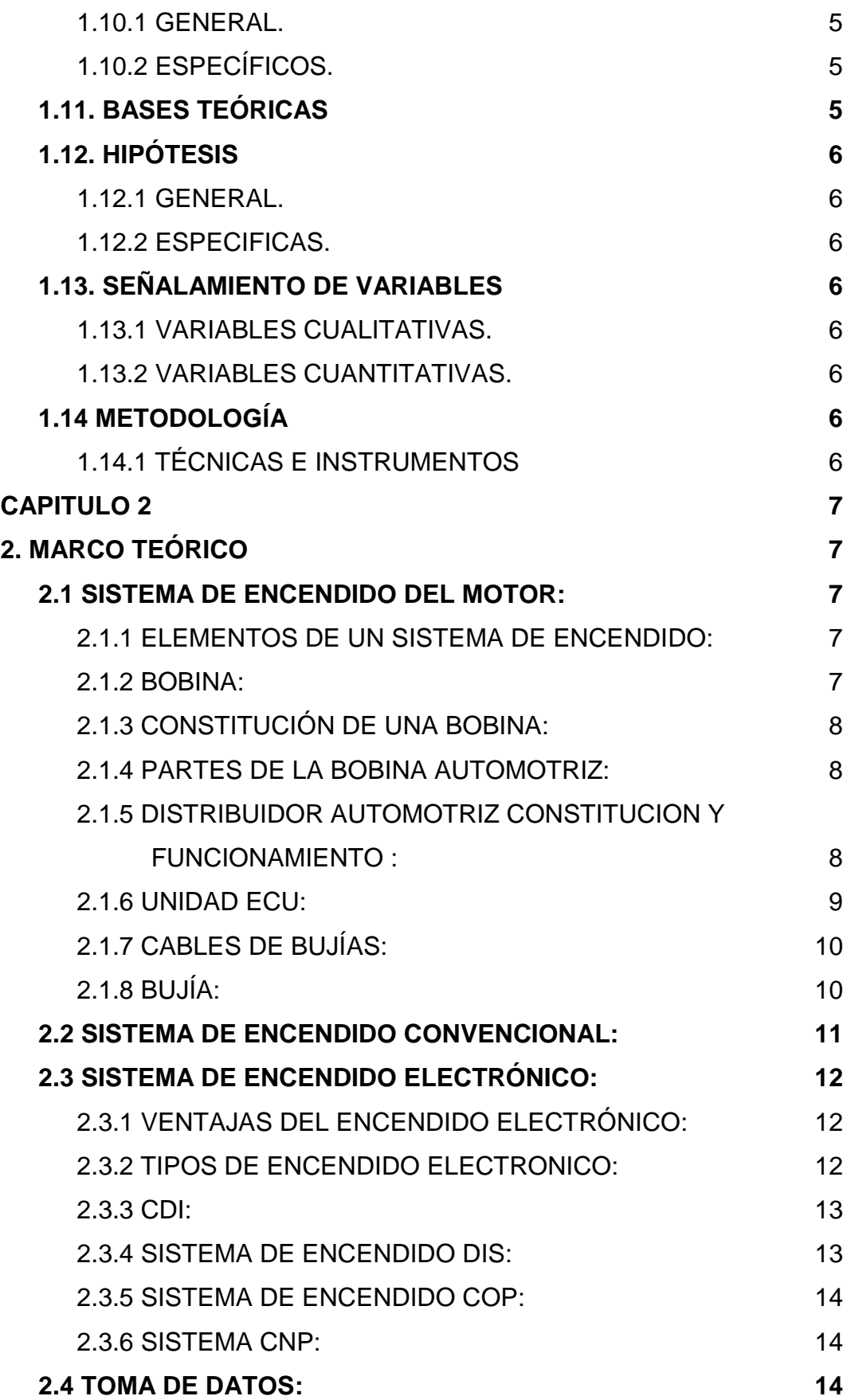

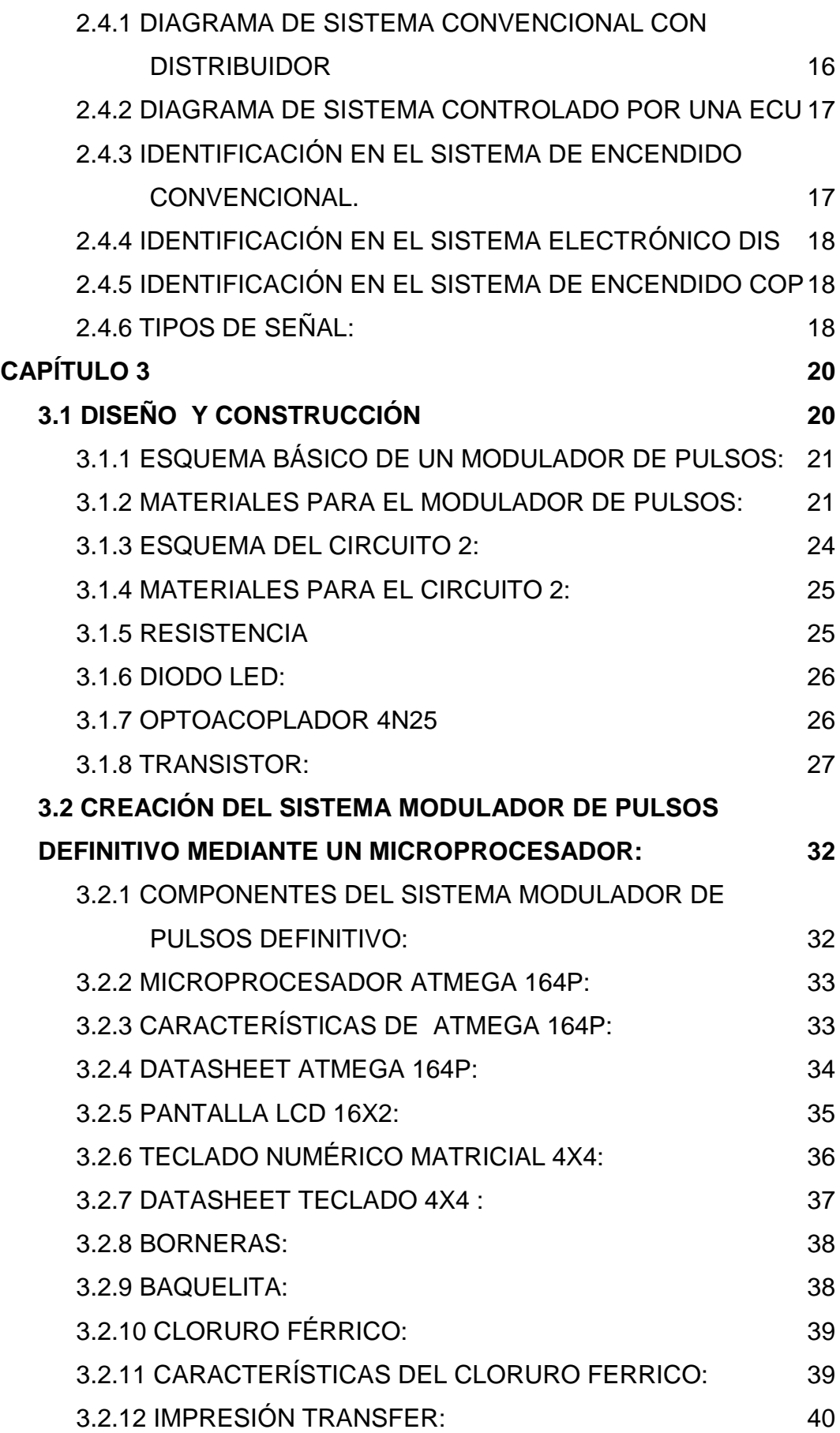

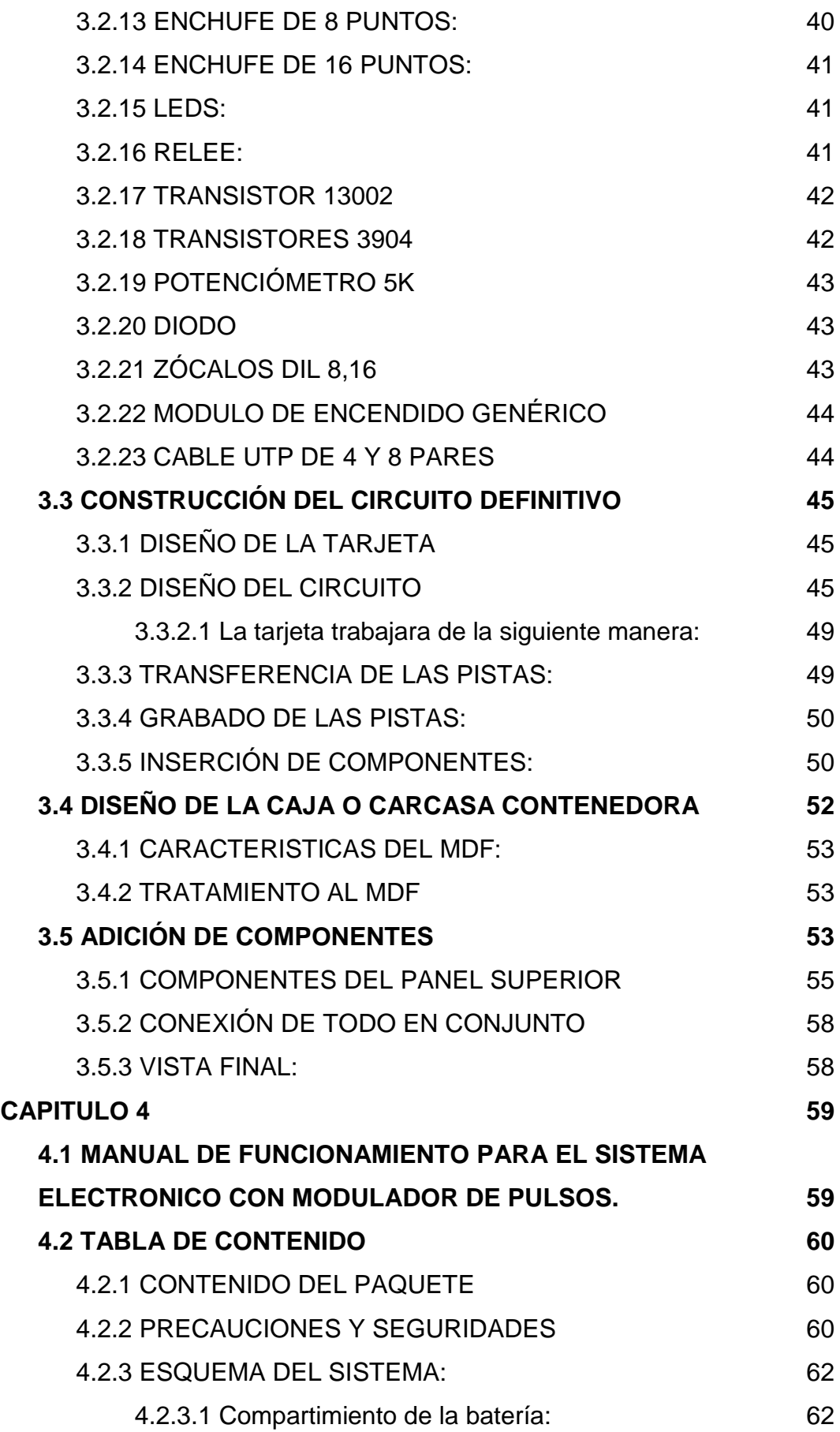

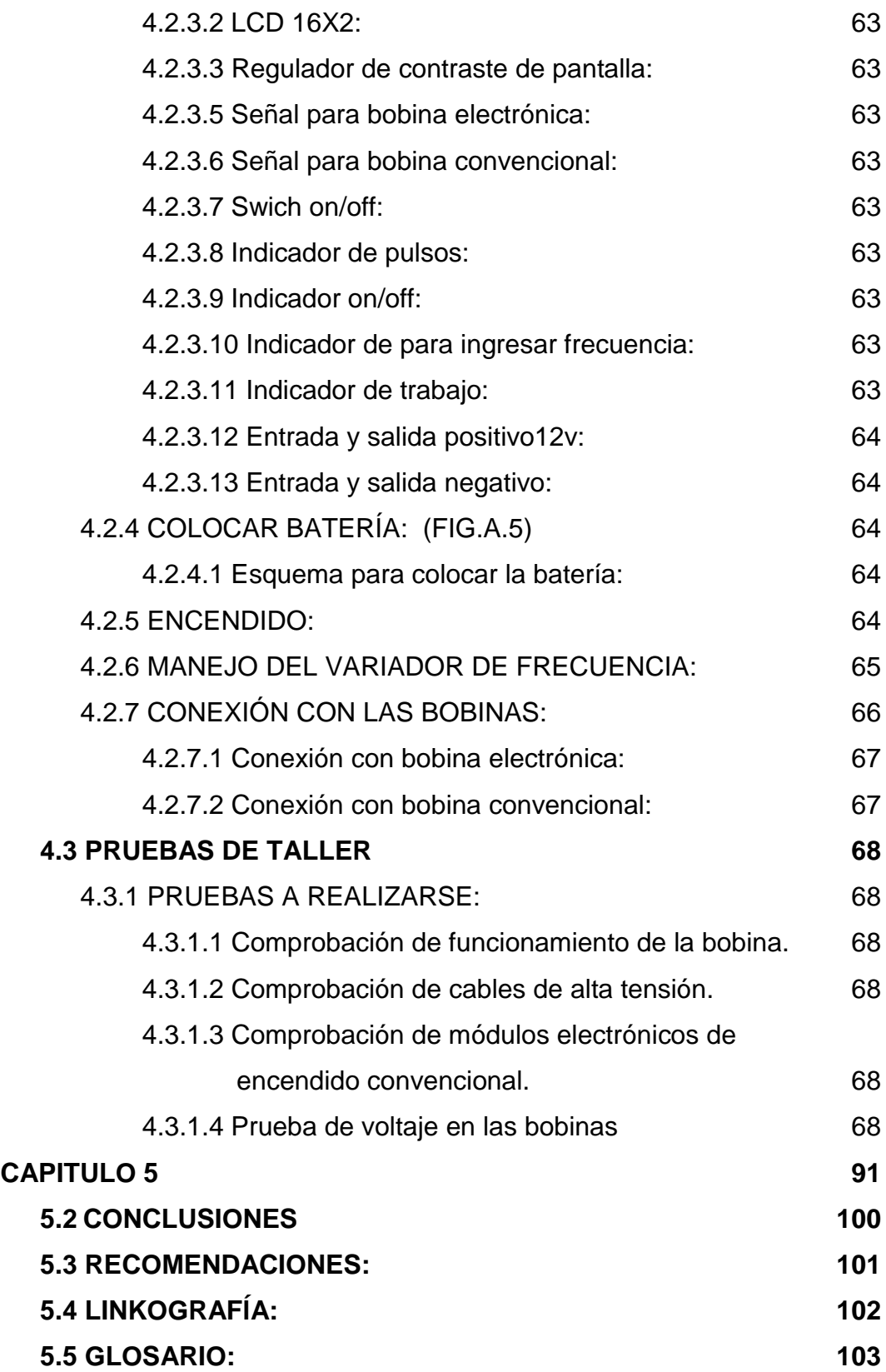

# **INDICE DE FIGURAS**

<span id="page-11-0"></span>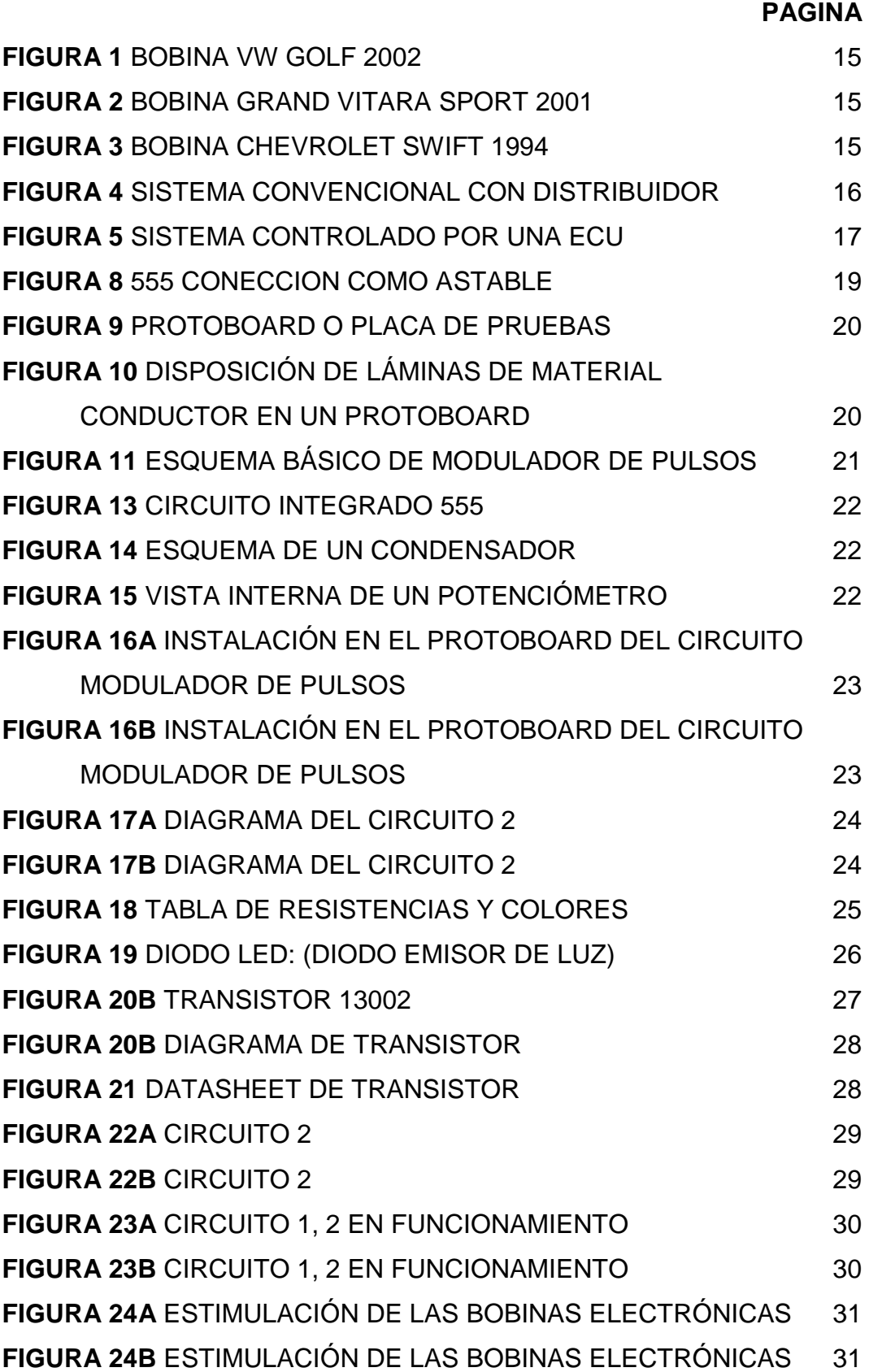

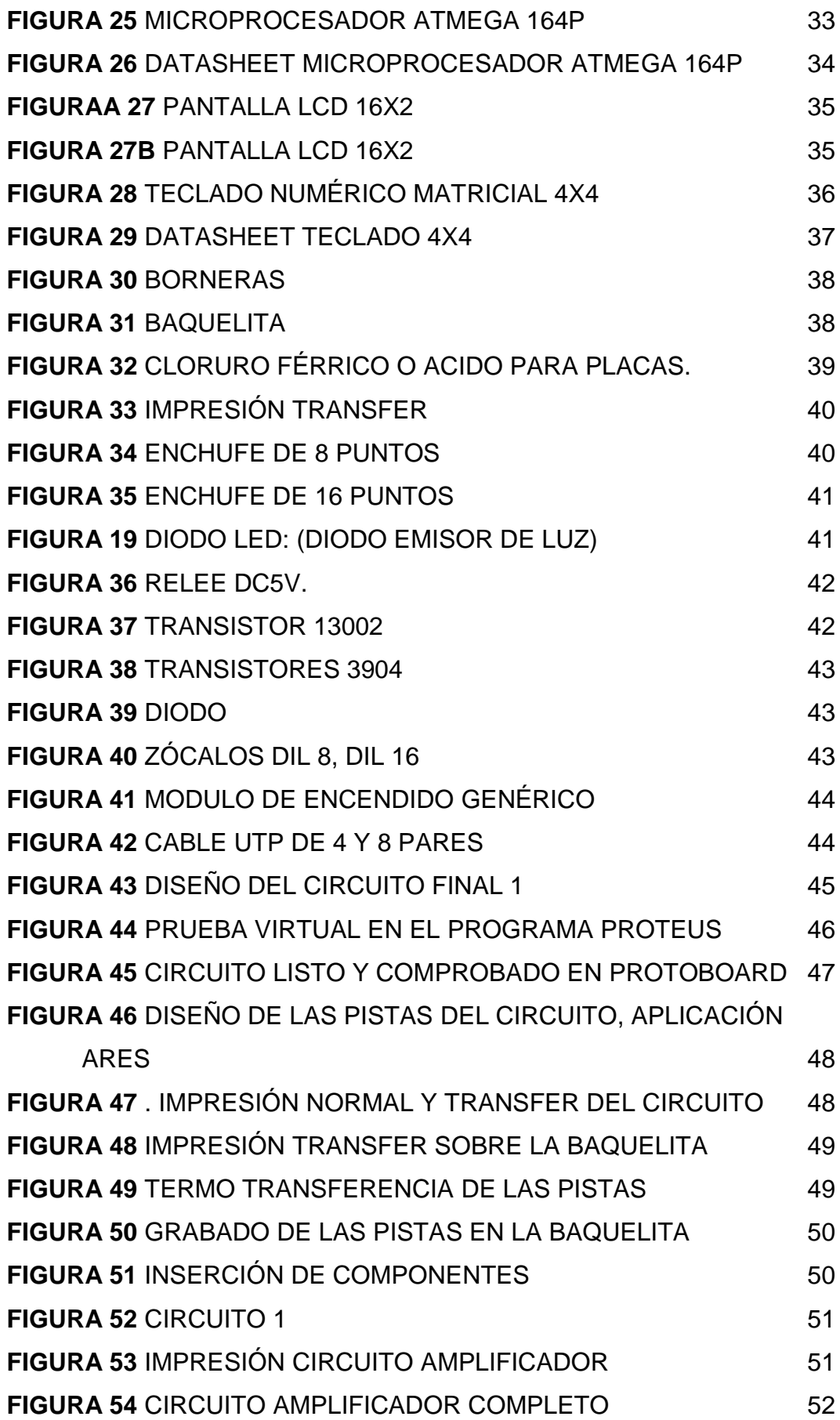

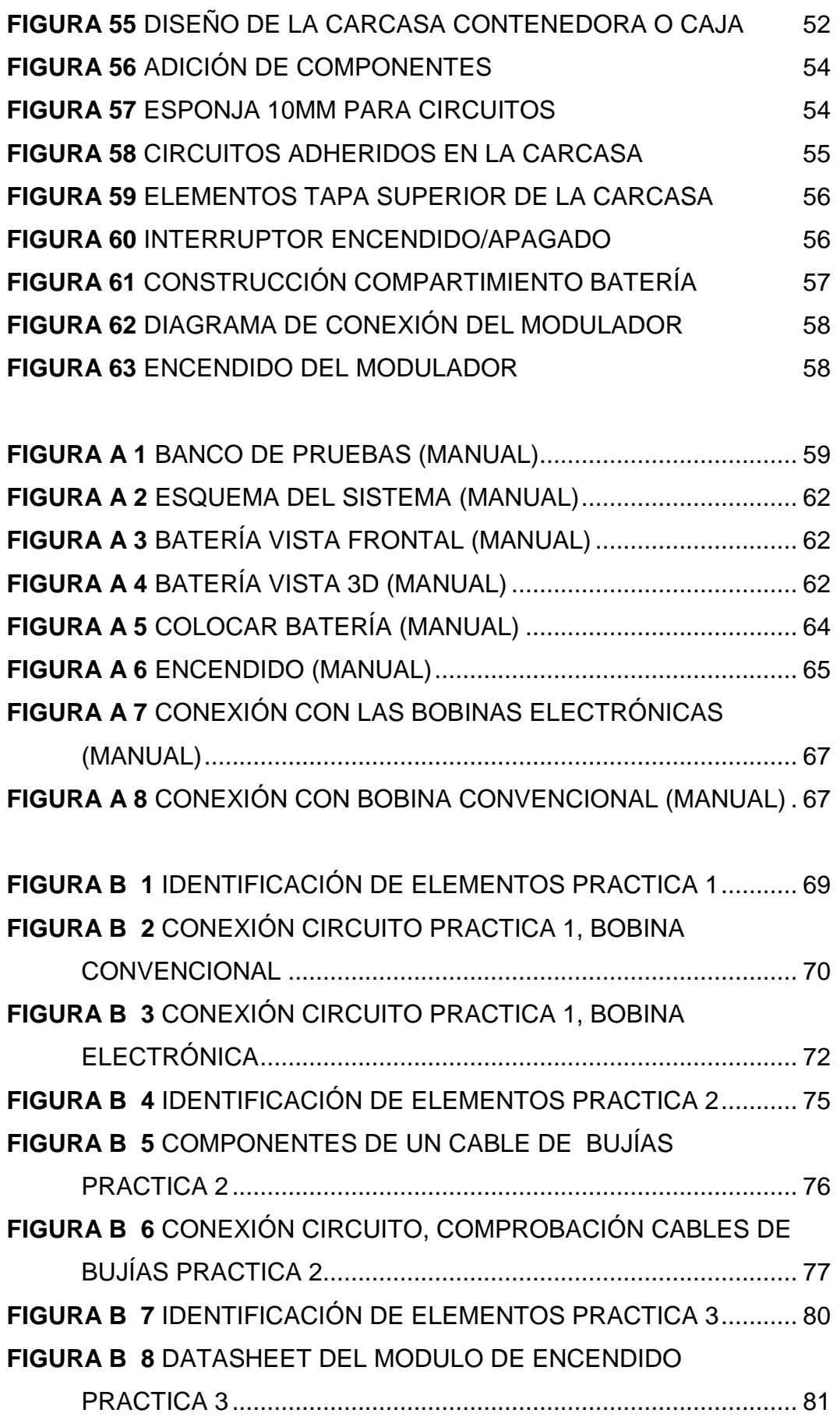

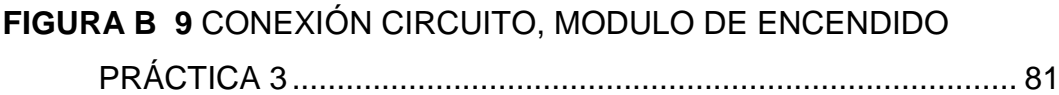

## **RESUMEN**

<span id="page-15-0"></span>En base a los conocimientos, la experiencia como alumno y miembro en la sociedad de empleados automotrices. Mediante este proyecto se construyo un sistema electrónico con modulador de pulsos para analizar y determinar fallas en las bobinas de alto voltaje del vehículo. El sistema fue realizado tras el análisis de varios tipos de señal los cuales se utilizaron para estimular las bobinas, Se busco reducir los tiempos para determinar fallas lo cual reduce costos en una operación de reparación, además de esto se incremento la facilidad de aprendizaje al haber creado un sistema amigable con el usuario, fácil de entender y manipular. Se realizo un manual de funcionamiento explicando todas y cada una de las partes, funciones, precauciones, cuidados. Etc. Que se debe tener al operar este sistema y además cuenta con 3 prácticas con sus hojas guías respectivamente para cada en las cuales se encuentra: forma de instalación, objetivos de la práctica, procedimiento, preguntas y análisis. Gracias a este nuevo sistema los estudiantes de la carrera de ingeniería automotriz disfrutaran de una manera más practica y dinámica estas clases.

# **ABSTRACT**

<span id="page-16-0"></span>Based on the knowledge, experience as a student and member of staff in the automotive society. This project was built with an electronic pulse modulator to analyze and indentify faults in high voltage coils of the vehicle, which was made after analysis of various types of signal which is used to stimulate the coils. It sought to reduce time to determine faults which reduce costs in a repair operation, in addition to increase is the ease of learning the system which was created as a user friendly, ease to understand and manipulate. We performed an operational manual explaining each and every one of the parts, functions, precautions, care, etc. that should be in the operation of this system and also made three pages of a very comprehensive guide to practice with the system which indicates the possible installation, objectives, procedure, questions and analysis. Thanks to this new system students enjoy automotive engineering career in a more practical and dynamic class.

# **CAPÍTULO I**

# <span id="page-17-1"></span><span id="page-17-0"></span>**1. INTRODUCCIÓN**

Las bobinas de encendido automotriz son el medio por el cual se genera la chispa de alta tensión, que luego es trasmitida a una bujía mediante un cable para poder encender la mezcla aire/combustible en el motor.

La bobina del encendido es un dispositivo de inducción electromagnética o inductor, que forma parte del encendido de un motor de combustión interna alternativo de ciclo Otto o Wankel, que cumple con la función de elevar el voltaje normal de a bordo (12 voltios, según los casos) en un valor unas 1000 veces mayor con objeto de lograr el arco eléctrico o chispa en la bujía.

La interrupción cíclica del primario está sincronizada con el motor, una vez cada giro en dos tiempos (2T) o una cada dos giros en cuatro tiempos (4T); aunque existen sistemas de 4T en motores de más de un cilindro, con chispa en cada revolución (Sistema de chispa perdida o DIS) Dicha interrupción era antiguamente mecánica gracias al ruptor o platinos, y hoy día se realiza mediante un circuito electrónico, siendo un transistor de potencia que depende de un controlador asociado al régimen del motor gracias a un sensor de régimen.

El propósito de este proyecto de titulación es la construcción de un banco de pruebas para los distintos tipos de bobinas de encendido automotriz, el cual permitirá mejorar el aprendizaje de una manera más practica y concisa a determinar fallas en dicho elemento.

Esto será posible a más del equipo con la realización de varias hojas de guía prácticas y procedimientos previamente determinados.

# <span id="page-18-1"></span><span id="page-18-0"></span>**1.1 ANTECEDENTES. 1.1.1 SISTEMA DE ENCENDIDO DEL MOTOR**

La funcion del sistema de encendido es producir una chispa eléctrica en el interior de los cilindros en el momento oportuno y en el orden de explosiones establecido. Esta chispa será la encargada de producir la combustión de la mezcla gaseosa. por lo que para hacer saltar la chispa entre los electrodos de las bujías (separación de 0,6-0,7mm.) se necesitara tensiones de 25.000 voltios aproximadamente para que se inflame la mezcla y obtener el máximo rendimiento en el motor.

Este encendido es similar al encendido por batería, que mejora al colocar un transistor entre la bobina y el ruptor. La función del transistor es la de dividir la corriente primaria (de la batería) en dos; una de muy baja intensidad que pasa por el ruptor, y otra de mayor intensidad hacia masa que pasa por la bobina.

Con este sistema la corriente de la batería puede ser de mayor intensidad, ya que al ruptor sólo llegará una corriente de intensidad inferior a un amperio.

### <span id="page-18-2"></span>**1.1.2 ENCENDIDO ELECTRONICO**

Es el sistema más utilizado en la actualidad, siendo su principal característica la falta del ruptor que queda sustituido por un cofre o módulo electrónico que controla la ruptura de la corriente primaria, es decir, el tiempo de alimentación de la bobina. Las ventajas de este encendido son:

- Facilidad de arranque en frío.
- Buen funcionamiento a altas revoluciones, al eliminar el elemento mecánico (ruptor).
- Menores consumos, tanto de carburante como de batería.
- No precisa reglajes (puesta a punto), pero sí mantenimiento (comprobación y cambio de bujías).
- Ralentí muy uniforme.

#### <span id="page-19-0"></span>**1.2 TEMA:**

Construcción de un sistema electrónico con modulador de pulsos para analizar y determinar posibles fallas en las bobinas de alto voltaje de los vehículos.

#### <span id="page-19-1"></span>**1.3 PLANTEAMIENTO DEL PROBLEMA.**

Es una tarea difícil analizar una falla en el sistema de encendido; esto se debe a varios motivos tales como: cables defectuosos, bobina dañada, bujías en mal estado.

Al no contar con un equipo adecuado de comprobación, lleva a posibles errores. Por esta razón se ha considerado conveniente construir un banco modulador de pulsos para estimular a bobinas de alto voltaje y de esta manera ver si las mismas se encuentran trabajando correctamente y al mismo tiempo se puede probar partes adjuntas como cables y bujías del sistema para establecer un correcto diagnóstico.

#### <span id="page-19-2"></span>**1.4 CONCEPTUALIZACION MICRO.**

Este proyecto tiene una aplicación y un beneficio para todos los estudiantes de la institución para mejorar el aprendizaje en la parte practica, ya que con esto lo que se busca es una manera más eficiente de analizar y detectar fallas.

#### <span id="page-19-3"></span>**1.5 PROGNOSIS.**

Un análisis y detección de fallas en las bobinas de alto voltaje de los vehículos optimizará recursos y tiempos

## <span id="page-20-0"></span>**1.6 INTERROGANTES DE LA INVESTIGACION.**

<span id="page-20-1"></span>1.6.1 ¿Cómo se determina cuando una bobina se encuentra dañada?

<span id="page-20-2"></span>1.6.2 ¿Cómo se emite pulsos para estimular a la bobina?

<span id="page-20-3"></span>1.6.3 ¿Cómo se determina que tipos de pulsos son necesarios?

## <span id="page-20-4"></span>**1.7 SISTEMATISACION.**

## <span id="page-20-5"></span>**1.7.1 SÍNTOMAS.**

Un inadecuado diagnostico produce errores en los tiempos de entrega, esto a su vez mala calidad en los trabajos y perdidas en una empresa.

### <span id="page-20-6"></span>**1.7.2 CAUSAS.**

La falta de equipos de comprobación para determinar fallas eléctricas en las bobinas genera un diagnostico errado en varios sistemas paralelos al vehículo.

# <span id="page-20-7"></span>**1.7.3 PRONÓSTICO.**

Sin un análisis correcto de los pulsos eléctricos en las bobinas de encendido, los tiempos de trabajo y los costos del mismo serán elevados.

## <span id="page-20-8"></span>**1.8 DELIMITACIÓN DEL OBJETO DE INVESTIGACIÓN**

Se realizara un modulador del pulsos electrónico el cual permita estimular las bobinas para que produzcan un arco de corriente para determinar fallas mediante practicas de taller y sus respectivas guias. practicas tales como perdidas por el cuerpo, voltaje de la misma, bobina sin funcionar

## <span id="page-20-9"></span>**1.9 JUSTIFICACIÓN.**

## <span id="page-20-10"></span>**1.9.1 TEÓRICA**

Este estudio se enfoca en la construcción de un modulador de pulsos para bobinas de alto voltaje de un vehículo, con el fin de que los estudiantes en carrera puedan realizar talleres en donde aprendan a detectar fallas en estos sistemas y posteriormente incide en la optimización del tiempo, recursos materiales y económicos en su trabajo.

### <span id="page-21-0"></span>**1.10 OBJETIVOS.**

#### <span id="page-21-1"></span>**1.10.1 GENERAL.**

Desarrollar un sistema electrónico amigable con el usuario que permita determinar con mayor rapidez y seguridad las fallas en el sistema de las bobinas de alto voltaje del vehículo e implementarlo en el taller de la universidad para utilizarlo como un equipo que ayude a Aprender de manera práctica.

## <span id="page-21-2"></span>**1.10.2 ESPECÍFICOS.**

- 1.10.2.1 Determinar con mayor rapidez y seguridad las fallas en el las bobinas de alto voltaje creando un modulador de pulsos electrónico el cual permita probar las bobinas automotrices en su forma de trabajo para verificar voltaje, fugas de alta tensión, forma de trabajo.
- 1.10.2.2 Desarrollar un sistema electrónico amigable con el usuario es decir un sistema que permita visualizar en una pantalla lcd las frecuencias que se maneja, leds indicadores de tranajo, encendido, espera, pulsos. Asi como también un teclado numérico para ingresar los valores deseados.
- 1.10.2.3 Implementar este sistema en el taller de la universidad generando practicas de taller con sus respectivas hojas guias las cuales permitirán un desarrollo y ayudaran en el aprendizaje de este sistema. Las guias contaran con objetivos, preguntas, graficas, identificación de elementos, y la practica en si misma.

## <span id="page-21-3"></span>**1.11. BASES TEÓRICAS**

- Circuitos electrónicos.
- Moduladores de pulsos
- Análisis de funcionamiento de las bobinas
- Aplicación de modulador de pulsos

# <span id="page-22-0"></span>**1.12. HIPÓTESIS**

### <span id="page-22-1"></span>**1.12.1 GENERAL.**

El análisis, determinación de los tipos de pulsos y la generación de los mismos permite estimular la bobinas de alto voltaje de un vehículo, para determinar en qué estado se encuentran las mismas y analizar fallas.

## <span id="page-22-2"></span>**1.12.2 ESPECIFICAS.**

- Detectar una bobina en mal estado permite la seguridad de que varios sistemas anexos se encuentran en correcto estado y soluciona el problema con facilidad remplazando la misma.
- Emitir pulsos a la bobina permite estimularla y ver si está Trabajando de manera correcta
- El saber qué tipo de pulso requiere la bobina permite seleccionarlo en el modulador para poder estimularla.

## <span id="page-22-3"></span>**1.13. SEÑALAMIENTO DE VARIABLES**

### <span id="page-22-4"></span>**1.13.1 VARIABLES CUALITATIVAS.**

- Pulsos de señal digital
- Pulsos de señal análoga

### <span id="page-22-5"></span>**1.13.2 VARIABLES CUANTITATIVAS.**

- Frecuencia de pulsos
- Salida de Corriente 12v

# <span id="page-22-7"></span><span id="page-22-6"></span>**1.14 METODOLOGÍA 1.14.1 TÉCNICAS E INSTRUMENTOS**

En este trabajo de investigación se utilizara la técnica de investigación campo de manera práctica analizar el sistema de encendido del vehículo y de esta forma desarrollar un modulador para estimular las bobinas de alto voltaje.

# **CAPITULO 2 2. MARCO TEÓRICO**

### <span id="page-23-2"></span><span id="page-23-1"></span><span id="page-23-0"></span>**2.1 SISTEMA DE ENCENDIDO DEL MOTOR:**

El encendido del motor es un sistema de producción y distribución, en el caso de más de un cilindro, la chispa de alta tensión necesaria en la bujía para producir el encendido provocado en los motores de gasolina ya sean de 2 o de 4 tiempos (2T y 4T)

### <span id="page-23-3"></span>**2.1.1 ELEMENTOS DE UN SISTEMA DE ENCENDIDO:**

- Bobina de encendido de alta tensión, con circuito primario y secundario
- Dispositivo de interrupción del primario
- Dispositivo de conexión y de distribución de la corriente de alta tensión del secundario
- Bujías

### <span id="page-23-4"></span>**2.1.2 BOBINA:**

La bobina es un componente del vehiculo el cual mediante auto inducción genera una chispa (arco eléctrico) de alto voltaje. Transforma el voltaje a bordo de 12 voltios a un voltaje de 12000 a 40000 voltios para encender la mezcla de aire conmbustible al interior de los cilindros del motor.

La chispa es transmitida mediante cables de bujías blindados con hilo de broce o fibras de carbón hasta las bujías en las cuales se genera la chispa.

# <span id="page-24-0"></span>**2.1.3 CONSTITUCIÓN DE UNA BOBINA:**

El interior de una bobina costa de hilo de cobre esmaltado en su mayoría en vuelto un sin numero de veces alrededor del nucleo. los inductoresson normalmete de acero magnetico o circuitos integrados.

Su cuerpo o carcasa es de plástico de gran resistencia o en el caso de las bobinas cilíndricas de aluminio con terminales de bronce o baño en cobre.

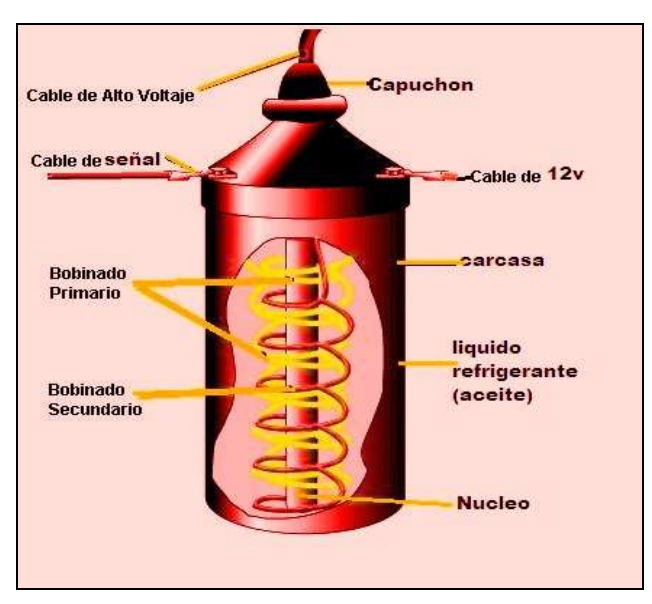

# <span id="page-24-1"></span>**2.1.4 PARTES DE LA BOBINA AUTOMOTRIZ:**

**Figura 1** Partes de la bobina automotriz [\(Dario](http://www.automotriz.net/tecnica/conocimientos-basicos-11.html) Vascones, 2013)

# <span id="page-24-2"></span>**2.1.5 DISTRIBUIDOR AUTOMOTRIZ CONSTITUCION Y FUNCIONAMIENTO :**

El distribuidor en un vehiculo es el elemento principal de los sistemas mas antiguos para repartir la chispa de alto voltaje generada por la bobina a cada cilindro, esto se consigue gracias al cable blindado que sale de ella hacia el centro del disftribuidor.

Al interior del mismo existe un rotor el cual guía la chispa hacia cada terminal de salida sin tocarlo, el numero de terminales de salida depende del numero de bujías que tengamos en el vehiculo, el orden de salida depende de orden de encendido de cada cilindro en su mayoría para motores de 4 se tiene que es 1,3,4,2. El distribuidor girara 1 vuelta por cada 2 vueltas de motor esto significa que si el motor se encuentra girando a 5000 rpm el distribuidor girara a 2500 repartiendo 4 chispas por cada ciclo.

Los primeros distribuidores contaban con un avance en el encedido al interior esto mediante un sistema centrifugo de pesas, hoy en dia todo esto lo realiza la computadora del vehiculo ECU

#### <span id="page-25-0"></span>**2.1.6 UNIDAD ECU:**

La normalmente conocida como computadora de vehiculo recibe el nombre de ECU que significa (engine control unit) unidad de control del motor. Esta unidad electrónica controla todos los aspectos del motor mediante varios parámetros recibidos del mismo asi como: temperatura, velocidad, revoluciones, flujo de aire, oxigeno en el escape, apertura del cuerpo de aceleración.etc. para definir acciones como pulsos de inyección de comblustible, avance de encendido, control de electroventilador. Etc.

Las unidades mas avanzadas comparten sus datos con otras computadoras a bordo que controlas por separado distintos aspectos como: caja de cambios, control de tracción, control de estabilidad, frenos anti-bloqueo.

Antes de que las unidades de control de motor fuesen implantadas, El control del encendido era dado por un distribuidor el cual determinaba el avance al encendido y repartía la chispa a cada cilindro. Hoy en día todo esto es trabajo de la ECU la cual mediante varios parámetros determina al avance y envía la señal a una o varias bobinas de alto voltaje.

### <span id="page-26-0"></span>**2.1.7 CABLES DE BUJÍAS:**

Los cables de bujías también son llamados cables de alta tensión o cables de ignición y están diseñados para conducir el alto voltaje producido por la bobina que varía de entre 10000 a 40.000 voltios.

Se puede encontrar varios tipos de cables de bujía, diseños, colores, formas, tamaños pero todos tienen la misma función que es la enviar la energía a la bujía para producir la chispa de ignición, las mayores diferencias entre un cable normal y uno de competencia por ejemplo es su blindaje ya que por necesitar un mayor voltaje de chispá para encender la mezcla en el motor por tener mayor compresión se necesita un mayor blindaje. Asi tenemos que un cable normal ronda aproximadamente los 6mm y uno de competencia 12mm.

Los cables para bujías tienen en su interior un nucleo de fibra impregnada de grafito, holo de cobre o acero. Siendo el grafido el mas eficiente para transportar la corriente por sus características. El nucleo se encuentra cubierto por una trenza de vidrio con algodón y cuentan con un forro de silicón. En los extremos de los cables se encuentra un terminal metalico cubierto con un capuchón aislante de caucho para evitar fugas de alta tensión. Los cables de bujías deben de revisarse cada año o cada 20.000Km.

#### <span id="page-26-1"></span>**2.1.8 BUJÍA:**

La bujía es el elemnto en el cual la chispa tendrá efecto, para esto cuanta con varias características como:

**Resistente a la temperatura.** ya que el motor al producir la combustión produce temperaturas muy altas.

**Resistente a la presión**. Al momento de la expasion los gases al interior del cilindro aumentan su volumen de manera drástica.

**Aislante.** La bujía debe aislar su nucleo del resto de su cuerpo y solo dejar libre el electrodo de la misma, caso contrario la chispa saltaría a distintos lugares o no saltaría si estuviera en contacto directo con el block del motor.

Sea de 2 tiempos (2T) como de cuatro (4T) y pertenece al sistema de encendido del motor. Las bujías vienen con una distancia precalibrada entre sus electrodos pero se recomenda su verificar cada 15.000 km

Las bujías convierten la energía eléctrica generada por la bobina del encendido en una chispá (arco eléctrico), el cual encenderá la mezcla de aire combustible al interior de cada uno de los cilindros.

Se encuentra normalmente en la cabeza de cilindros en el caso de un motor de 4 cilindros y 16 valvulas en la parte superior de la cámara de combustión al centro de las 4 valvulas, en un motor de 2 valvulas por cilindro se encuentra al interior de la cámara de combustión al lado opuesto de las 2 valvulas.

La posición del 4 valvulas por cilindro es mas eficiente ya que al esta al centro el momento de producirse la combustión la mezcla se enciende de manera mas pareja en el mismo empujando el cilindro hacia abajo.

La temperatura del electrodo de la bujía debe de encontrarse lo suficientemente baja para prevenir la pre-ignición, pero lo suficientemente alta como para prevenir que se forme grandes residuos de carbon.

Las bujías vienen en distintos rangos térmicos, con y sin resistencia interna para prevenir ruidos e interferencias en otros componentes del auto. Esto es determinado por el fabricante de cada vehiculo.

#### <span id="page-27-0"></span>**2.2 SISTEMA DE ENCENDIDO CONVENCIONAL:**

Una vez que se pone el vechiculo en contacto la bobina automáticamente es energizada por la corriente de la batería de auto, al dar arranque el motor empieza a girar y dentro del distribuidor los platinos se abren y cierran como un interruptor.

Al momento que los platinos se cierran es decir están en contacto uno con otro la erengia fluye hacia la bobina como circuito cerrado y la corriente eléctrica fluye a masa a través del arrollamiento primario de la bobina. De esta forma se crea en la bobina un campo magnético en el que se acumula la energía de encendido.

Los platinos se abren y la corriente pasa a un pequeño condensador el cual la acumula hasta que exista una mayor distancia entre los platinos, después se produce una salida de aprox 10000 voltios los cuales viajan por un cable de bujías al distribuidor en donde se envía en el orden especificado al cable de cada cilindro y este esta conectado a una bujía en la cual el arco eléctrico tendrá efecto.

### <span id="page-28-0"></span>**2.3 SISTEMA DE ENCENDIDO ELECTRÓNICO:**

En el sistema electrónico se elimenan las partes mecanicas del distribuidor y este es remplazado por una ECU, la cual de manera electrónica comanda los pulsos hacia las bobinas y su respectivo avance.

### <span id="page-28-1"></span>**2.3.1 VENTAJAS DEL ENCENDIDO ELECTRÓNICO:**

- Menos componentes mecanicos
- Menos peso y desgaste
- Avance del encendido con mas presicion
- No se calibra al no tener platinos

### <span id="page-28-2"></span>**2.3.2 TIPOS DE ENCENDIDO ELECTRONICO:**

- CDI
- DIS (Direct Ignition System)
- COP (Coil-Over-Plug)
- CNP (Coil-Near-Plug)

#### <span id="page-29-0"></span>**2.3.3 CDI:**

El encendido por CDI (Capacitor discharge ignition) remplaza los platinos y condensador que son las piezas que reciben mayor desgaste al estar en movimiento, rozamiento.

En lugar de ellas un modulo electrónico recibe la señal de un sensor inductivo o hall y este se encarga cerrar el circuito de la bobina para que esta se energize. En algunos casos en CDI también proporciona el adelanto al encendido.

### <span id="page-29-1"></span>**2.3.4 SISTEMA DE ENCENDIDO DIS:**

El sistema DIS viene de sus siglas en ingles (Direct Ignition System) que significa sistema de ignición directa o algunos lo mencionan como sistema de encendido de chispa perdida, Esto gracias a las siguientes características.

Con este sistema se suprime completamente el distribuidor del sistema de encendido, en este caso será la ECU la encargada de enviar la señal a la bobina electrónica la cual tiene dos salidas de alta tensión por las cuales se emite una chispa en común. Las chispas serán emitidas al mismo tiempo por lo que la una cumplirá su función en la etapa de combustión para que la mezcla se inflame y la otra estará en el tiempo de escape enel cual su función es nula.

De esta manera tendremos una bobina para cada par de cilidros reduciendo de esta manera peso, espacio, partes móviles. Etc

Otras de las grandes ventajas es que la corriente pasa directamente de la bobina al cable y de este a las bujías, reduciendo de manera drástica la longitud en cables.

La mayoría de bobinas en este sistema traen 4 cables en su conector:

- $\bullet$  12v (+)
- Negativo (-)
- Señal 1
- Señal 2

#### <span id="page-30-0"></span>**2.3.5 SISTEMA DE ENCENDIDO COP:**

En este sistema de encendido COP su denominación (coil-on plug) significa bobina sobre bujía. Tenemos como grandes ventajas sobre los sistemas anteriores que se elimina por completo los cables los cuales son suceptibles a fallas, se mejora la eficiencia del motor asi como el sistema a bordo permite suprimir indendientemente la corriente a cada cilindro para pruebas. Independiente de esto tendremos también que al momento de un daño en una de las bobinas perderemos un cilindro y no 2 como en el caso del DIS o todos en un convencional, lo que nos permitirá llegar a cualquier destino con una leve dificultad.

Este sistema es de los mas comunes hoy en dia ya que permite un mayor control del motor y mayores prestaciones. En nuestro país es común en los autos de gama media y alta.

#### <span id="page-30-1"></span>**2.3.6 SISTEMA CNP:**

Por sus siglas en ingles (Coil-Near –Plug) Que significa bobina cerca de bujía este sistema es idéntico al COP, pero debido a dificultades en la posición de la cabeza de cilindros para su ubicación la bobinas cuentan con un pequeño cable para cada cilindro.

#### <span id="page-30-2"></span>**2.4 TOMA DE DATOS:**

Para este caso se lo realizara con un vehículo VW Golf año 2002 (Figura.1), Grand Vitara Sport 2001(Figura.2) y un Chevrolet Swift 94 (Figura.3).

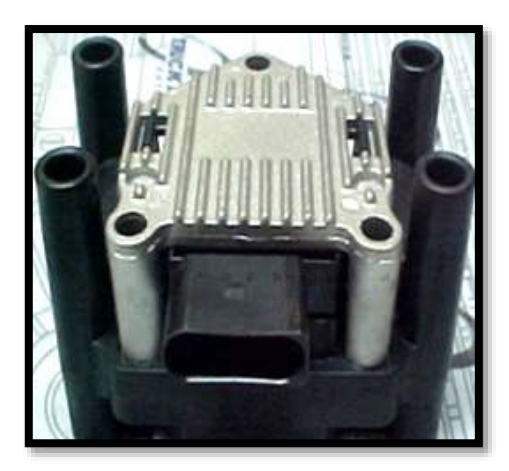

**Figura 1** Bobina VW Golf 2002 (Darío Vásconez, 2013)

<span id="page-31-0"></span>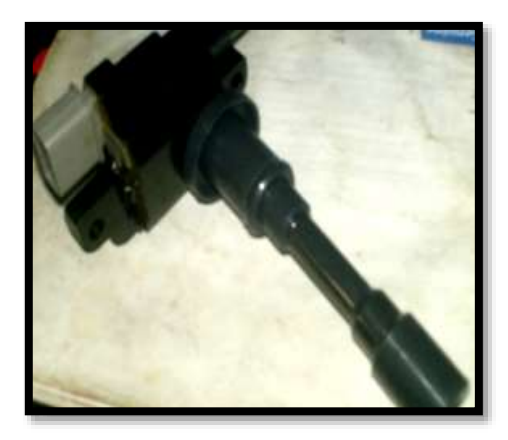

**Figura 2** Bobina Grand Vitara Sport 2001

(Darío Vásconez, 2013)

<span id="page-31-2"></span><span id="page-31-1"></span>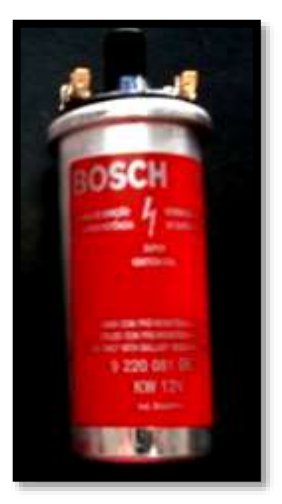

**Figura 3** Bobina Chevrolet Swift 1994 (Darío Vásconez, 2013)

Para identificar la bobina en el vehículo se observa la culata de cilindros, si es un motor DOHC el cual posee arboles de leva en el mismo, las bujías se ubicaran en la parte superior, entre los dos árboles de levas y si es un motor OHC las mismas normalmente se encuentran en un lateral ya sea este izquierdo o derecho del motor.

Se sigue los cables de bujías y se encuentran las bobinas estas normalmente son de forma rectangular, cuadrada en encendidos electrónicos o podemos encontrar un distribuidor en sistemas más antiguos el cual reparte la chispa a cada cilindro, en este caso se debe seguir el cable en el centro del mismo, el cual nos lleva a la bobina que normalmente es de forma cilíndrica. Los colores más comunes son negras, amarillas, rojas, plata

# <span id="page-32-0"></span>**2.4.1 DIAGRAMA DE SISTEMA CONVENCIONAL CON DISTRIBUIDOR**

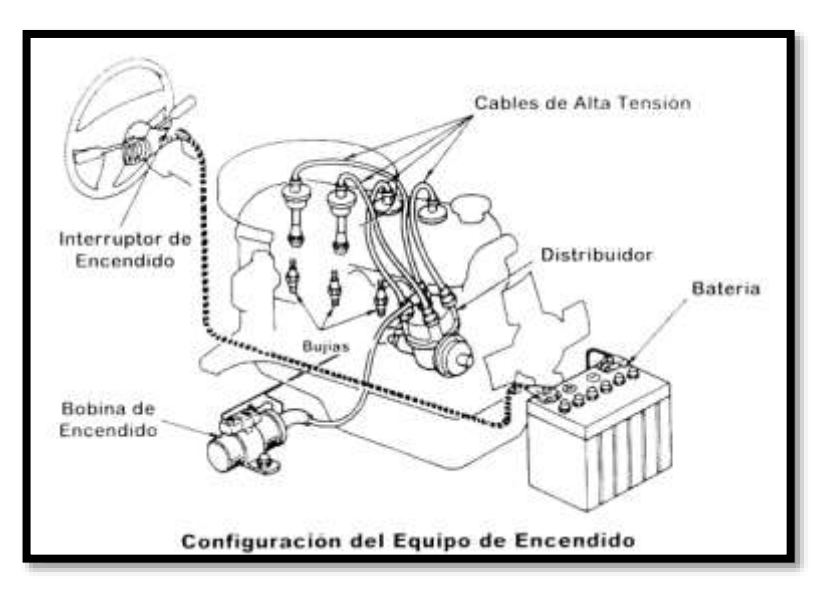

<span id="page-32-1"></span>**Figura 4** Sistema convencional con distribuidor <http://www.automotriz.net/tecnica/conocimientos-basicos-11.html>

<span id="page-33-0"></span>**2.4.2 DIAGRAMA DE SISTEMA CONTROLADO POR UNA ECU**

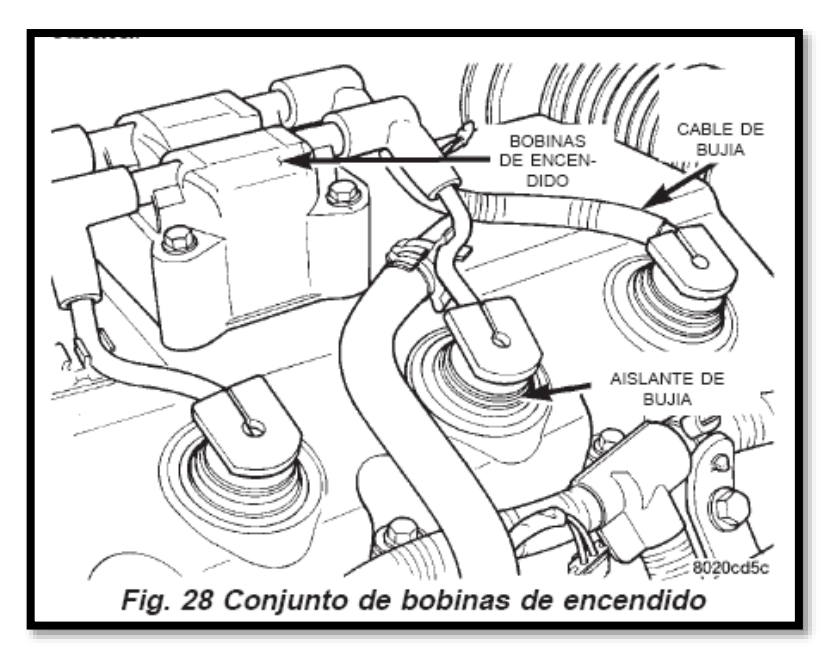

**Figura 5** Sistema controlado por una ECU <http://www.netvisa.com.mx/lecciones/stratus.htm>

<span id="page-33-2"></span>Identificada la bobina se procede a analizar qué tipo de encendido son:

- a) Convencional, (con distribuidor) (Figura.4)
- b) electrónico DIS ( chispa perdida) (Figura.5)
- c) COP (bobina independiente por cilindro)

# <span id="page-33-1"></span>**2.4.3 IDENTIFICACIÓN EN EL SISTEMA DE ENCENDIDO CONVENCIONAL.**

Este sistema es uno de los más antiguos, se lo puede ver fácilmente por un distribuidor (figura 4) el cual se encuentra entre la bobina de encendido (normalmente cilíndrica) y las bujías unido por cables de alta tensión.

La bobina consta de 2 cables los cuales son +12v y señal (-) para identificarlos se puede usar un multímetro o observar en la parte superior de la misma se encuentra marcado en cada terminal.

### <span id="page-34-0"></span>**2.4.4 Identificación en el Sistema electrónico DIS**

Se los puede identificar con un multímetro, usando el voltímetro para el + 12v, y usando continuidad de preferencia con una alerta sonora y se coloca un cable del multímetro en el chasis y el otro en los distintos cables hasta recibir el sonido de continuidad. En este punto se tiene ubicados 2 de los 4 cables por deducción tenemos que los otros 2 son señal, pero si queremos comprobar podemos medir la resistencia entre la tierra y estos dos y deberá ser la misma.

# <span id="page-34-1"></span>**2.4.5 IDENTIFICACIÓN EN EL SISTEMA DE ENCENDIDO COP**

Estas bobinas se encuentran directamente sobre la bujía, se excluye el cable. Brindan una mayor eficiencia y reducen los problemas al tener menos componentes y no tener cables de alta tensión, normalmente estas bobinas traen de 3 cables.

- $\bullet$  12v (+)
- Negativo (-)
- Señal 1

En base al sistema anterior, se usa el voltímetro para identificar los +12v, continuidad de preferencia con una alerta sonora y se coloca en un cable del multímetro en el chasis y el otro en los distintos cables hasta recibir el sonido de continuidad. Ubicados 2 de los 3 cables que por simple deducción se tiene que el último será señal.

### <span id="page-34-2"></span>**2.4.6 TIPOS DE SEÑAL:**

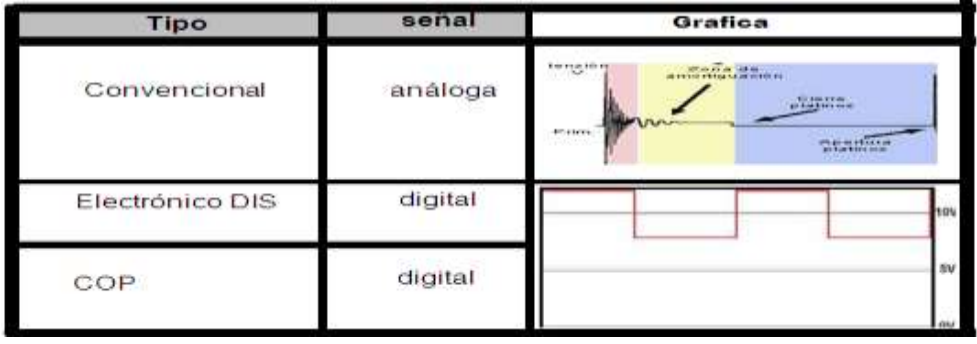

Para producir una señal cuadrada o rectángular se ha tomado en cuenta realizar un circuito partiendo de un 555. Que es un circuito integrado que al principio de lo uso como un timer de precisión y luego con el tiempo se lo encontraron varias aplicaciones como: modulador de pulsos, retardador de pulsos, generadores de rampas, temporizadores, osciladores astables. Como circuito astable el 555 trabaja de la siguiente manera, el condensador se encuentra descargando y la salida pasa a un nivel alto hasta que el condensador, alcanza los 2/3 de la tensión de alimentación, con esto la salida del biestable RS pasa a nivel "1", y la salida del 555 a cero. El condensador C1 comienza a descargarse a través de la resistencia RB. Cuando la tensión en el condensador C1 llega a 1/3 de la alimentación, comienza de nuevo a cargarse, y asi sucesivamente mientras se mantenga la alimentación.

El esquema de conexión que se utiliza para generar pulsos a partir del 555 es el siguientre (Figura.8). La señal de salida tiene un nivel alto por un tiempo t1 y un nivel bajo por un tiempo t2. En donde R1 Y R2 son potenciómetros variables los cuales permiten cambiar el alto y ancho de la onda de señal cuadrada

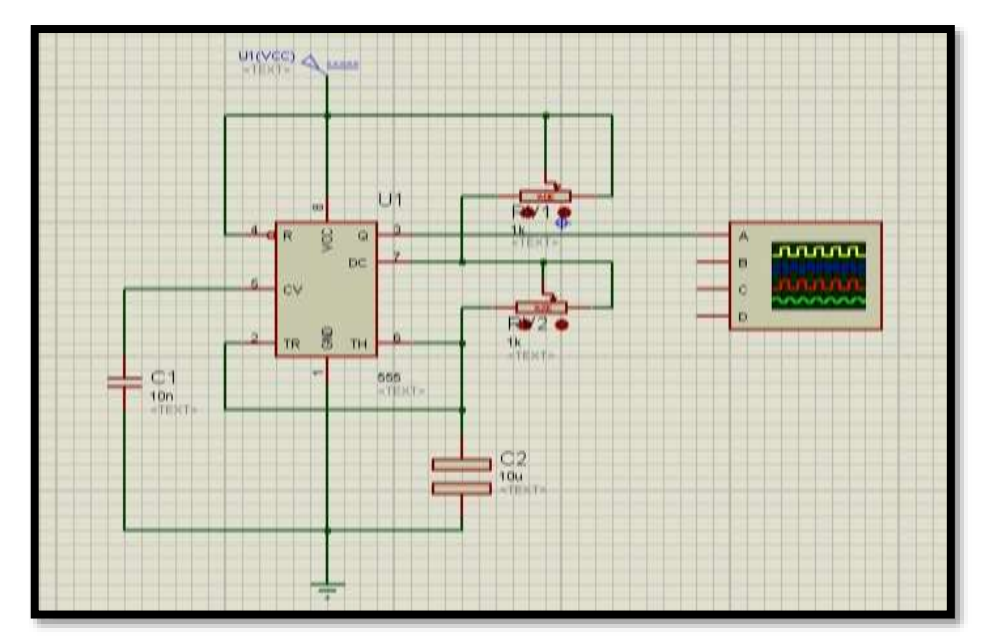

<span id="page-35-0"></span>**Figura 6** 555 coneccion como Astable (Dario Vasconez,2013)
# **CAPÍTULO 3**

### **3.1 DISEÑO Y CONSTRUCCIÓN**

Una vez comprendido lo anterior, se lleva a la práctica mediante la construcción de un circuito en un Protoboard (Placa de pruebas (Figura.9)) el cicuito de realiza con un 555 para ver si los pulsos estimulan las bobinas y de ser asi se realizara un circuito mas complejo con un microprocesador el cual sea mas amigable con el usuario.

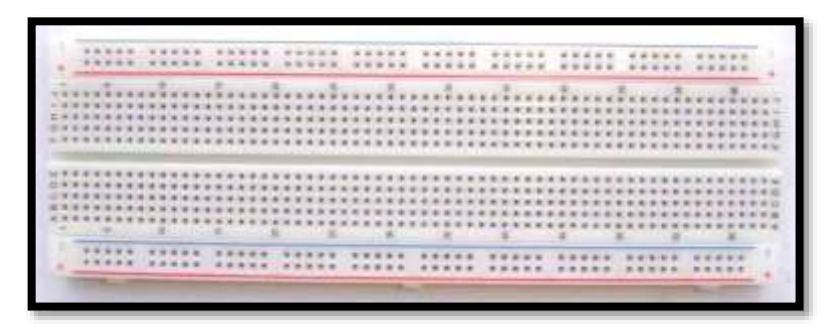

**Figura** 7 Protoboard o placa de pruebas

(Darío Vásconez, 2013)

La disposición de láminas de material conductor en un Protoboard se encuentra de la siguiente manera:

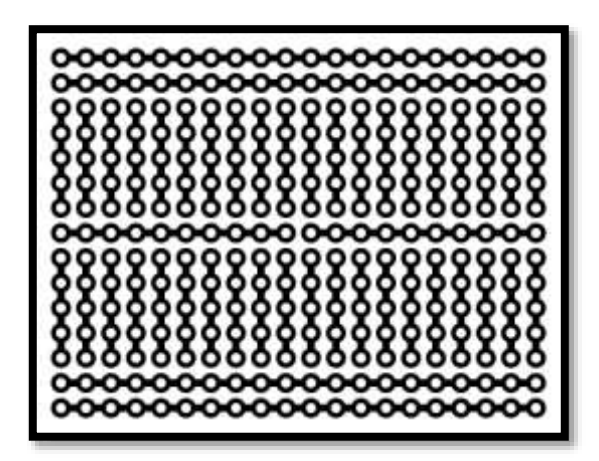

**Figura 8** Disposición de láminas de material conductor en un Protoboard [\(http://commons.wikimedia.org/w/index.php?title=File:Breadboard\\_scheme](file:///C:/Users/Admin/Documents/(http:/commons.wikimedia.org/w/index.php%3ftitle=File:Breadboard_scheme.svg&page=1) [.svg&page=1\)](file:///C:/Users/Admin/Documents/(http:/commons.wikimedia.org/w/index.php%3ftitle=File:Breadboard_scheme.svg&page=1)

Se introduce todos los elementos del circuito modulador de pulsos al Protoboard (figura 16) para de esta manera saber si los pulsos que generaremos lograran estimular las bobinas de los distintos tipos.

# **3.1.1 ESQUEMA BÁSICO DE UN MODULADOR DE PULSOS:**

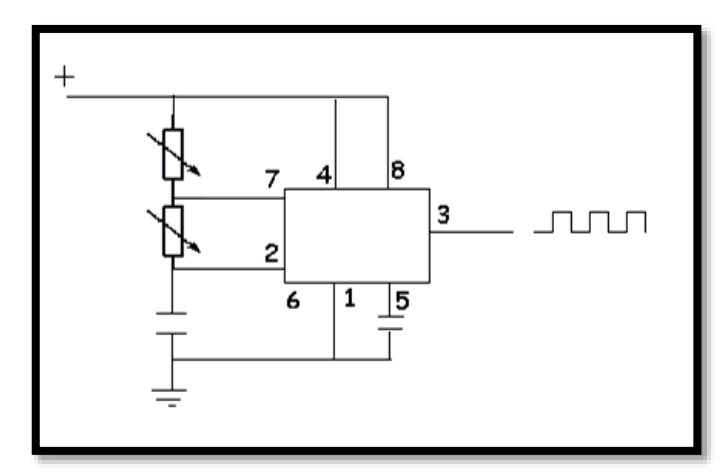

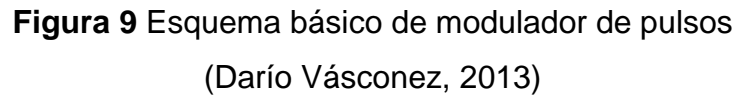

#### **3.1.2 MATERIALES PARA EL MODULADOR DE PULSOS:**

- 1 Protoboard
- 1 Cable UTP individuales
- 1 Chip 555 o circuito integrado 555
- 1 condensador 100 uf
- 1 condensador de 10 uf
- 2 potenciómetros de 20.000 ohmios
- 1 led  $1.5v 3v$

La forma de conectar todos los elementos en un Protoboard es de la siguiente manera, la disposición del 555 (figura 13) con la ranura de la tableta en el medio del chip, ya que de no ponerlo de esta manera estaría en corto y con sus pines laterales unidos en una misma línea. El 555 tiene en su parte superior un pequeño circuito en bajo relieve que nos indica en pin 1 y la disposición es como se indica en (figura 13).

| $\overline{a}$<br>z<br>6<br>ø | $\blacksquare$ | 8         |
|-------------------------------|----------------|-----------|
|                               |                |           |
|                               |                |           |
|                               | $\blacksquare$ | $\boxdot$ |

**Figura 10** circuito integrado 555

(Darío Vásconez, 2013)

Para instalar un condensador (Figura .14). Se debe cuenta su polaridad, la misma que se encuentra dada por una línea negra que nos indica su pin negativo.

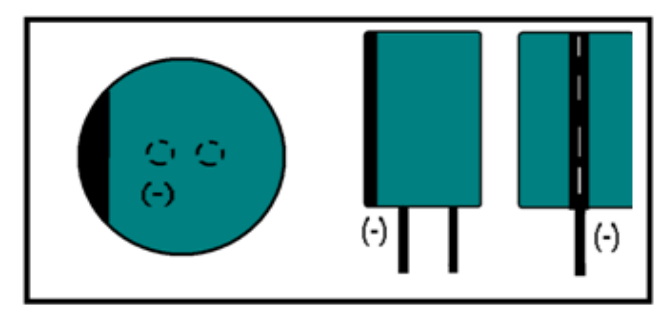

(Darío Vásconez, 2013) **Figura 11** Esquema de un condensador

Los potenciómetros (Figura.15) se los coloca de la siguiente forma, con 2 cables unidos a sus pines 1,2 el orden de conexión en el Protoboard no altera el funcionamiento ya que estos son solo resistencias variables.

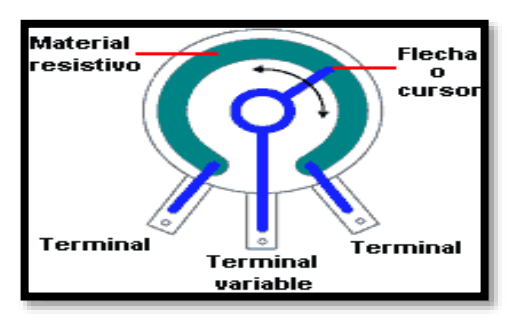

**Figura 12** vista interna de un potenciómetro [\(http://yeisonmosqueraelectronicafacil.blogspot.com/\)](http://yeisonmosqueraelectronicafacil.blogspot.com/)

Una vez completada la instalación en el Protoboard el circuito se vera de la siguiente manera. (Figura.16).

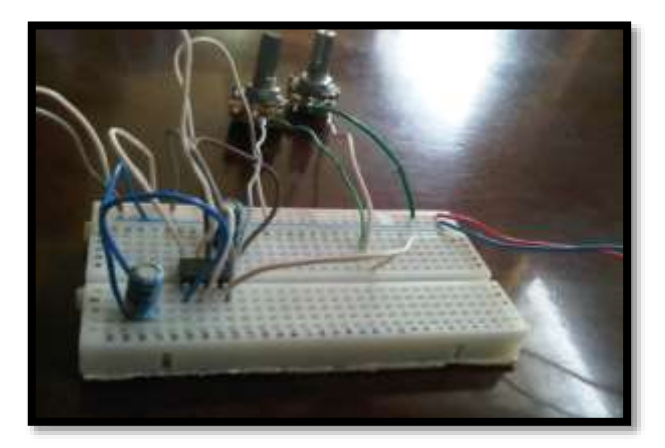

**Figura 13A** Instalación en el Protoboard del circuito modulador de pulsos (Darío Vásconez, 2013)

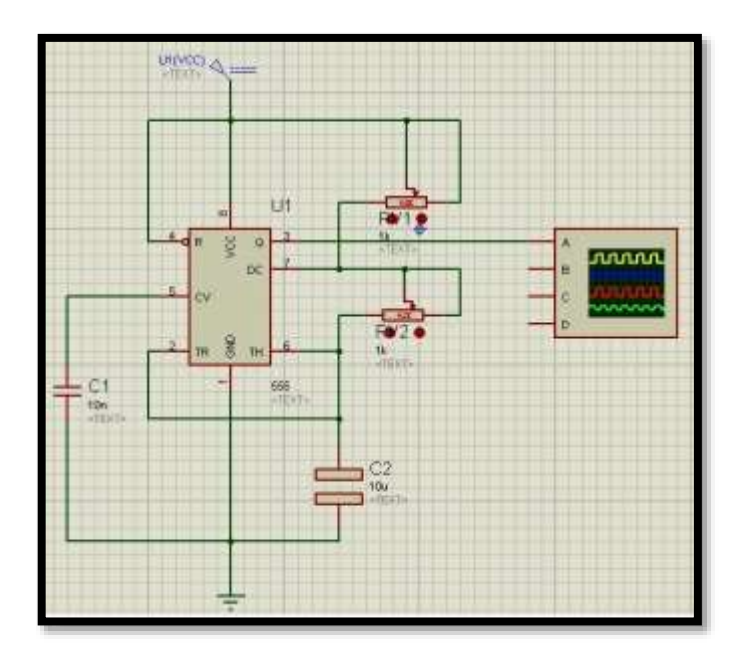

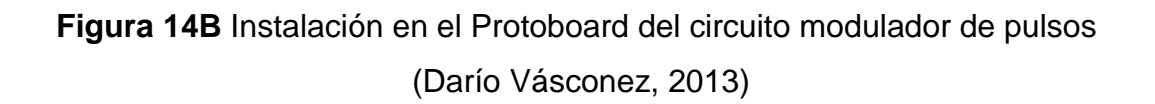

El circuito se verá como se muestra en (Figura16), es necesario un circuito amplificador de señal para poder estimular las bobinas ya que la señal producida en este es muy baja, y las mismas no logran funcionar.

#### **3.1.3 ESQUEMA DEL CIRCUITO 2:**

La señal PWM activa un transistor BJT para trabajar en corte y saturación, es decir como un interrumptor que aisla de manera eléctrica el circuito de control del de potencia.

El optoacoplador es un transistor activado por luz, lo que nos ayuda es a ailar físicamente los circuitos, cada uno con su propia tierra.

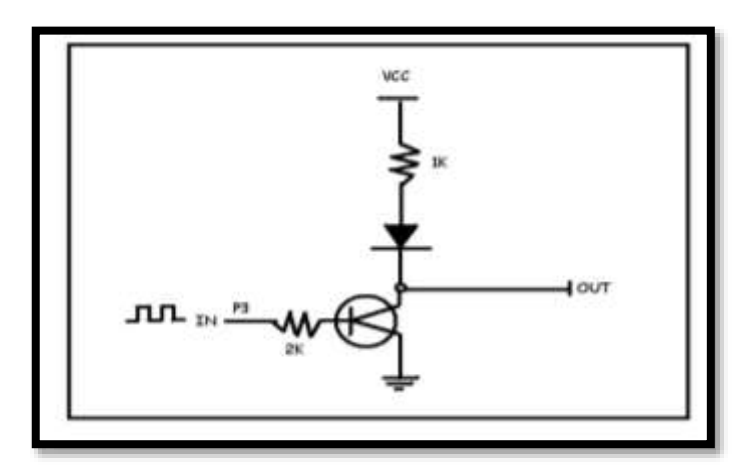

**Figura 15A** Diagrama del Circuito 2 (Darío Vásconez, 2013)

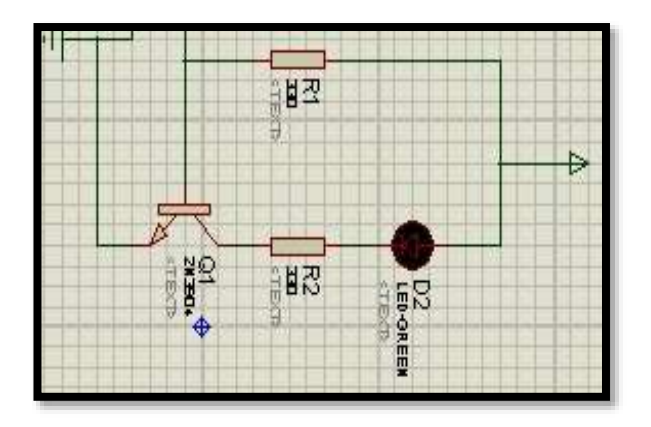

Figura 16B **Diagrama del Circuito 2** (Darío Vásconez, 2013)

#### **3.1.4 MATERIALES PARA EL CIRCUITO 2:**

- 1 Resistencia 1000 ohmios
- 1 Resistencia 2000 ohmios
- 1 Transistor 13002
- 1 Diodo led 1.5V-3V
- 1 Protoboard
- 1optoacoplador 4n25

Para construir este circuito se utiliza un Protoboard y se inserta los componentes ya mencionados como se muestra en el diagrama, Tomando en cuenta la siguiente disposición de elementos.

#### **3.1.5 RESISTENCIA**

Es una medida de su oposición al paso de corriente, para instalarla no importa la posición de sus pines, pero si debemos tomar en cuenta sus colores ya que estos indica el valor de la misma en ohmios.

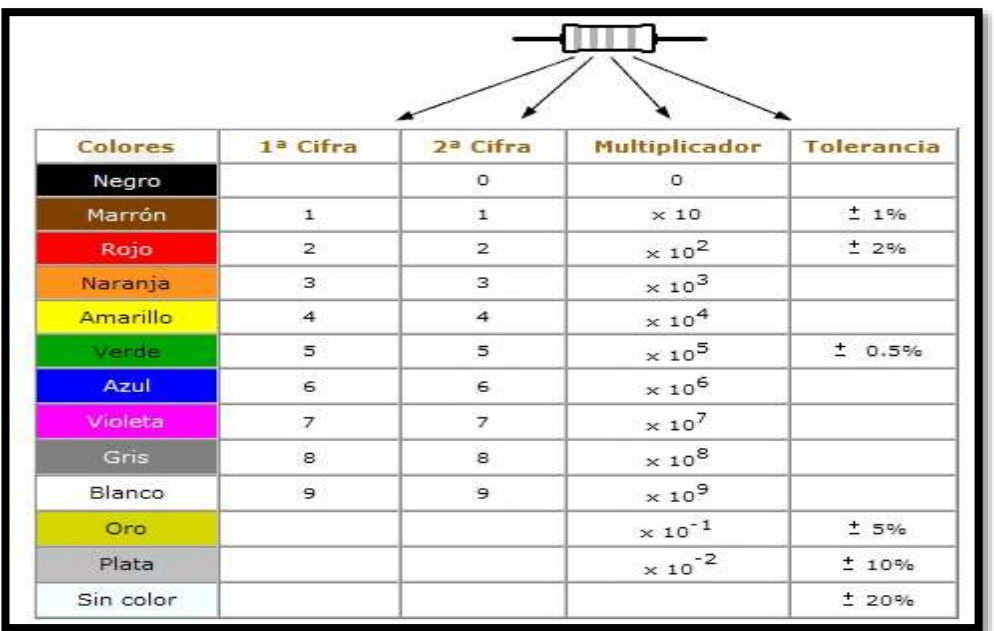

#### **Figura 17** Tabla de resistencias y colores

[\(http://wiki.webdearde.com/index.php?title=Archivo:Tabla\\_colores\\_resiste](http://wiki.webdearde.com/index.php?title=Archivo:Tabla_colores_resistencias.jpg) [ncias.jpg\)](http://wiki.webdearde.com/index.php?title=Archivo:Tabla_colores_resistencias.jpg)

**3.1.6 DIODO LED:** El LED (figura 19) es un tipo especial de diodo que trabaja como un diodo común, pero que al ser atravesado por la corriente eléctrica, emite luz. Para instalar el mismose tomara en cuenta su polaridad y que su voltaje de funcionamiento es de 1.5v A 3v.

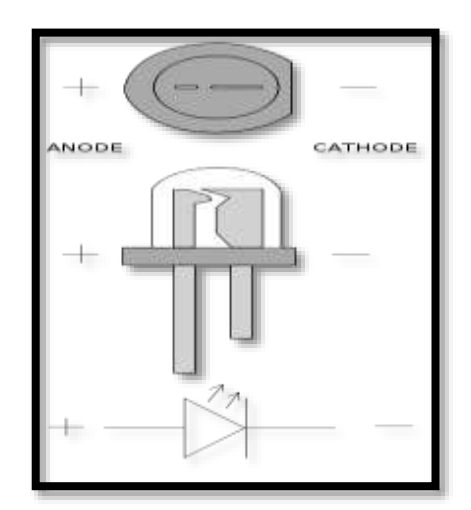

**Figura 18** Diodo led: (Diodo Emisor de Luz) (Darío Vásconez, 2013)

#### **3.1.7 OPTOACOPLADOR 4N25**

Basicamente un optoacoplador es un interruptor activado mediante luz, un led que satura a un foto transistor. El cual premite indemendizar partes del circuito en este caso para evitar interferencias.

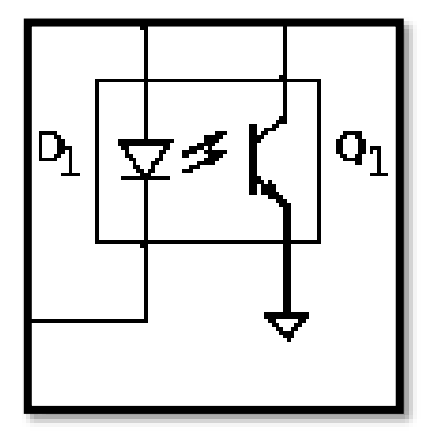

**Figura 20A** optoacoplador 4n25 (Darío Vásconez, 2013)

#### **3.1.8 TRANSISTOR:**

Es un dispositivo electrónico semiconductor que cumple funciones de amplificador, oscilador, conmutador o rectificador dependiendo de lo que necesitemos y su instalación.

Para este caso se utilizo un transistor 13002 el cual tiene una disposición de C,B,E (colector base emisor) (Figura.20B).

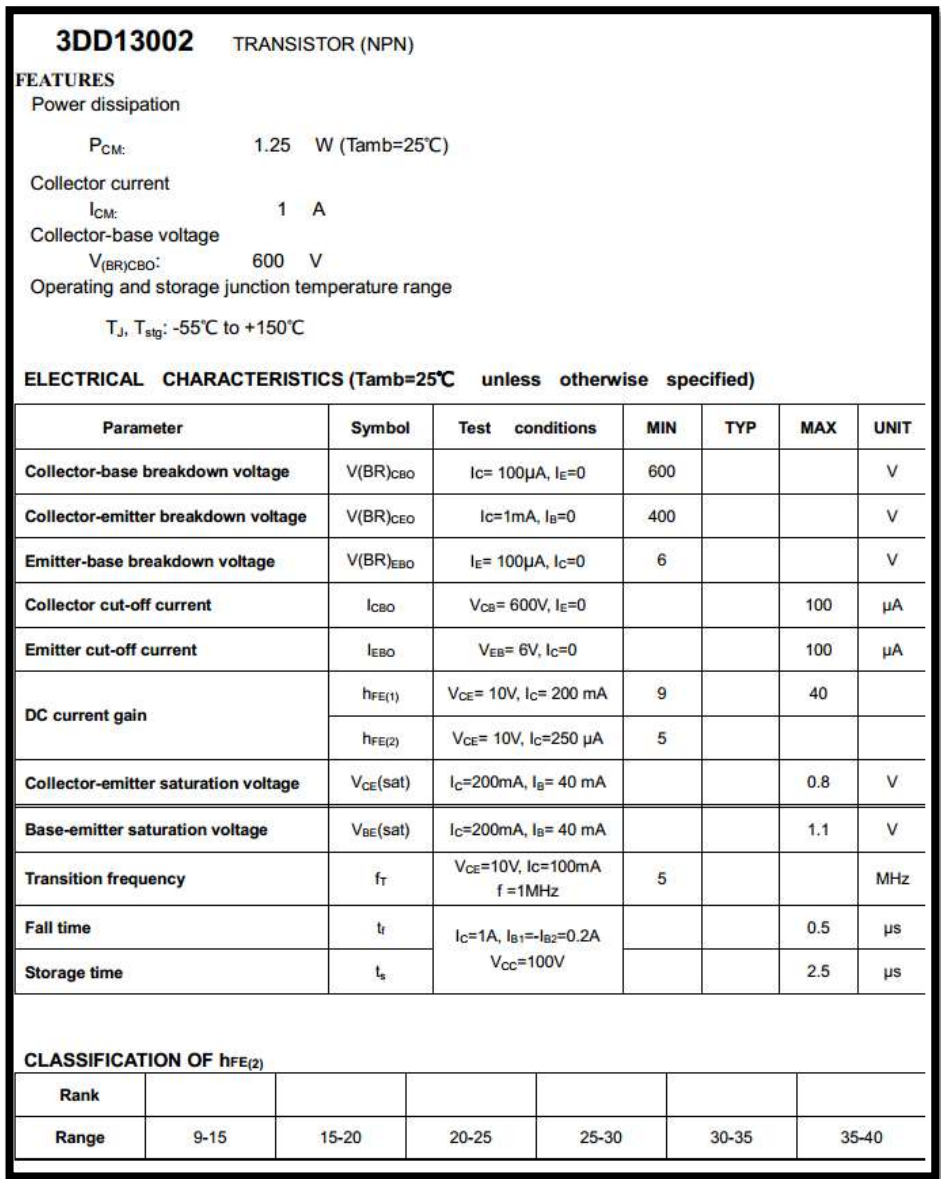

**Figura 19B** transistor 13002

[\(http://www.datasheetcatalog.com/datasheets\\_pdf/3/D/D/1/3DD13002.sht](http://www.datasheetcatalog.com/datasheets_pdf/3/D/D/1/3DD13002.shtml)

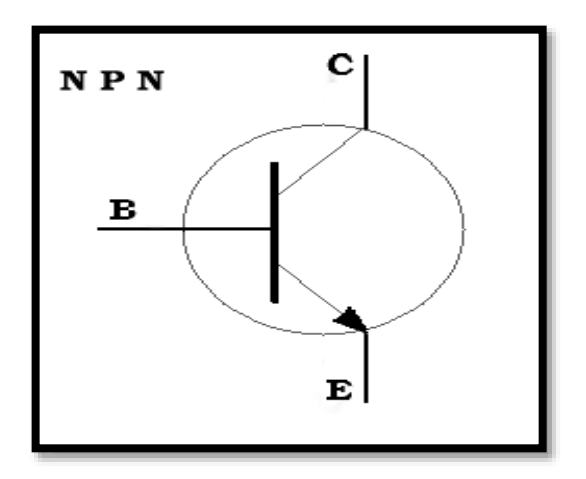

**Figura 20B** Diagrama de transistor (Darío Vásconez, 2013)

Prácticamente con este transistor se amplificara la señal del circuito (1) ya que esta no puede manejar un amperaje más alto. Y se lograra esto gracias al circuito (2).

La manera de conectar dicho transistor será como se muestra en la (figura 21).

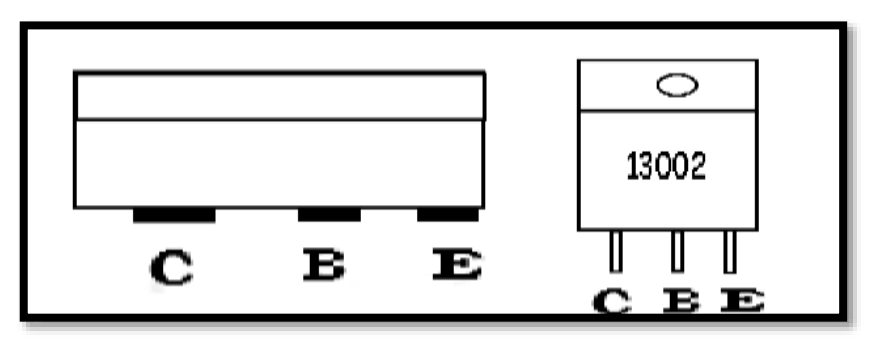

**Figura 21** Datasheet de transistor (Darío Vásconez, 2013)

Cuando el circuito amplificador esté listo se vera de la siguiente manera (Figura.22):

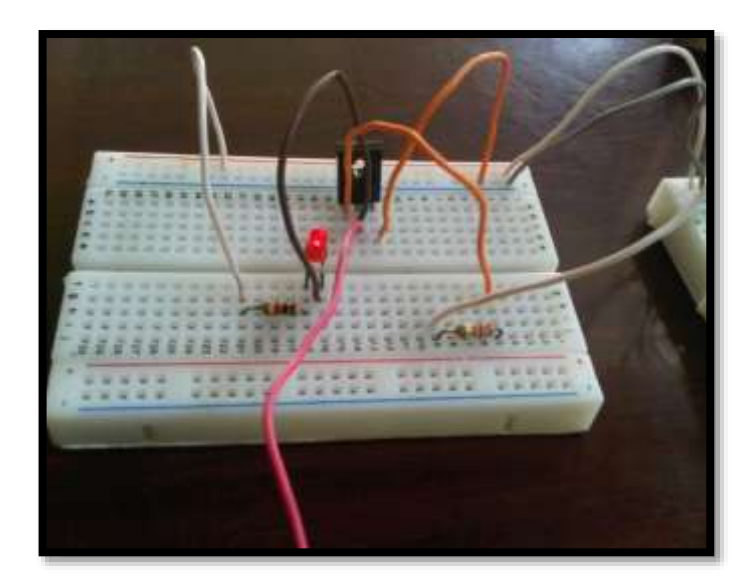

**Figura 22A** Circuito 2 (Darío Vásconez, 2013)

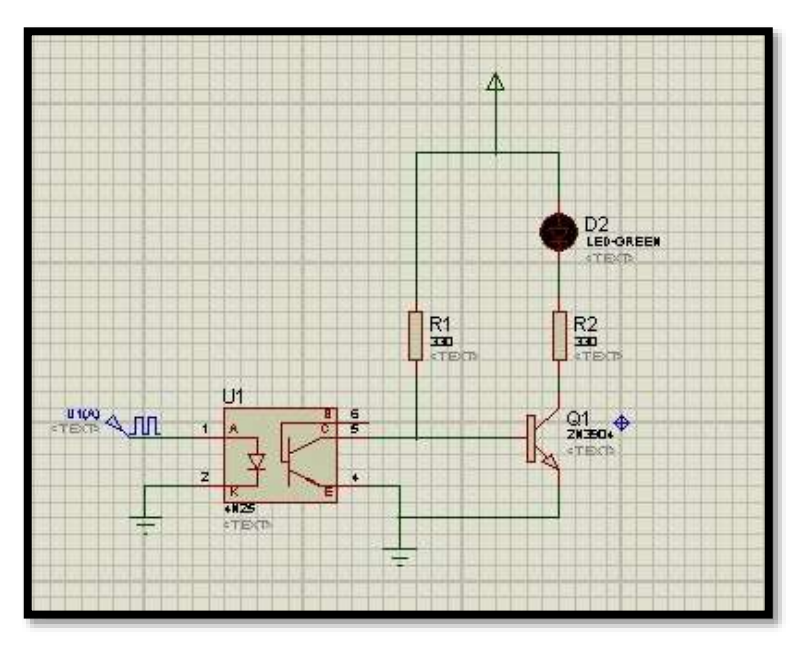

**Figura 23B** Circuito 2 (Darío Vásconez, 2013)

Armados los dos circuitos se conecta como se ve en la (Figura.23) y a realizar la prueba el led indicara los pulsos y con los potenciómetros se varia la frecuencia. Para la prueba se usa una batería de 9.V

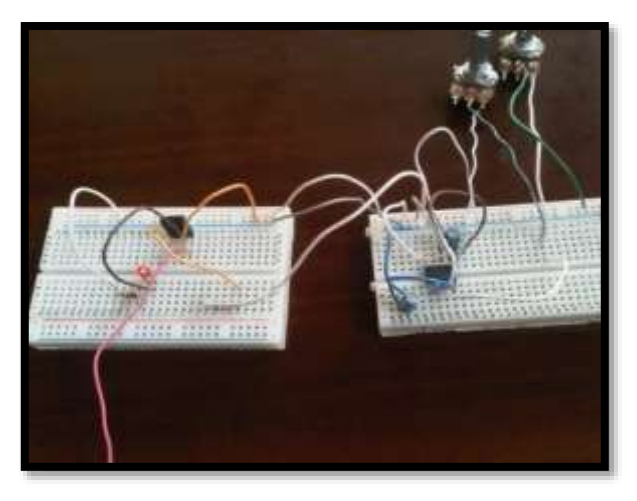

**Figura 24A** Circuito 1, 2 en funcionamiento (Darío Vásconez, 2013)

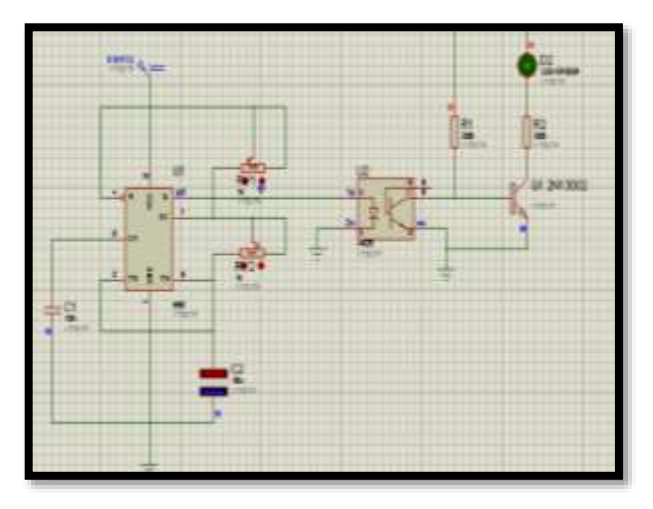

**Figura 25B** Circuito 1, 2 en funcionamiento (Darío Vásconez, 2013)

Comprobado el funcionamiento del circuito, el siguiente paso es la prueba con la bobina, para esto se conecta la bobina a una batería de 12v sabiendo ya la disposición de sus pines. El cable que sale del circuito 2 proveerá la señal amplificada para la bobina. Y se realiza la prueba.

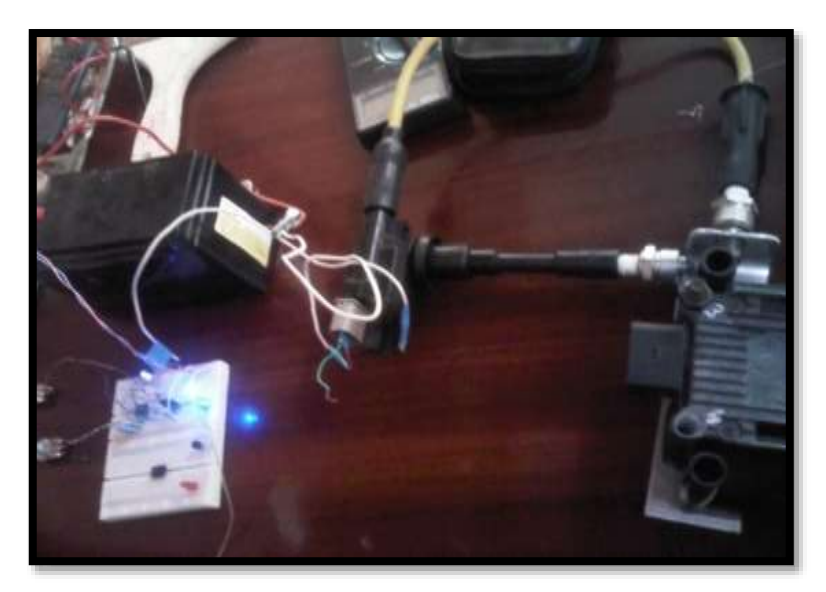

**Figura 26A** Estimulación de las bobinas electrónicas (Darío Vásconez, 2013)

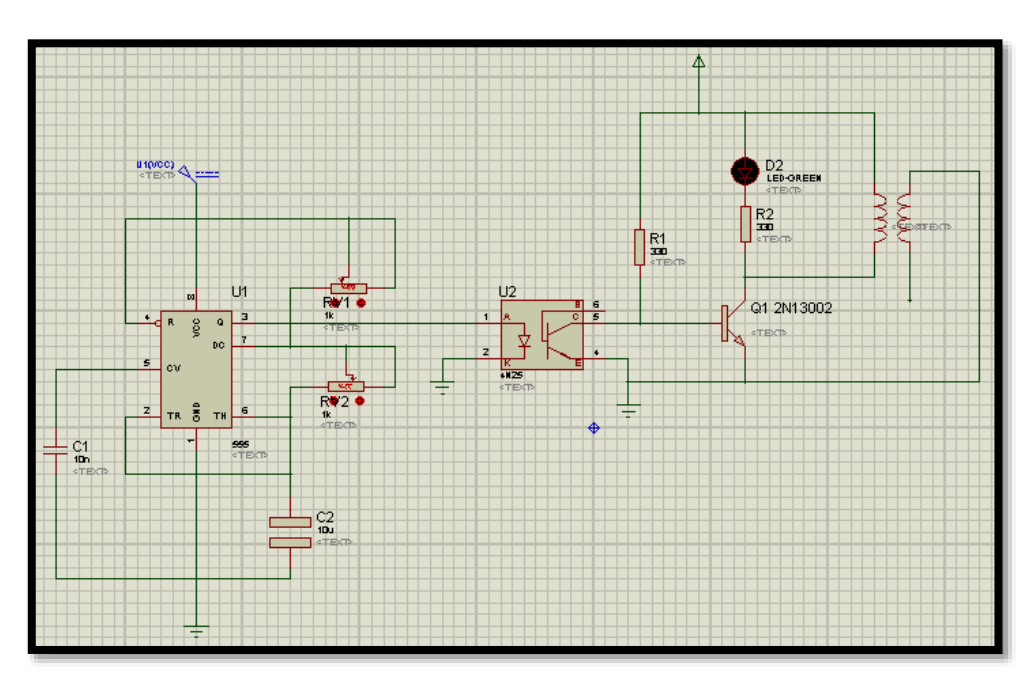

**Figura 27B** Estimulación de las bobinas electrónicas (Darío Vásconez, 2013)

Como se puede observar en la (Figura.24), el circuito funciona y la señal es correcta, ahora se realiza un circuito electrónico el cual permita visualizar en una pantalla digital un saludo, y la variación de frecuencia mediante un teclado y en un dispositivo compacto, fácil de usar y transportar.

# **3.2 CREACIÓN DEL SISTEMA MODULADOR DE PULSOS DEFINITIVO MEDIANTE UN MICROPROCESADOR:**

# **3.2.1 COMPONENTES DEL SISTEMA MODULADOR DE PULSOS DEFINITIVO:**

- 1 pantalla LCD 16x2
- 1 microprocesador Atmega 164
- 1 teclado numérico matricial 4x4
- 5 tomas de corriente
- 8 resistencias de 330 ohmios
- 1 optoacoplador 4n35
- 1 baquelita
- 1 paquete de cloruro férrico
- 1 impresión en transfer
- 2 conectores de 8 puntos.
- 2 conectores de 16 puntos
- 4 leds amarillo, azul, verde, rojo.
- 1 relee
- 1 transistor 13002
- 2 Transistores 3904
- 1 potenciómetro 5000 ohmios
- 1 diodo
- 1 Zócalo para microprocesador
- 1 Zócalo para octoacoplador
- 1 modulo de distribuidor genérico
- 5 metros de cable UTP

Antes de realizar la descripción del desarrollo de esta parte de la maqueta se encuentra una breve descripción de cada componente para que se pueda comprender su forma de funcionamiento.

#### **3.2.2 MICROPROCESADOR ATMEGA 164P:**

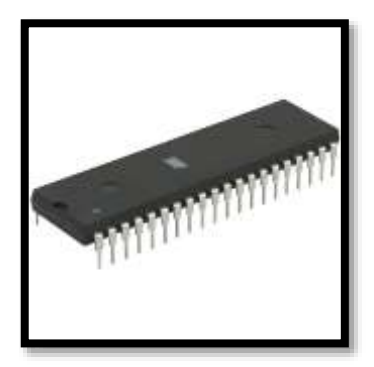

**Figura 28** Microprocesador Atmega 164p (Darío Vásconez, 2013)

EL microprocesador atmega 164p gracias a sus características y prestaciones ayudar a desarrollar un sistema amigable con el usuario ya que de esta manera se contara con una pantalla LCD, un teclado, en vez de las 2 perillas de los potenciómetros para variar la frecuencia sin saber cuantos pulsos tenemos.

Se ha elegido el atmega 164p (Figura 25) ya que da más capacidad de trabajo y tiene 2 puertos más que un Atmega 8, a continueacion varias de las características de cada uno.

### **3.2.3 CARACTERÍSTICAS DE ATMEGA 164P:**

- 4 puertos
- 16M Hz de velocidad
- 40 pines
- Puertos ccp para generar pulsos

### **3.2.3.1CARACTERÍSTICAS DE ATMEGA 8:**

- 2 puertos
- 8MHz de velocidad
- 32 pines
- Puertos ccp para generar pulsos

#### **3.2.4 Datasheet Atmega 164p:**

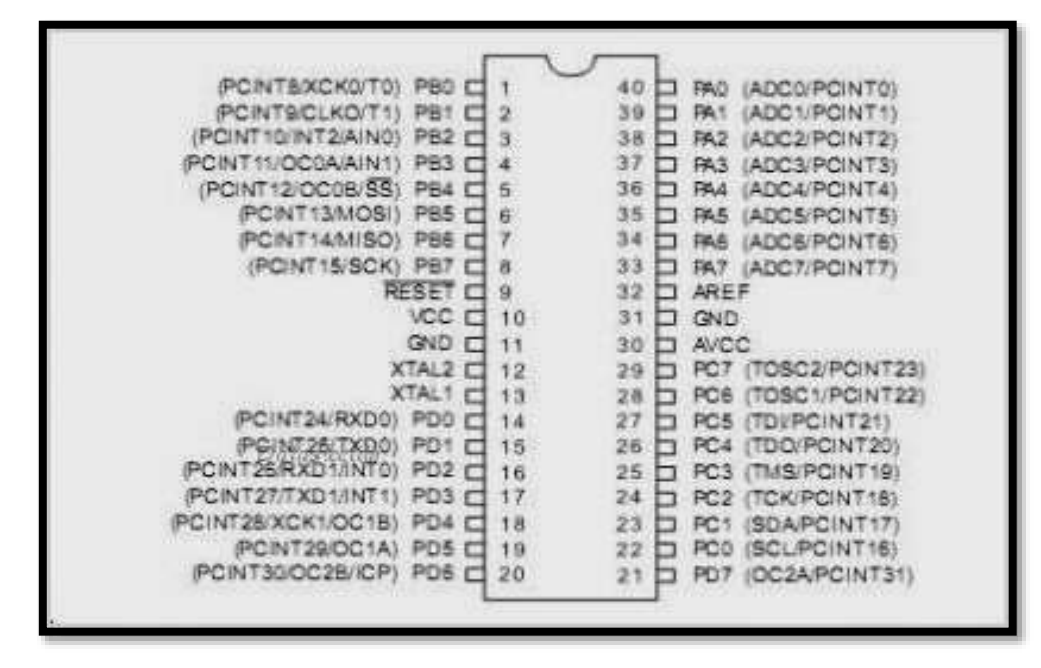

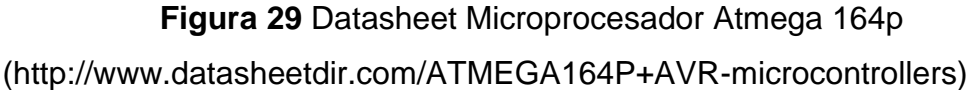

#### **En donde:**

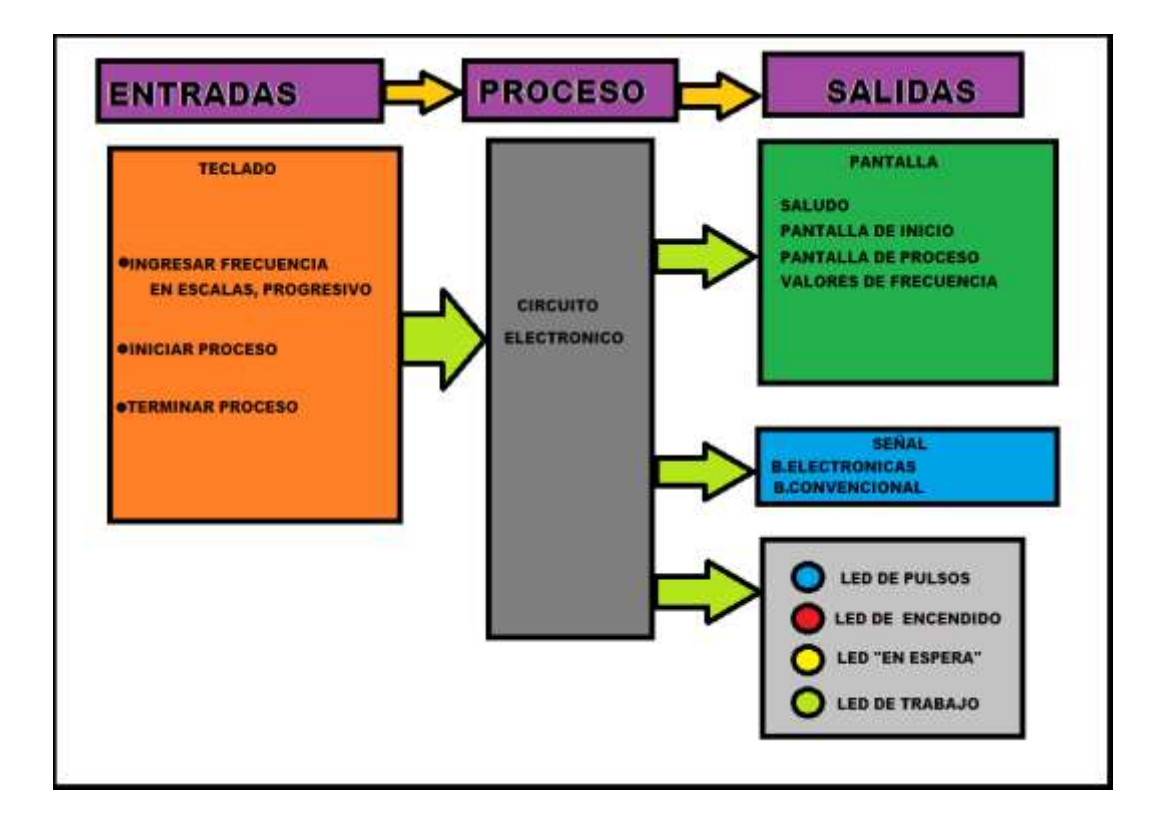

### **3.2.5 PANTALLA LCD 16X2:**

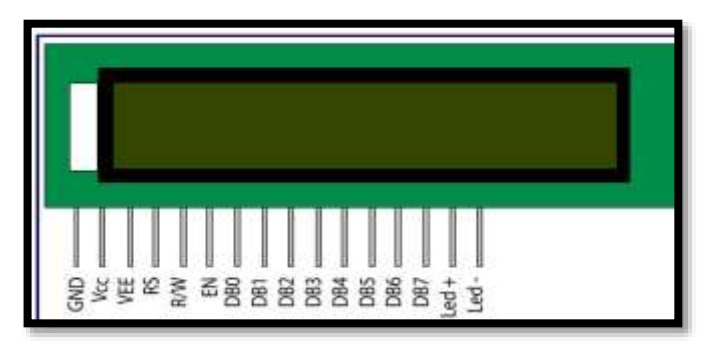

**FiguraA 30** Pantalla LCD 16x2

[\(http://www.engineersgarage.com/electronic-components/16x2-lcd](http://www.engineersgarage.com/electronic-components/16x2-lcd-module-datasheet)[module-datasheet\)](http://www.engineersgarage.com/electronic-components/16x2-lcd-module-datasheet)

Este tipo de pantalla (Figura.27): se la compra tal como viene en la imagen en distintos colores, verde con negro y azul con blanco. 16x2 indican los caracteres de la misma. La pantalla consta de 16 cables Para realizar la conexión se lo realiza desde PA0 hasta PA3 esto significa los pines 40,39,38 ,37 del microprocesador

El Datasheet de la pantalla esta dado de la siguiente manera:

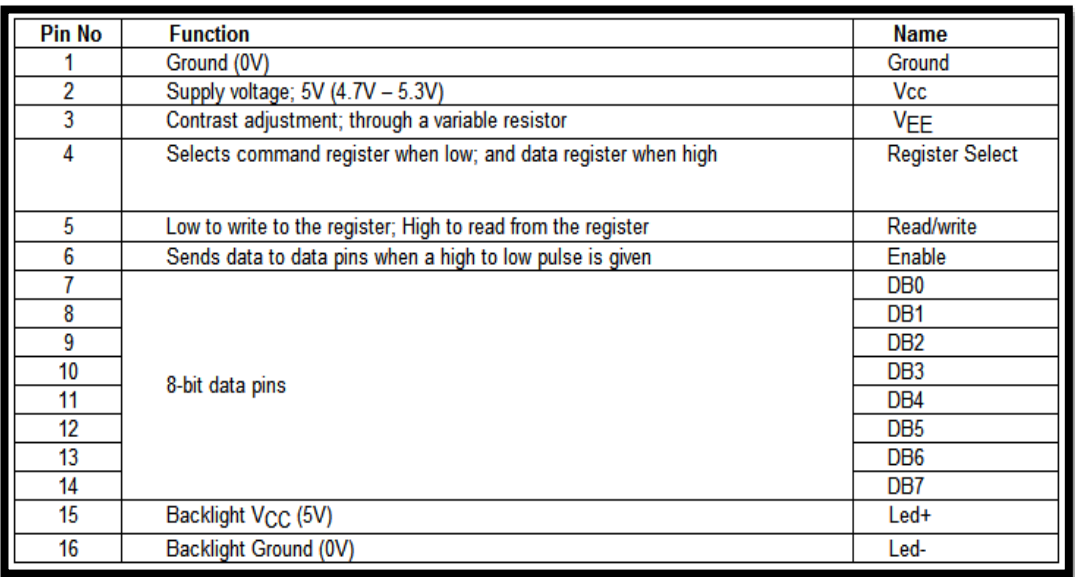

#### **Figura 31B** Pantalla LCD 16x2

[\(http://www.engineersgarage.com/electronic-components/16x2-lcd-](http://www.engineersgarage.com/electronic-components/16x2-lcd-module-datasheet)

[module-datasheet\)](http://www.engineersgarage.com/electronic-components/16x2-lcd-module-datasheet)

El bus de datos es el lugar por donde se transmite toda la información que va a aparecer en la pantalla, para este caso los pines del 7 @ 10 son los menos significativos y del 8 @ 14 los más significativos. Se utilizara los más significativos ya que el trafico de información a la pantalla es relativamente poco, en caso que se tuviera un alto trafico se usan los menos significativos para ayudar con el trafico de información que los más significativos no alcancen a cubrir.

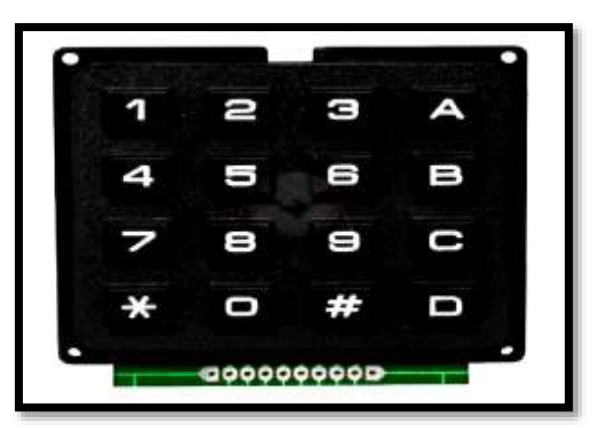

### **3.2.6 TECLADO NUMÉRICO MATRICIAL 4X4:**

**Figura 32** Teclado numérico matricial 4x4 (Darío Vásconez, 2013)

La instalación de este está dada de la siguiente manera:

- 8 pines: 4 entradas 4 salidas
- 8 resistencias de 330 ohmios

El teclado (figura 28) cuenta con resistencias las cuales son usadas para disminuir la corriente que los pines del micro controlador pueden soportar y no se quemen, como vimos anteriormente en la LCD no fueron usadas ya que esta ya las trae internamente.

Para este caso tomaremos como filas y columnas de la siguiente manera:

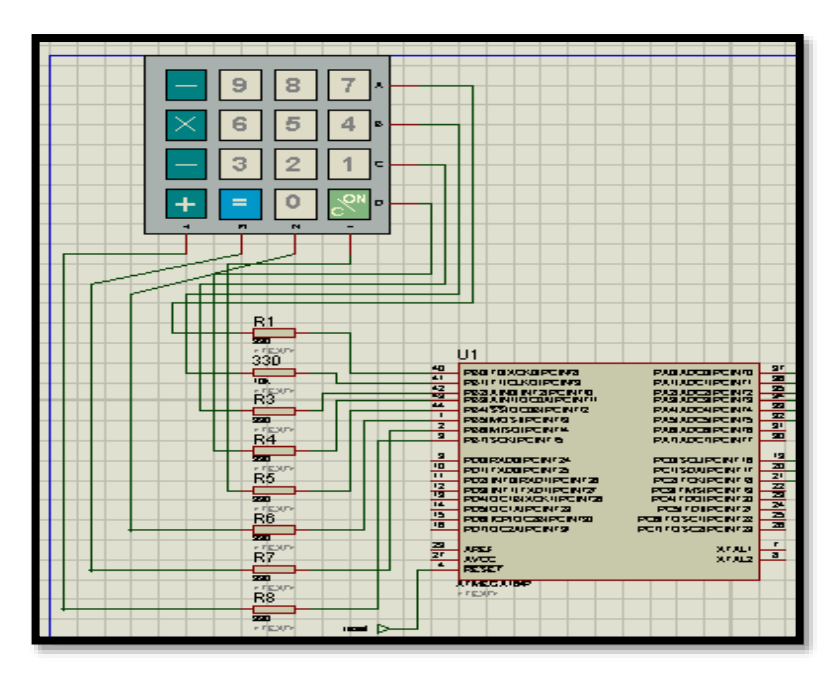

**3.2.7 DATASHEET TECLADO 4X4 :** 

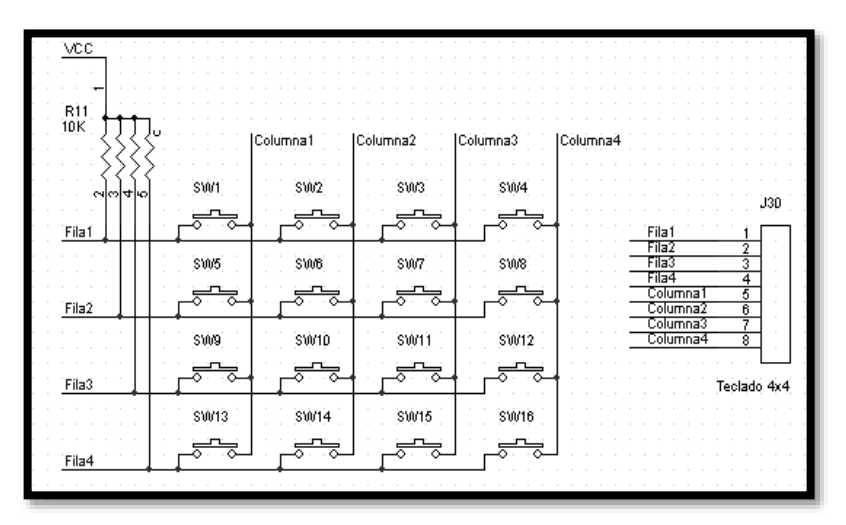

**Figura 33** Datasheet teclado 4x4

(Darío Vásconez, 2013)

[\(http://www.minirobot.com.mx/tienda/product.php?id\\_product=272\)](http://www.minirobot.com.mx/tienda/product.php?id_product=272)

El teclado funciona de la siguiente manera (Figura.29), el micro controlador pone todas las filas en 0 lógico, y empieza el barrido. Coloca un 1 lógico en la primera fila y verifica columna 1, 2, 3,4 si cambiaron su 0 lógico para ver si alguno de los botones esta pulsado, luego continúa respectivamente con las filas 2, 3,4 respectivamente Y así el Micro

controlador sabe que botón esta pulsado, esto se realiza millones de veces por segundo entonces la respuesta es muy rápida.

#### **3.2.8 BORNERAS:**

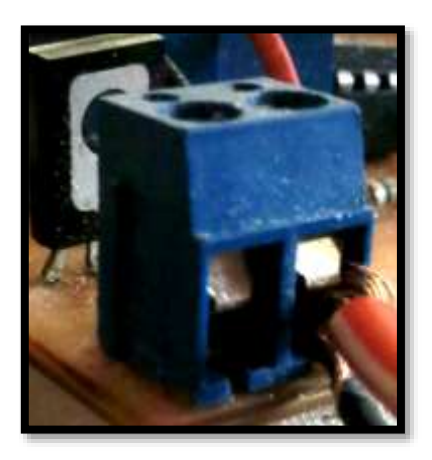

**Figura 34** Borneras (Darío Vásconez, 2013)

Se usa estas tomas (figura 30) para unir con cables los distintos circuitos que se crearan, son fáciles de usar. Solo se los inserta en la baquelita y se sueldan los pines del lado inferior, una vez hecho esto se coloca los cables en los agujeros y se ajusta los tornillos superiores.

#### **3.2.9 BAQUELITA:**

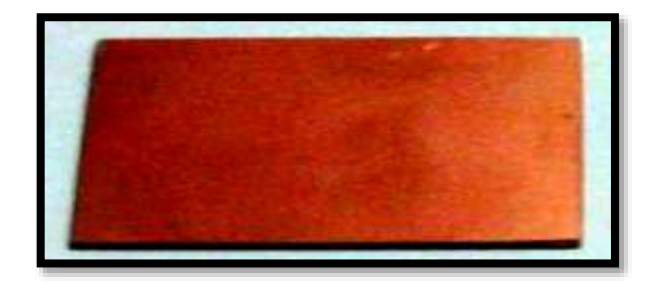

**Figura 35** Baquelita (Darío Vásconez, 2013)

La baquelita (figura 31) es una plancha acrílica que posee un lado con una lámina de cobre la cual ayudara para tener las pistas del circuito electrónico.

### **3.2.10 CLORURO FÉRRICO:**

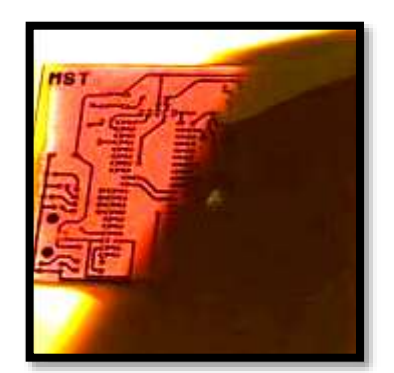

**Figura 36** Cloruro férrico o Acido para placas. (Darío Vásconez, 2013)

Este tipo de acido (figura 32) viene en una funda, con la cantidad necesaria pero no especificada para realizar el circuito, Se lo puede encontrar en cualquier electrónica y es de fácil uso aunque se debe tener las debidas precauciones y manejarlo siempre con guantes, no dejarlo al alcance de niños o mascotas, no ingerirlo.

Su función es que al momento de que se une con agua y se inserta la baquelita ya con el circuito grabado con el papel transfer en la misma. El acido retira todo el cobre que no se encuentra en las pistas. después lo lavaremos con agua y tendremos solo las pistas para posteriormente perforar los agujeros en los cuales se soldara cada componente.

### **3.2.11 CARACTERÍSTICAS DEL CLORURO FERRICO:**

- Polvo
- Mezclar con 1 litro de agua
- Realizar la mezcla en un embase plástico como un balde o una lavacara

### **3.2.12 IMPRESIÓN TRANSFER:**

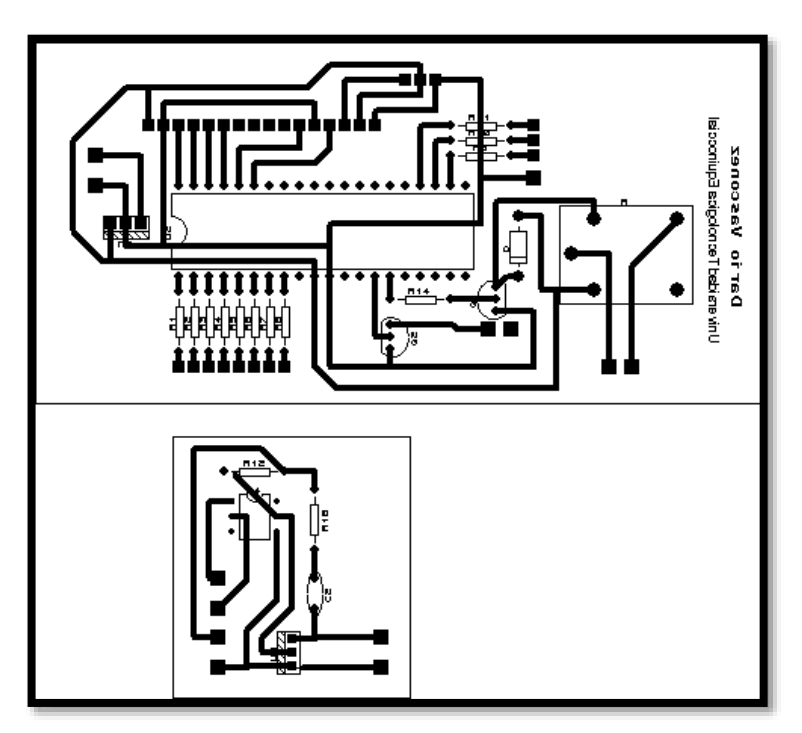

**Figura 37** Impresión transfer (Darío Vásconez, 2013)

La impresión (figura 33) se la realiza en una electrónica ya con el esquema de las pistas del circuito y esta ayudara a pasar dichas pistas al cobre de la baquelita para que el acido no destruya las mismas, esta impresión se realiza en formato A4.

#### **3.2.13 ENCHUFE DE 8 PUNTOS:**

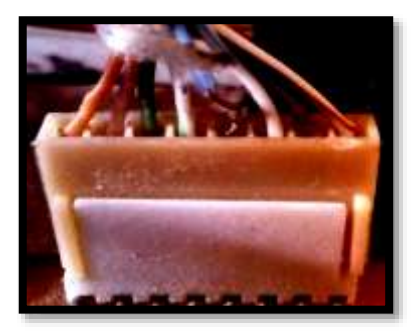

**Figura 38** Enchufe de 8 puntos (Darío Vásconez, 2013)

El enchufe (figura 34) estará en la conexión entre la pantalla y la tarjeta electrónica mediante cables telefónicos.

#### **3.2.14 ENCHUFE DE 16 PUNTOS:**

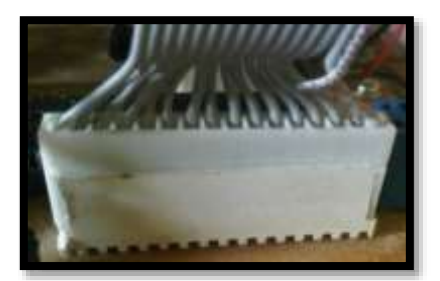

**Figura 39** Enchufe de 16 puntos (Darío Vásconez, 2013)

El enchufe (figura 35) Estará ubicado en la conexión de la LCD mediante cables telefónicos.

#### **3.2.15 LEDS:**

Para este caso se utiliza leds amarillo, rojo verde y azul los cuales están debidamente polarizados como se muestra en la figura 19.

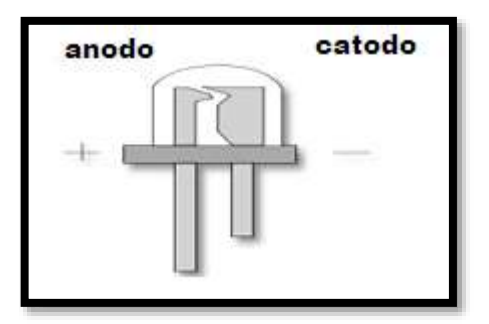

**Figura 40** Diodo led: (Diodo Emisor de Luz) (Darío Vásconez, 2013)

#### **3.2.16 RELEE:**

No es más que un interruptor comandado por baja corriente para manejar una alta corriente (figura 36).

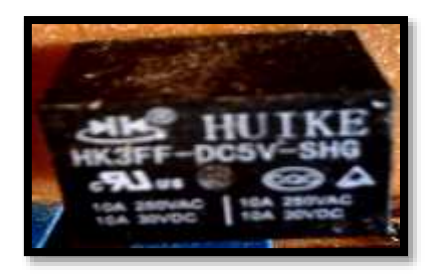

**Figura 41** Relee DC5v. (Darío Vásconez, 2013)

#### **3.2.17 TRANSISTOR 13002**

Se elige este transistor (figura 37 A,B) ya que es de rápida respuesta y funciona de manera correcta en el circuito de prueba.

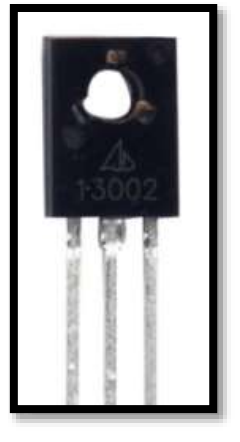

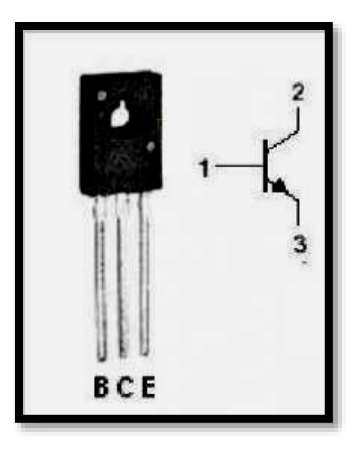

**(fig. 37A) (fig. 37B)**

**Figura 42** Transistor 13002

[\(http://www.datasheetdir.com/ISCSEMI-MJE13002+Power-Transistors\)](http://www.datasheetdir.com/ISCSEMI-MJE13002+Power-Transistors)

## **3.2.18 TRANSISTORES 3904**

Los transistores de señal npn los utilizamos ya que el Pic no puede soportar mucho paso de corriente por lo que utilizamos un transistor 3904 para accionarlo.

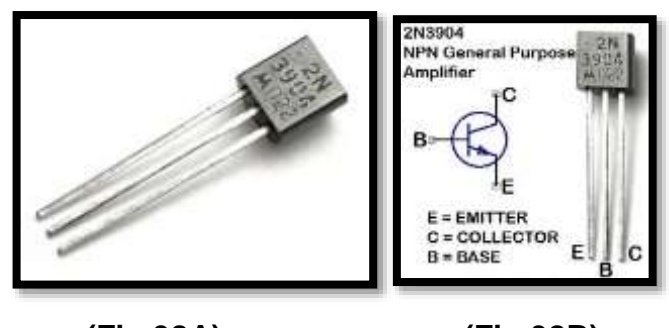

**(Fig.38A) (Fig.38B)**

**Figura 43** Transistores 3904 [\(http://www.made-by-bacteria.com/viewtopic.php?f=77&t=142\)](http://www.made-by-bacteria.com/viewtopic.php?f=77&t=142)

## **3.2.19 POTENCIÓMETRO 5K**

Se lo utilizara para regular la intensidad de la pantalla LCD (figura 15)

# **3.2.20 DIODO**

El diodo (figura 39) es utilizado para evitar una contracorriente en el relee.

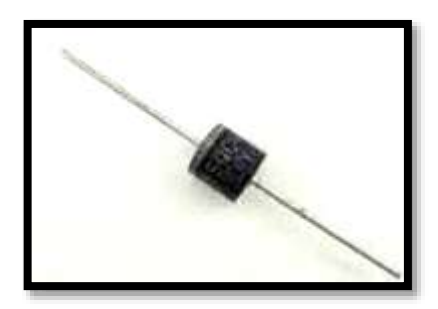

**Figura 44** Diodo (Darío Vásconez, 2013)

# **3.2.21 ZÓCALOS DIL 8,16**

Son para la fácil extracción del microprocesador.

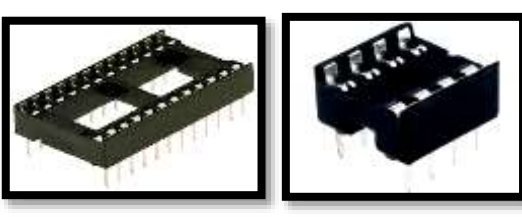

**(Fig.40A) (Fig.40B) Figura 45** Zócalos DIL 8, DIL 16 (http://www.venvir.net/zocalo-c-i-18-pins~x9854414)

# **3.2.22 MODULO DE ENCENDIDO GENÉRICO**

El modulo (figura 41) es usado para amplificar aun más la señal, ya que para las bobinas de encendido convencional es necesaria una señal mucho más fuerte.

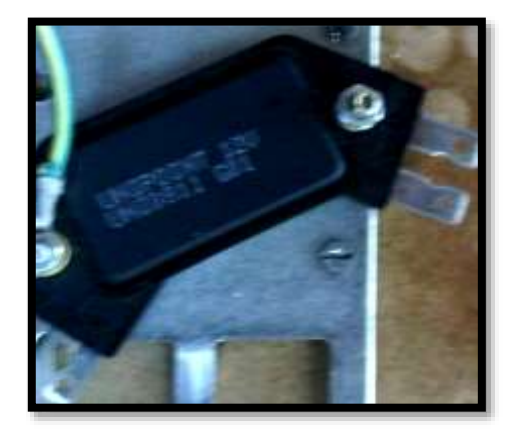

**Figura 46** Modulo de Encendido genérico (Darío Vásconez, 2013)

#### **3.2.23 CABLE UTP DE 4 Y 8 PARES**

Se lo utiliza para unir los distintos circuitos, los enchufes de la LCD y el teclado

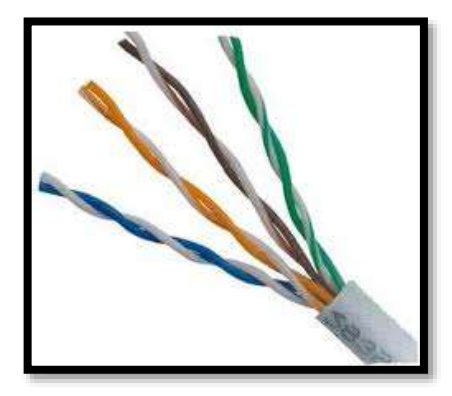

**Figura 47** Cable UTP de 4 y 8 pares <http://itzelanali.blogspot.com/2009/10/utp.html>

## **3.3 CONSTRUCCIÓN DEL CIRCUITO DEFINITIVO 3.3.1 DISEÑO DE LA TARJETA**

El siguiente paso es diseñar el circuito en el programa de PC Proteus el cual permite realizar una simulación y entrega un diagrama de las pistas para nuestra baquelita.

### **3.3.2 DISEÑO DEL CIRCUITO**

Con ayuda de un especialista en el programa Proteus y en programación de Microcontroladores, se llevan todos los elementos vistos hacia el programa de PC como se muestra en la (figura 43) para el circuito 1.

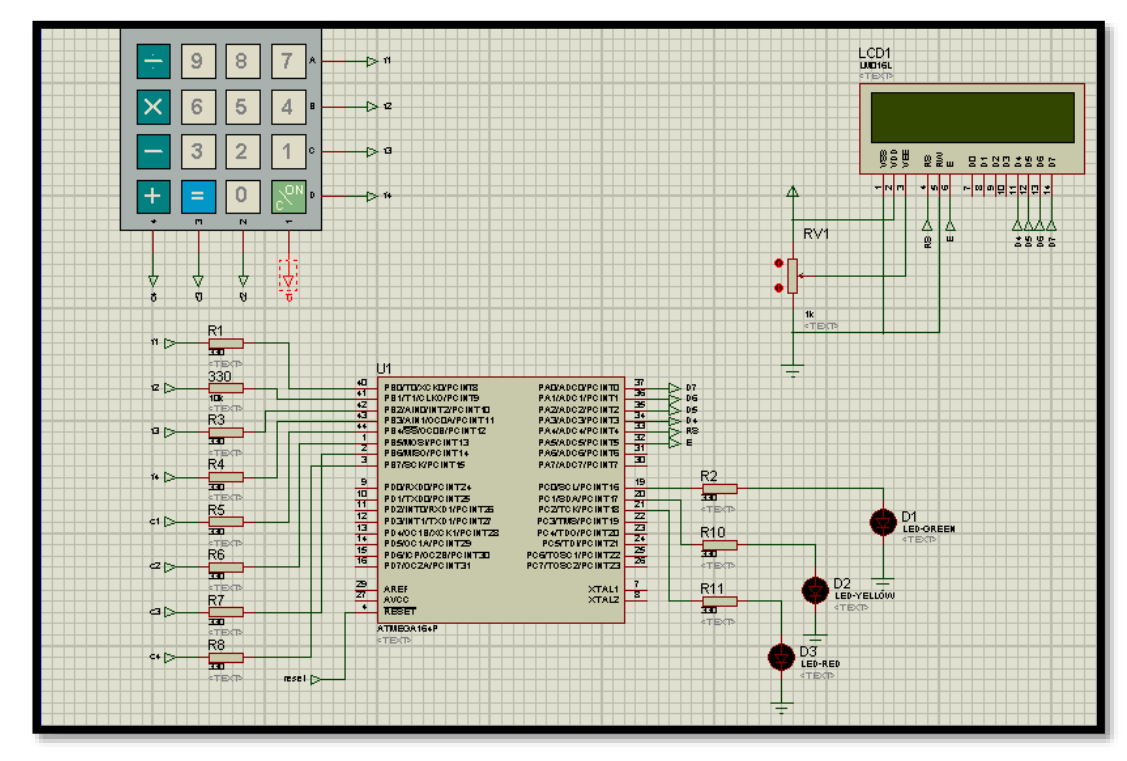

**Figura 48** Diseño del circuito final 1 (Darío Vásconez, 2013)

Una vez que se instalo virtualmente los componentes, el Microcontrolador debe ser programado de igual forma con un especialista en el programa. Esto quiere decir:

- Nuestros puertos de entrada y salida.
- El saludo "hola bienvenido, Universidad Tecnológica Equinoccial"
- Ingrese la frecuencia
- Escala de 300 rpm para cada tecla de nuestro teclado matricial
- C para subir la frecuencia
- D para bajar
- A para iniciar programa
- B para terminar

Al tener ya el archivo de programación se realiza una prueba virtual en el programa PROTEUS (figura 44) para ver si el modulador se desempeña como se espera, y si no hay que realizar las respectivas correcciones.

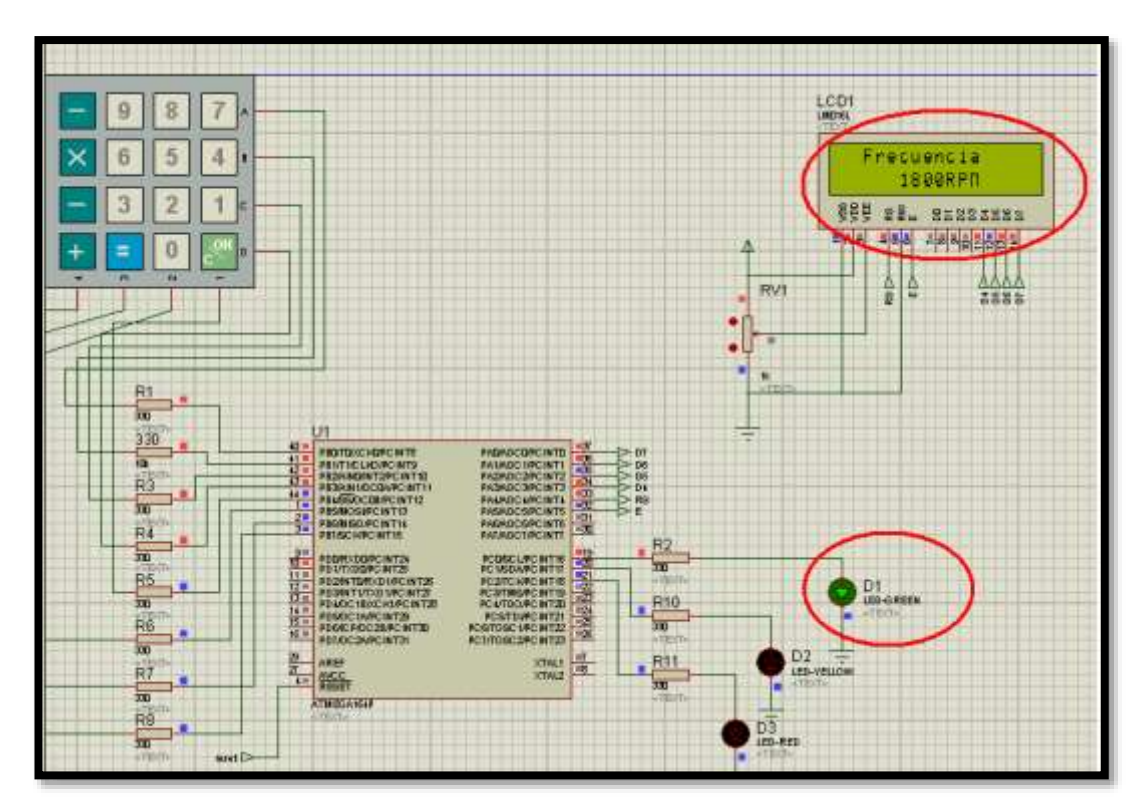

**Figura 49** Prueba virtual en el programa PROTEUS (Darío Vásconez, 2013)

El archivo de programación se encuentra listo, se lo transfiere al Microcontrolador para realizar la prueba con todos los elementos de manera física en el Protoboard.

**Nota:** Se debe realizar pruebas cada vez que exista un nuevo paso para no tener problemas al final de la construcción ya con todo el modulador. En ese punto será muy difícil realizar cambios ya que por cada problema se vería la obligación de repetir toda la construcción.

Para las pruebas que se realizaron antes de que el banco de pruebas sea autónomo, se utiliza una fuente de PC la cual tiene varias salidas de 5 y 12v, En las cuales el circuito 1 trabajara a 5 voltios y el circuito amplificador a 12v.

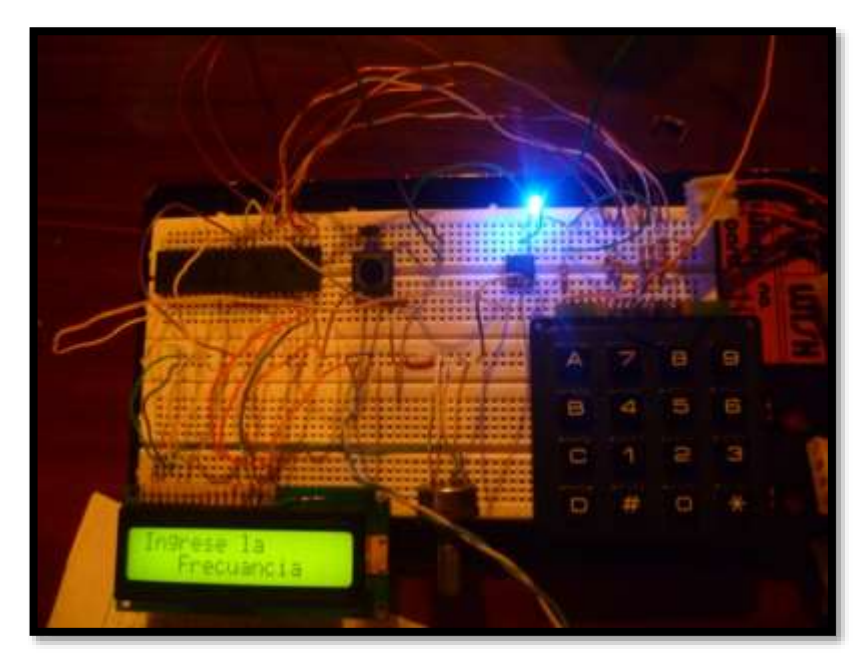

**Figura 50** Circuito listo y comprobado en protoboard (Darío Vásconez, 2013)

El circuito listo y comprobado (figura 45), la aplicación ARES del programa Proteus ayuda a diseñar automáticamente las pistas del circuito (figura 46).

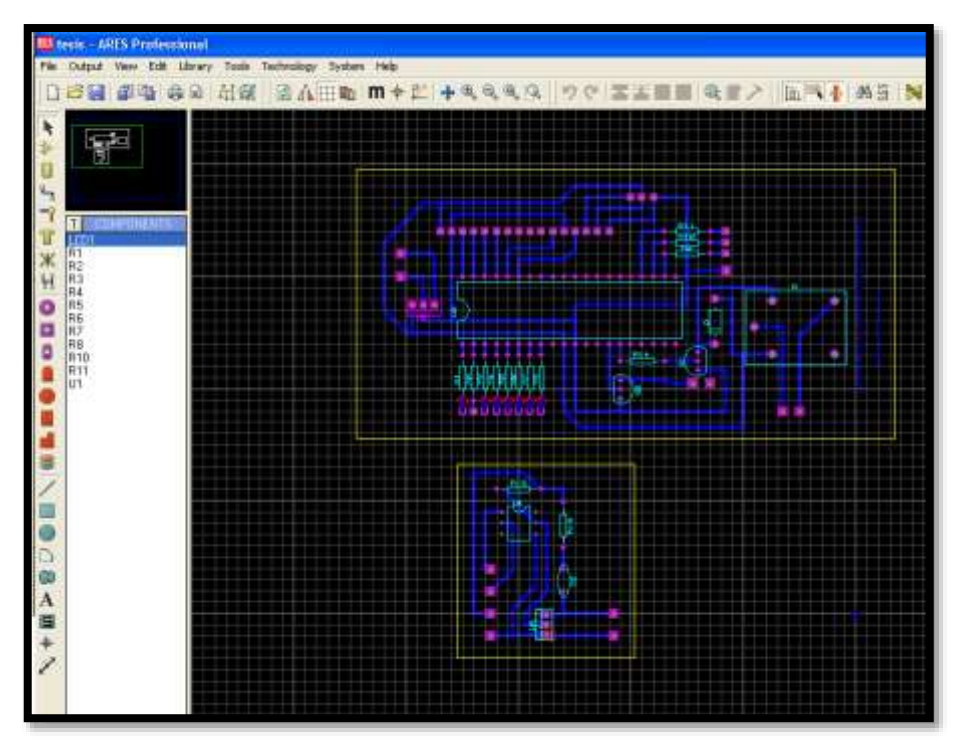

**Figura 51** Diseño de las pistas del circuito, aplicación ARES (Darío Vásconez, 2013)

Se lleva el archivo en un dispositivo de almacenamiento USB a la electrónica más cercana en donde es impreso en papel transfer (figura 47)

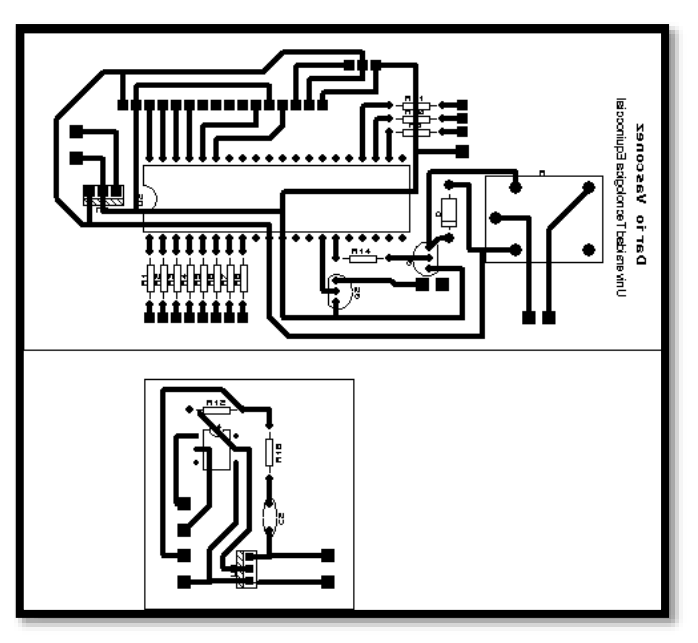

**Figura 52** . Impresión normal y transfer del circuito (Darío Vásconez, 2013)

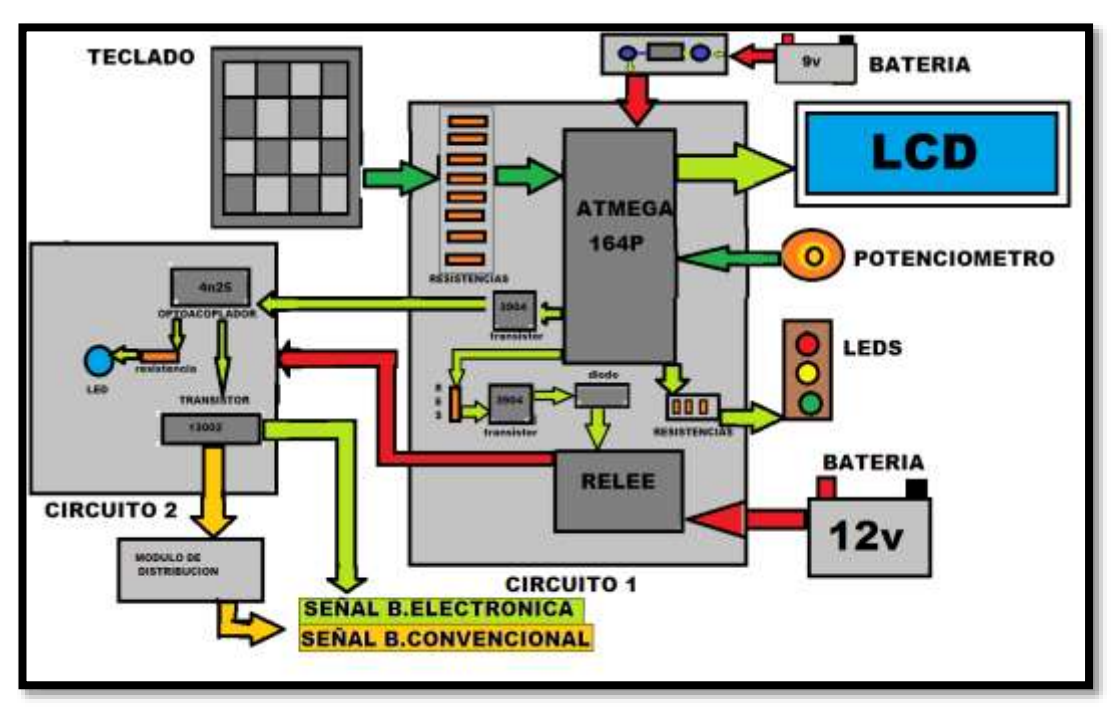

**3.3.2.1 LA TARJETA TRABAJARA DE LA SIGUIENTE MANERA:**

#### **3.3.3 TRANSFERENCIA DE LAS PISTAS:**

El grabado de pistas se realiza de la siguiente forma, primero se corta la impresión del circuito en el tamaño aproximado para su fácil manipulación (figura 48), luego se lo coloca sobre la baquelita y rodeada por trozos de tela húmedos de agua.

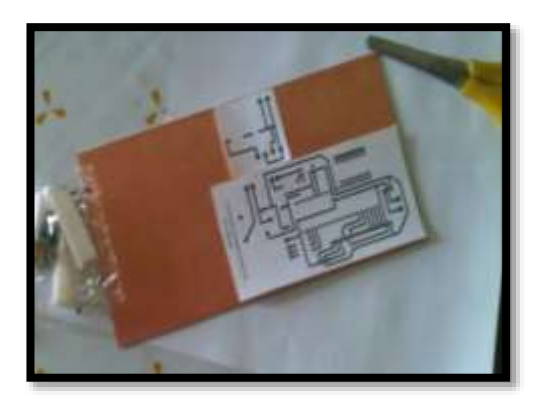

**Figura 53** Impresión transfer sobre la baquelita

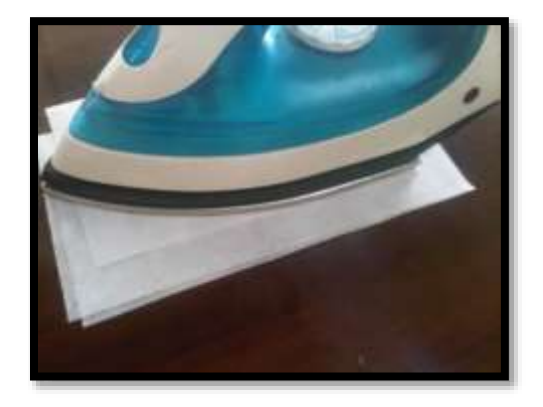

**Figura 54** Termo transferencia de las pistas

(Darío Vásconez, 2013)

Se calienta con una plancha eléctrica la superficie de 2 a 3 minutos y se vuelve a humedecer las telas, teniendo cuidado de no mover el papel (figura 13). Se Repite el proceso 3 veces más y se despega el papel, se muestra el esquema de las pistas adheridas a la baquelita.

#### **3.3.4 GRABADO DE LAS PISTAS:**

Para esto es necesario un balde o una batea en el cual se coloca de 1 a 2 litros de agua, se disuelve el acido y se agita.

Se procede a insertar la baquelita, la misma que estará por un periodo estimado de 15 minutos, hasta que el cobre de los lugares ajenos a las pistas haya desaparecido (figura 50) y se la retira para lavar con agua.

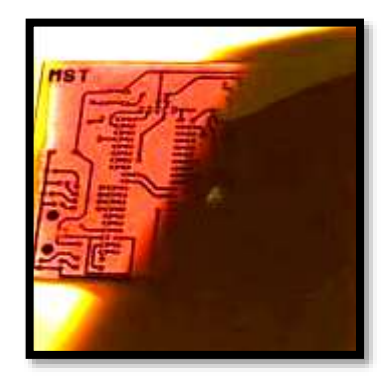

**Figura 55** Grabado de las pistas en la baquelita (Darío Vásconez, 2013)

## **3.3.5 INSERCIÓN DE COMPONENTES:**

Se perfora en donde se insertan los componentes, se hace un agujero en cada circunferencia que se observe en las pistas. Esto con un taladro de pedestal y una broca de 1/32 (figura 51)

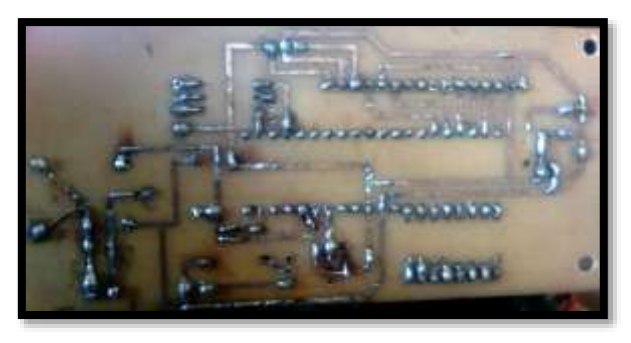

**Figura 56** Inserción de componentes (Darío Vásconez, 2013)

Se insertan los componentes del lado inverso a las pistas para poder soldar los pines de contacto en ellas, de a uno por vez hasta que esté lista toda la tarjeta (figura 52)

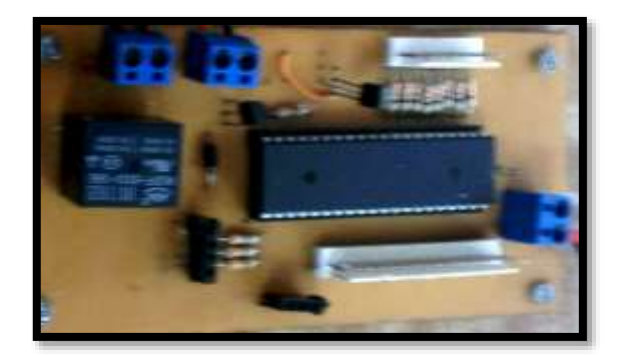

**Figura 57** Circuito 1 (Darío Vásconez, 2013)

Se repite esto con el circuito amplificador el cual estará solo conformado por:

- 1 transistor 13002
- 2 resistencia de 1000 Ohimos
- 2 tomas de corriente
- 1 led azul

El circuito queda de la siguiente manera (figura 53):

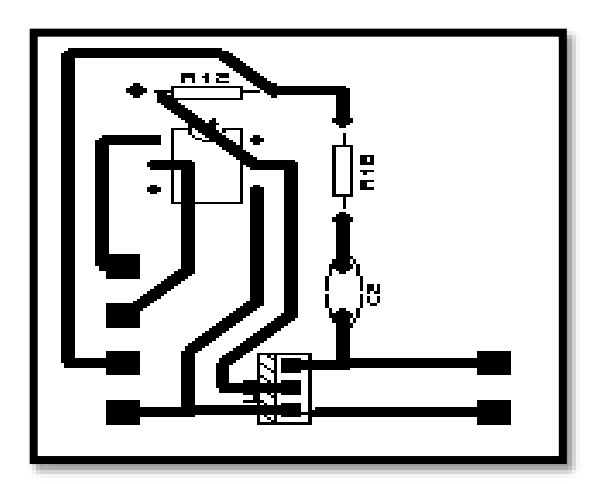

**Figura 58** Impresión circuito amplificador (Darío Vásconez, 2013)

Ya insertado los componentes (figura 54):

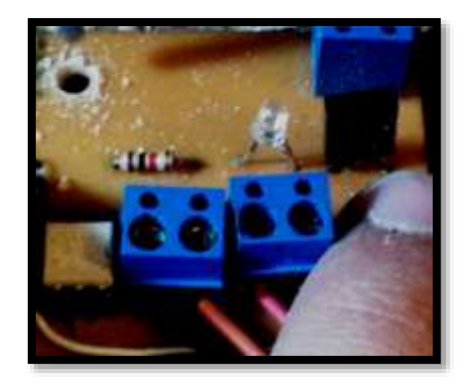

**Figura 59** Circuito amplificador completo (Darío Vásconez, 2013)

### **3.4 DISEÑO DE LA CAJA O CARCASA CONTENEDORA**

Se diseña y constuye una carcasa (figura 55) la cual permita ordenar todos los elementos de la mejor manera y bridar un fácil transporte del sistema. Para esto se ha dispuesto las siguientes medidas:

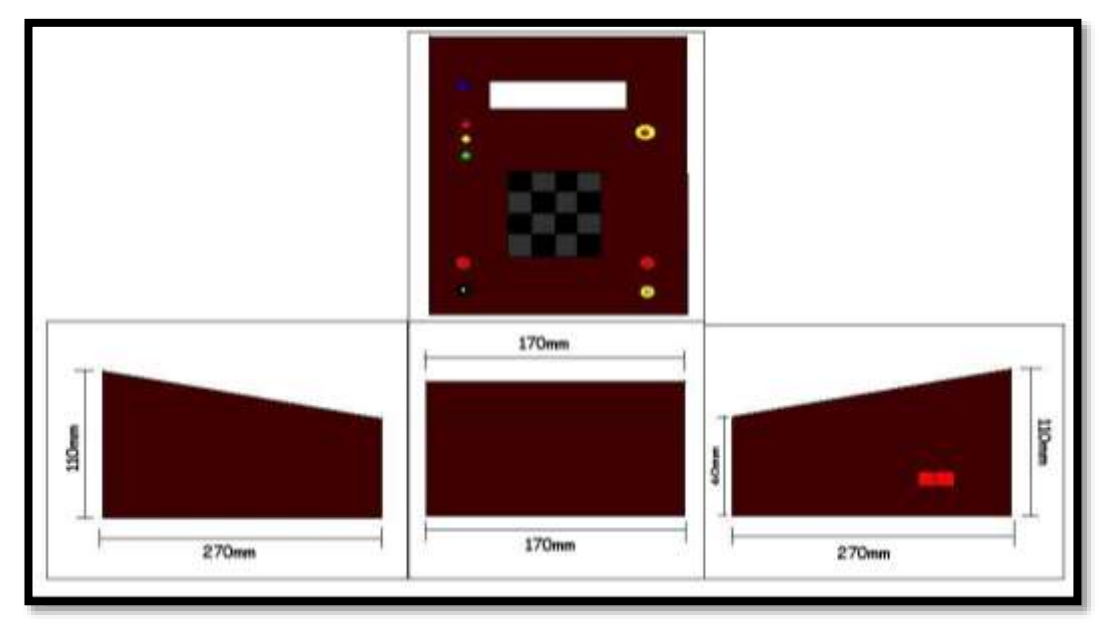

**Figura 60** Diseño de la carcasa contenedora o caja (Darío Vásconez, 2013)

Para la construcción de la misma se ha empleado material aglomerado MDF, por las siguientes características:

#### **3.4.1 CARACTERISTICAS DEL MDF:**

- Fácil de trabajar.
- Es duradero.
- Resistente.
- Liviano.
- Protege de la humedad al circuito

Se utiliza trozos reciclados de un espesor para los paneles laterales de 11mm y para la parte superior e inferior de 5mm ya que es mucho mas practico insertar los componentes en ese espesor.

#### **3.4.2 TRATAMIENTO AL MDF**

- 2 capas de sellador
- 3 capas de colorante caramelo con barniz
- 2 manos de pulimento

Adicional a eso en el tablero inferior de adhiere un tablero de 220mm x 110mm x 10mm para insertar los distintos circuitos.

#### **3.5 ADICIÓN DE COMPONENTES**

Se perfora un agujero de 1/8" (figura 56 A,B,C) en las esquinas de cada tarjeta tal como se muestra en la imagen, para de esta manera poder sujetar con tornillos a la madera. Como se sabe que el circuito del Microcontrolador trabaja con 5v he se ha colocado adicional una tarjeta con un regulador de voltaje a 5v, esta evitara sobrecargas o problemas en la misma y mantendrá siempre el voltaje estable a 5v.

Adicional a esto cuenta un modulo de encendido para bobinas convencionales que también es insertado con una placa de metal en la base para mejor anclaje y para ayudar con su refrigeración.

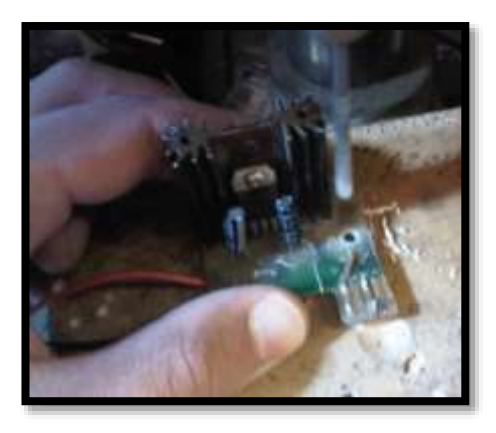

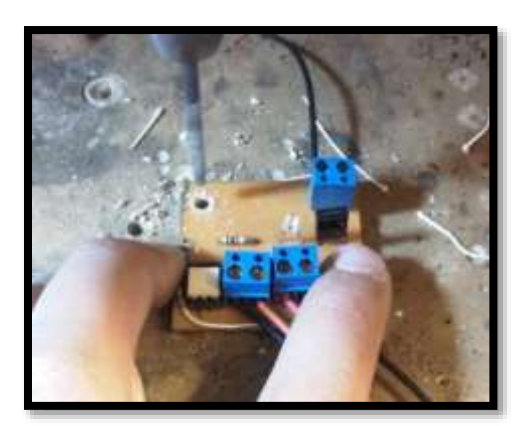

**Fig.56A** (Darío Vásconez, 2013) **Fig.56B** (Darío Vásconez, 2013)

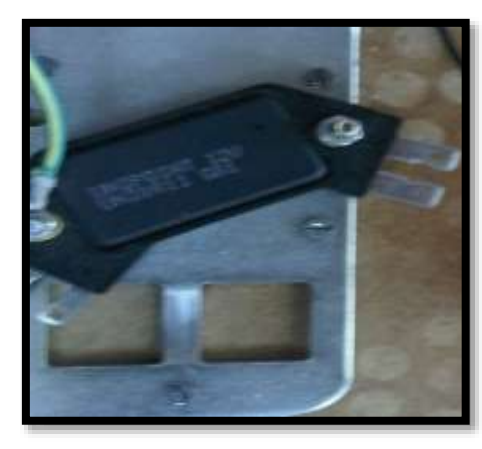

**Fig.56C** (Darío Vásconez, 2013)

**Figuras 61** Adición de componentes

Se adhiere la tarjeta con una esponja de 10mm de espesor en la parte inferior (figura 57A) y se la atornilla al tablero.

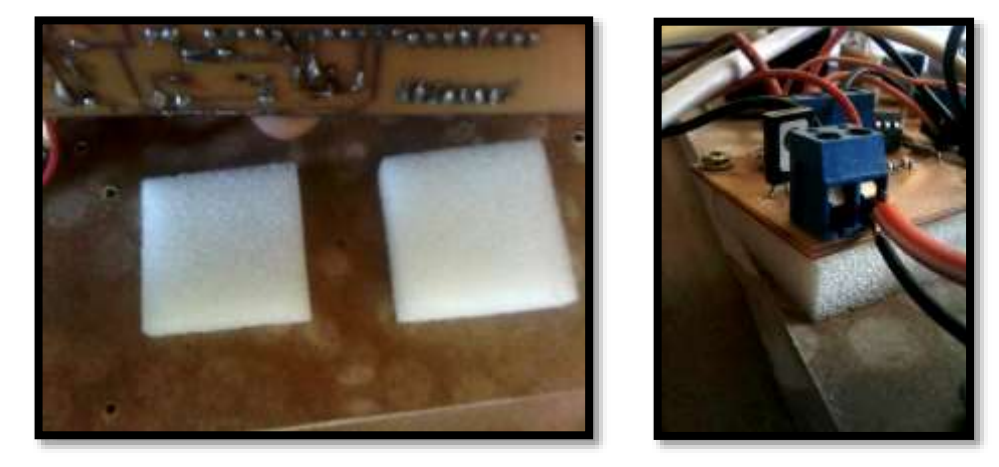

(**Fig.57A**) (Darío Vásconez, 2013) (**Fig.57B**) (Darío Vásconez, 2013) **Figura 62** Esponja 10mm para circuitos

Una vez listo se verán de la siguiente manera:

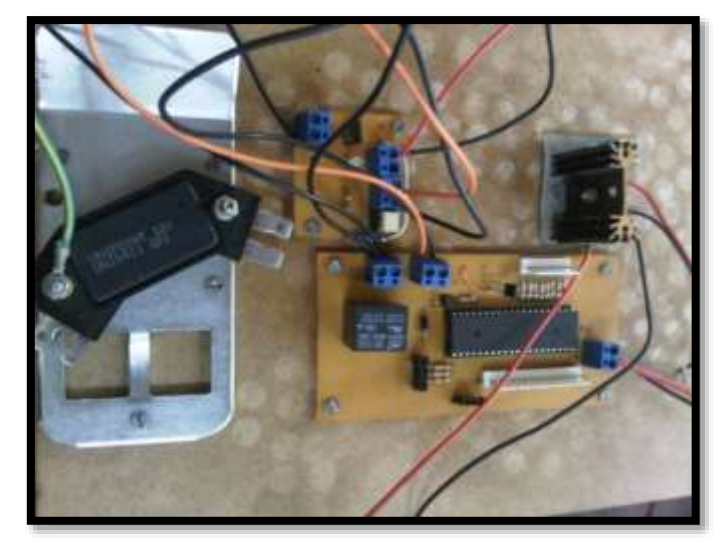

**Figura 63** Circuitos adheridos en la carcasa (Darío Vásconez, 2013)

### **3.5.1 COMPONENTES DEL PANEL SUPERIOR**

- 4 leds.
- LCD 16x2
- teclado matricial 4x4
- Potenciómetro 5000 Ohmios
- 4 Enchufes

Todos los elementos mencionados son de fácil sujeción a excepción de los leds, Requieren un agujero de exacto diámetro al de los mismos para que entren a presión.

Concluido esto se vera de la siguiente manera (figura 59).
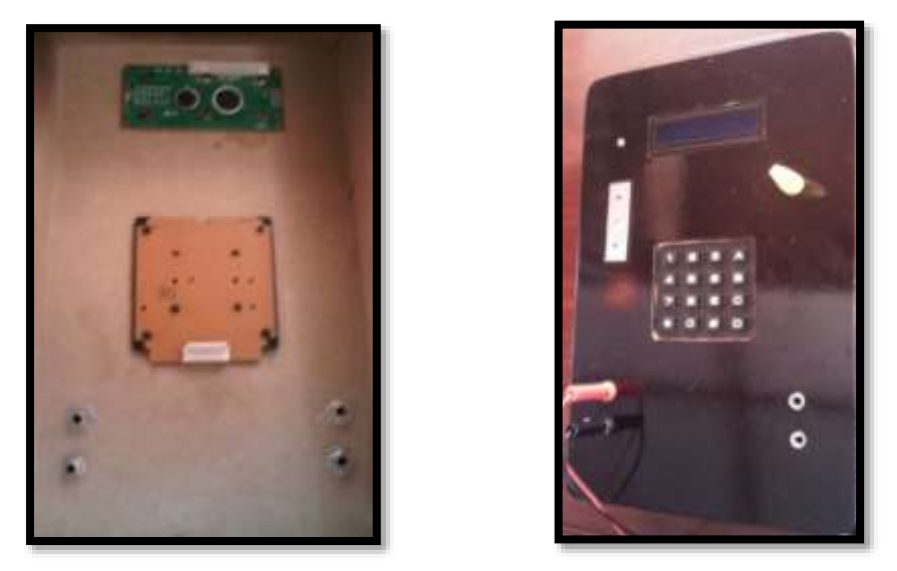

(**Fig.59A**) (Darío Vásconez, 2013) (**Fig.59B**) (Darío Vásconez, 2013) **Figura 64** Elementos tapa superior de la carcasa

En la tapa latera izquierda se monta el swich (on/off) para el cual se perfora un agujero de 10mm x 22mm (figura 60.)

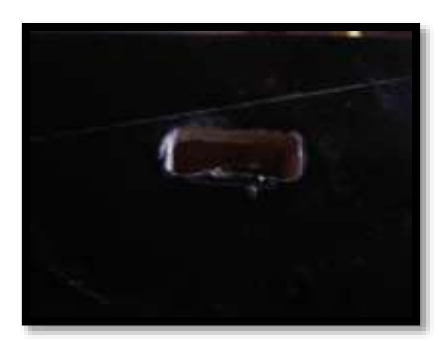

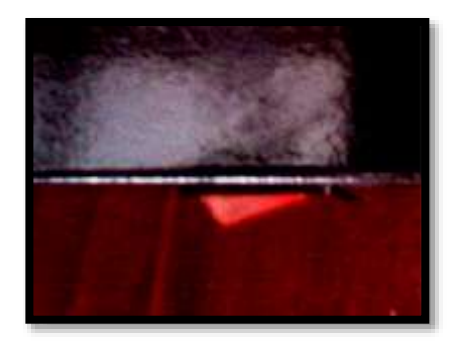

(**Fig.60A**) (Darío Vásconez, 2013) (**Fig.60B**) (Darío Vásconez, 2013) **Figura 65** Interruptor encendido/apagado

Otra parte adicional al circuito es una batería de 9v la cual se conecta al regulador de voltaje, Esta batería se usa para que el circuito del microprocesador este independiente del circuito de potencia que estimula las bobinas ya que estas pueden causar interferencias y que el sistema falle. Para que este en un lugar de fácil acceso, ya que se va a requerir sustituirla se inserta una caja plástica en el reverso, la cual era de un control remoto (figura 61A) y se la modifica tal como se muestra en las imágenes para adaptarla al banco de pruebas (Figura.61 B,C,D,E).

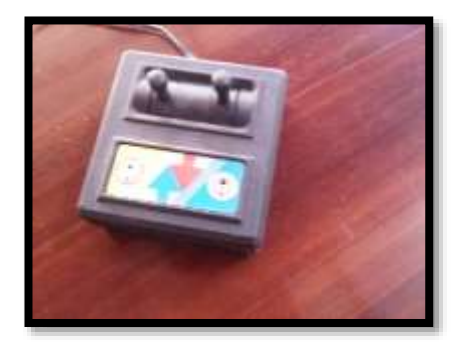

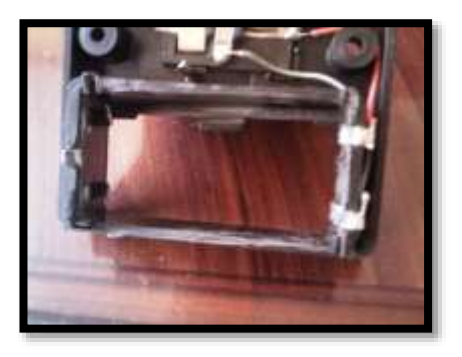

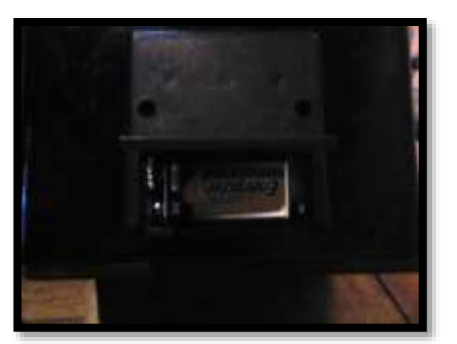

(**Fig.61E**) (Darío Vásconez, 2013)

**Figura 66** Construcción compartimiento batería

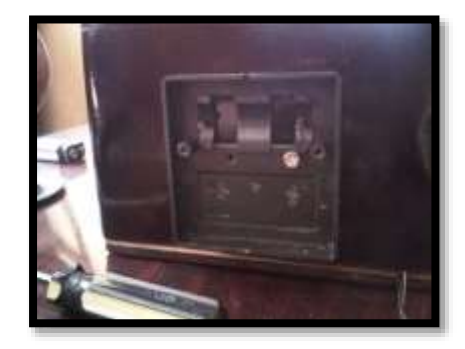

(**Fig.61A**) (Darío Vásconez, 2013) (**Fig.61B**) (Darío Vásconez, 2013)

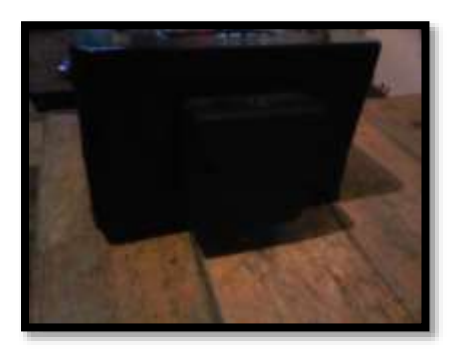

(**Fig.61C**) (Darío Vásconez, 2013) (**Fig.61D**) (Darío Vásconez, 2013)

# **3.5.2 CONEXIÓN DE TODO EN CONJUNTO**

Conectamos todo el sistema en su conjunto de la siguiente manera (figura 62).

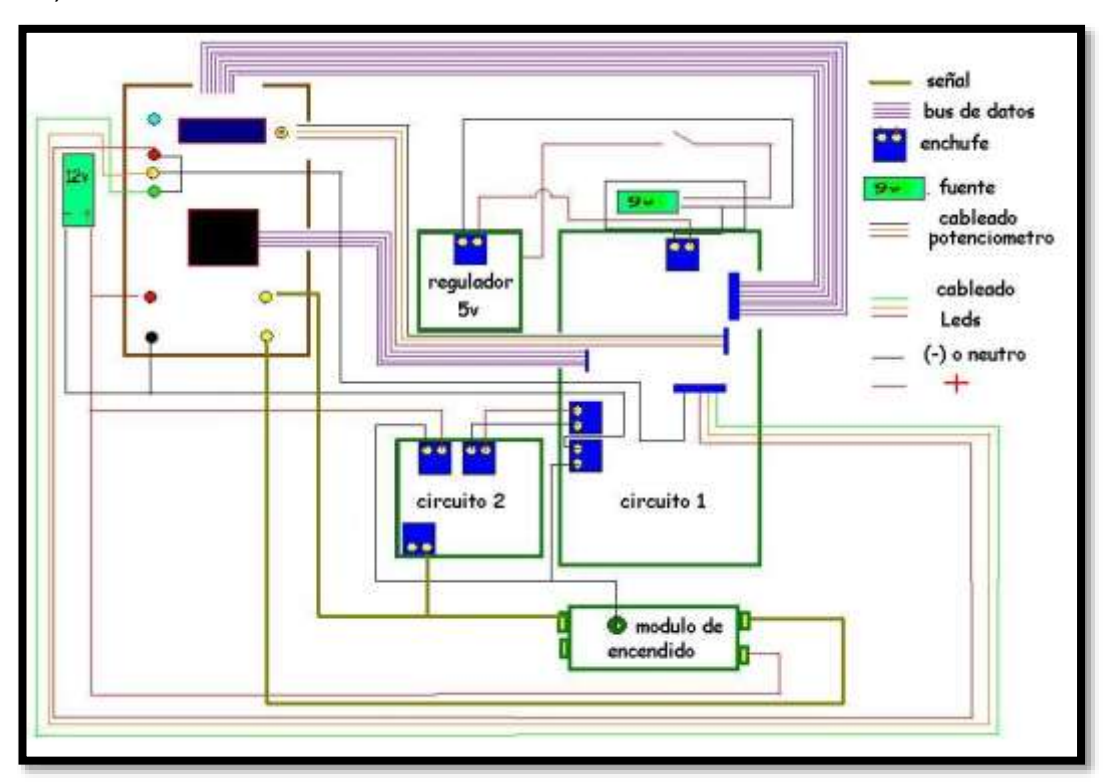

**Figura 67** Diagrama de conexión del modulador (Darío Vásconez, 2013)

## **3.5.3 VISTA FINAL:**

Se coloca los tornillos de cierre de la tapa inferior y se enciende el sistema (figura 63)

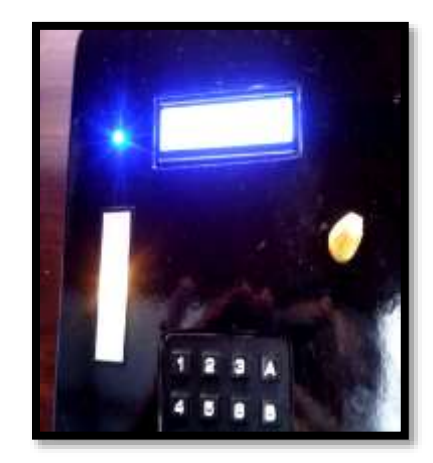

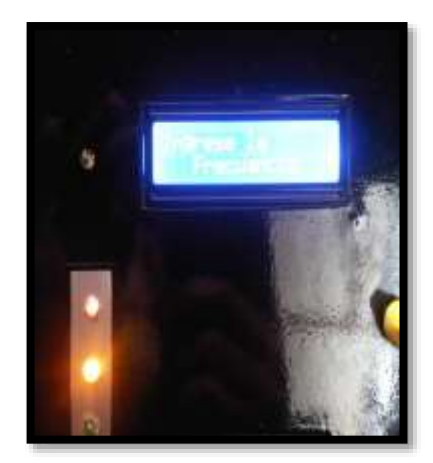

(**Fig.63A**) (Darío Vásconez, 2013) (**Fig.63B**) (Darío Vásconez, 2013) **Figura 68** Encendido del modulador

## **CAPITULO 4**

# **4.1 MANUAL DE FUNCIONAMIENTO PARA EL SISTEMA ELECTRONICO CON MODULADOR DE PULSOS.**

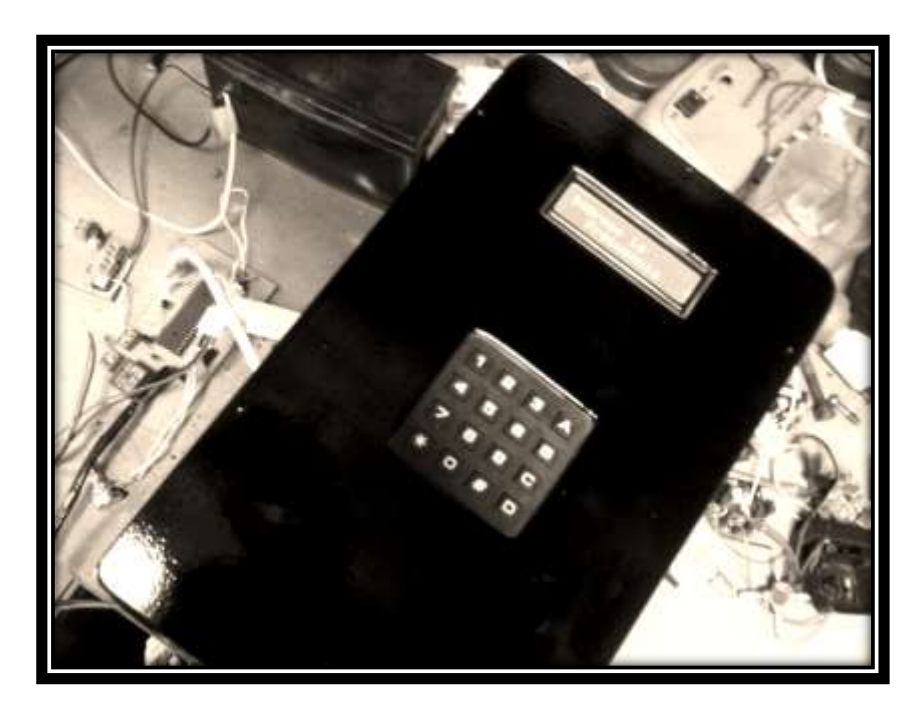

**Figura A 1** Banco de pruebas (manual) (Darío Vásconez, 2013)

- ASEGURECE DE LEER LA GUIA, INCLUIDA LA SECCION DE PRECAUCIONES Y SEGURIDAD.
- LA LECTURA DE ESTE MANUAL LE AYUDARA A ULTILIZAR EL EQUIPO CORRECTAMENTE.
- GUARDE ESTA GUIA EN UN LUGAR SEGURO, SE MODO QUE LA PUEDA UTILIZAR NUEVAMENTE EN EL FUTURO.

## **4.2 TABLA DE CONTENIDO**

- 1. Contenido del paquete.
- 2. Precauciones y seguridades
- 3. Esquema del sistema
- 4. Colocar batería
- 5. Encendido
- 6. Manejo del variador de frecuencia
- 7. Conexión con las bobinas

## **4.2.1 CONTENIDO DEL PAQUETE**

El sistema cuenta con los siguientes elementos:

- **BANCO DE PRUFBAS.**
- UNA BATERIA 9V
- 1 CABLE AMARILLO PARA SEÑAL
- 2 CABLES POSITIVOS (ROJOS)
- 2 CABLES NEGATIVOS (NEGROS)
- $\bullet$  1 CABLE DE COMPROVACION

## **4.2.2 PRECAUCIONES Y SEGURIDADES**

Este es un dispositivo electrónico de comprobación de elementos tales como bobinas de encendido, se requiere de una manipulación cuidadosa y de los siguientes cuidados:

- Colocar el sistema en un lugar seguro, que se encuentre estable ya sea en el vehículo o en la mesa de pruebas. Para evitar su caída.
- No someter a golpes fuertes.
- No dejarlo a la intemperie.
- No mojarlo o tenerlo en ambientes con humedad extrema.
- Leer el manual del usuario antes de encender el sistema.
- Colocar los alambres de corriente polarizados en el sentido correcto y con la polaridad adecuada.
- No someter los alambres a tensión o corte.
- No conectar las bobinas antes de encender el banco e iniciar los pulsos
- Utilizar solo las manos y no objetos filos o puntas para manipular el banco.
- No acercar objetos metálicos el rato que las boninas estén trabajando.
- No topar con las manos los cables o a la chispa de alta tensión.
- No realizar la prueba en lugares húmedos o mojados.
- Para manipular las bobinas asegúrese que estén desconectadas.
- No dejar al alcance de los niños.
- No manejar este sistema en estado etílico o bajo efecto de estupefacientes.
- En caso de falla o error reinicie el sistema quitando y volviendo a instalar la batería.
- Usar una fuente máxima de 12v.

## **4.2.3 ESQUEMA DEL SISTEMA:**

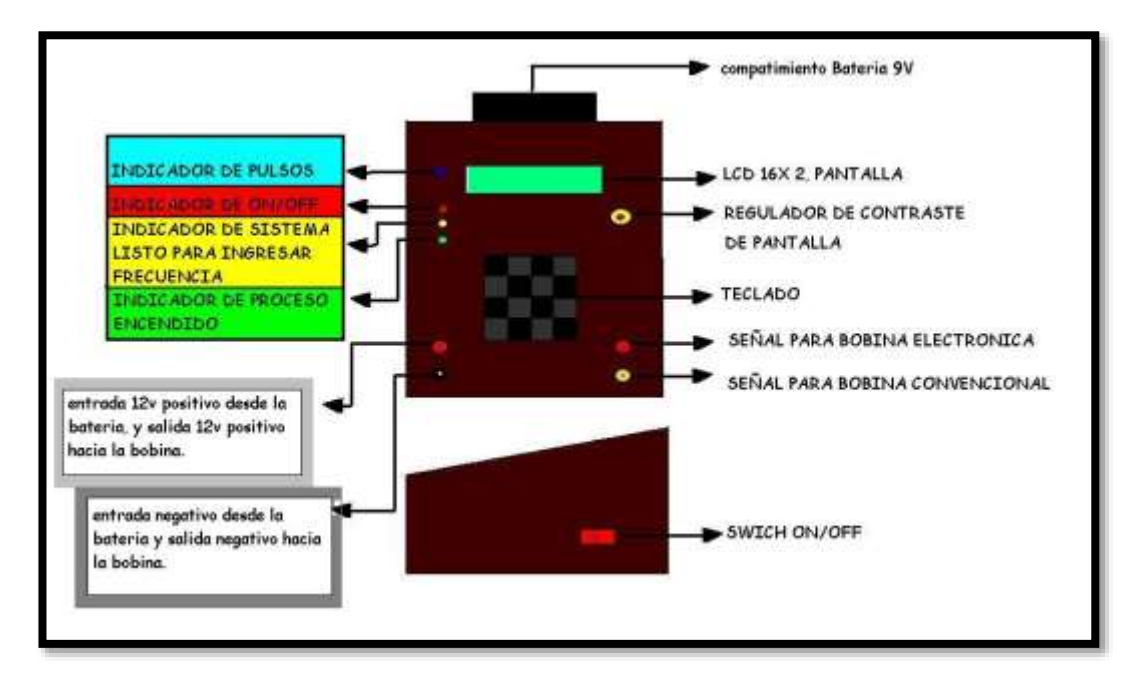

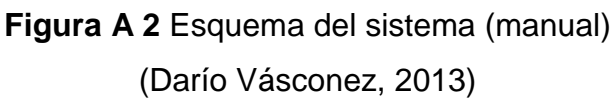

#### **4.2.3.1 Compartimiento de la batería:**

Se utiliza una batería de 9v. (**Fig.A.3, A.4**) Y se instalara como se muestra en la sección 4.

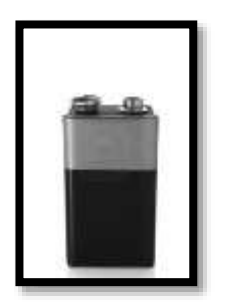

**Figura A 3** Batería vista frontal (manual) (Darío Vásconez, 2013)

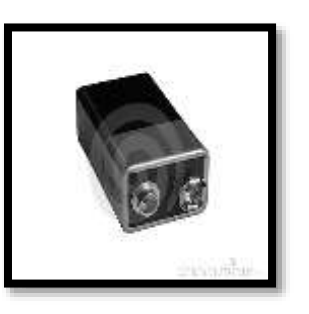

**Figura A 4** Batería vista 3D (manual) http://abivett.blogspot.com

#### **4.2.3.2 LCD 16X2:**

Esta pantalla muestra un saludo, el tipo de frecuencia a seleccionar, y el trabajo realizado.

#### **4.2.3.3 Regulador de contraste de pantalla:**

Aquí se puede regular el contraste de la pantalla, siento un (+) un giro en sentido de las manecillas del reloj y un (-) un giro anti horario.

4.2.3.4 Teclado:

En el teclado se ingresan los valores de la frecuencia requerida y se puede iniciar o terminar el trabajo.

#### **4.2.3.5 Señal para bobina electrónica:**

Aquí se encuentra el cable de pulsos para las bobinas de tipo electrónicas. Este será conectado antes de los cables de corriente de nuestra bobina.

#### **4.2.3.6 Señal para bobina convencional:**

Tal como su nombre lo indica de este es el cable de pulsos para las bobinas de tipo convencional y será conectado antes de los cables de corriente de nuestra bobina.

#### **4.2.3.7 Swich on/off:**

En este interruptor de color rojo se encenderá y apagara el banco de pruebas.

#### **4.2.3.8 Indicador de pulsos:**

El LED color azul que indica que el banco está enviando pulsos e indica la frecuencia a la cual están saliendo los mismos.

#### **4.2.3.9 Indicador on/off:**

El LED rojo indica si el banco de pruebas esta encendido o apagado, siendo el foco encendido como un On.

#### **4.2.3.10 Indicador de para ingresar frecuencia:**

El LED amarillo indica cuando esta encendido que el banco y se encuentra listo para poder ingresar la frecuencia, caso contrario esta operación será imposible.

#### **4.2.3.11 Indicador de trabajo:**

El LED verde indica que el proceso ha sido iniciado. Y se mantendrá encendido durante la operación de trabajo.

#### **4.2.3.12 Entrada y salida positivo12v:**

Aquí se tiene un cable desde la fuente 12v, hasta el banco y uno de salida desde el banco hacia la bobina (positivo).

#### **4.2.3.13 Entrada y salida negativo:**

Es un cable desde la fuente (negativo) hasta el banco y uno de salida desde el banco hacia la bobina.

## **4.2.4 COLOCAR BATERÍA: (FIG.A.5)**

- sacar la batería de su empaque
- abrir la tapa del compartimiento de la batería
- verificar la polaridad y sentido de la misma
- insertar la batería
- cerramos la tapa

#### **4.2.4.1 Esquema para colocar la batería:**

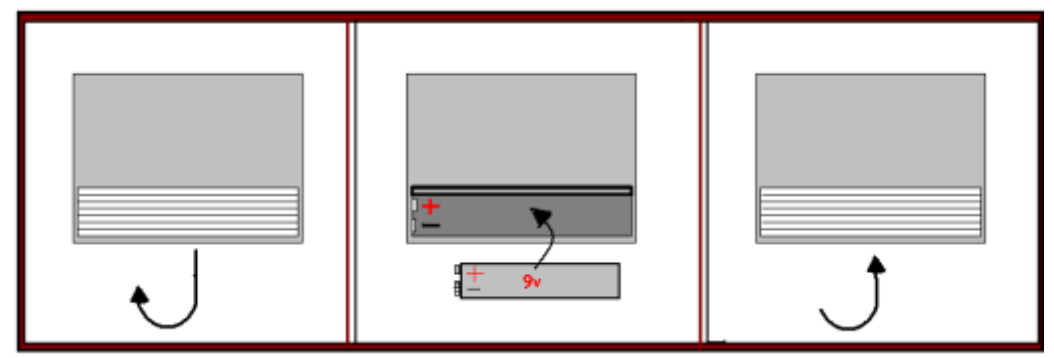

**Figura A 5** Colocar batería (manual) (Darío Vásconez, 2013)

## **4.2.5 ENCENDIDO:**

El swich o interruptor de encendido (figura A6) se encuentra en el lateral derecho, es de color rojo y tiene 2 posiciones (encendido, apagado) tal como muestra el diagrama.

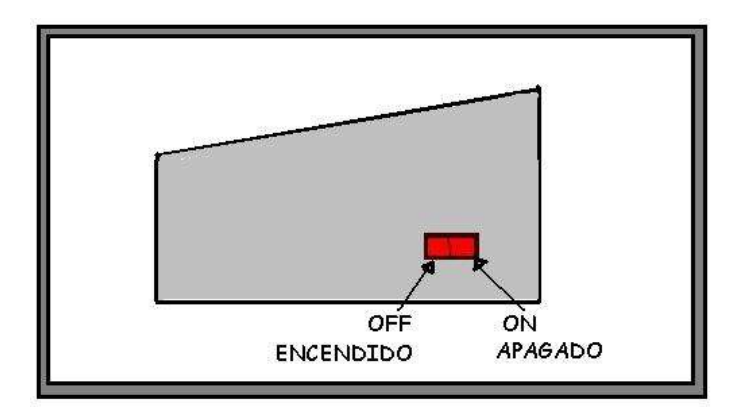

**Figura A 6** Encendido (manual) (Darío Vásconez, 2013)

Al momento que se acciona a la posición ON, la pantalla LCD se enciende con luz azul y observamos un saludo. (Hola Bienvenido, Universidad Tecnológica Equinoccial).

En el tablero un Led rojo se encedenderá indicando que el dispositivo se encuentra encendido y una vez terminado el saludo, cuando esté listo para operar se encenderá un Led amarillo.

Para apagar el equipo no deberá estar conectado ni operando, y solo deberemos cambiar el interruptor a la posición Off.

## **4.2.6 MANEJO DEL VARIADOR DE FRECUENCIA:**

Una vez encendido el banco y con el led amarillo prendido, el mensaje que se tiene en la pantalla es "INGRESE LA FRECUENCIA" esto lo se lo realiza de la siguiente manera:

- 1) se pulsa la tecla (A) para luego introducir un valor
- 2) se pone el valor de RPM de la siguiente manera:

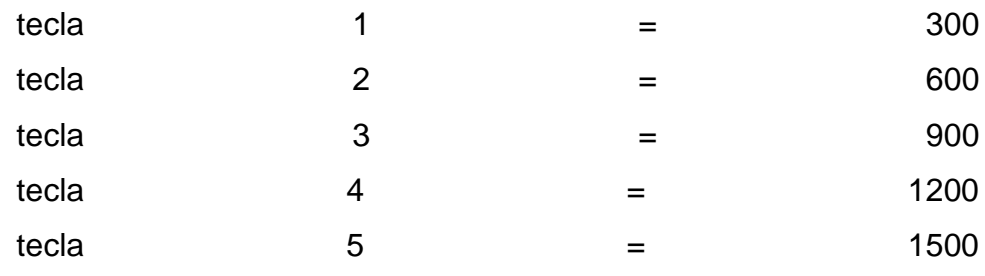

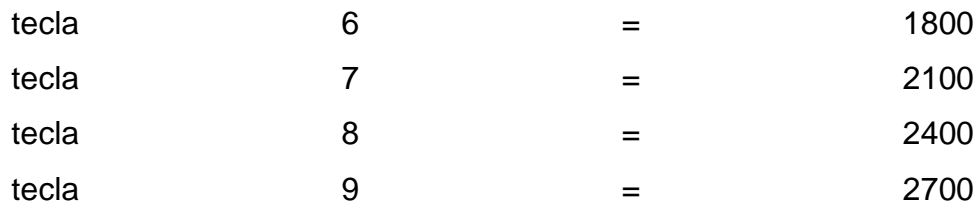

Si se busca un valor que no está aquí, buscamos el valor en el teclado y luego subimos o bajamos el valor con las teclas (c=+) o (D=-) respectivamente.

- 3) Ya escogida la frecuencia de trabajo se pulsara nuevamente la tecla (A) para iniciar el programa y el Led color verde se encenderá.
- 4) Para finaliza el programa se pulsa la tecla (B)
- 5) Si se requiere repetir o ingresar un nuevo programa se repetirá los pasos1, 2,3.

**Nota: el Led azul al lado izquierdo de la pantalla solo emitirá los pulsos paralelos a la frecuencia cuando la fuente de corriente de 12v esté conectada.**

### **4.2.7 CONEXIÓN CON LAS BOBINAS:**

La conexión a las bobinas (**FIG.A.7**) se lo realiza de la siguiente manera: se tiene una fuente de 12v, la cual se conecta a la entrada 12v (+) y (–) respectivamente en el tablero, para ayudar se guía con la simbología universal: rojo (positivo), negro (negativo).

Del mismo lugar saldrá la alimentación para la bobina la cual se debe consultar en el manual del fabricante la disposición de los pines de conexión.

Se debe conectar la corriente como paso final, una vez iniciado los pulsos de señal. La señal que va a la bobina será: conector amarillo si es para bobinas convencionales y verde si es para bobinas electrónicas.

#### **4.2.7.1 Conexión con bobina electrónica:**

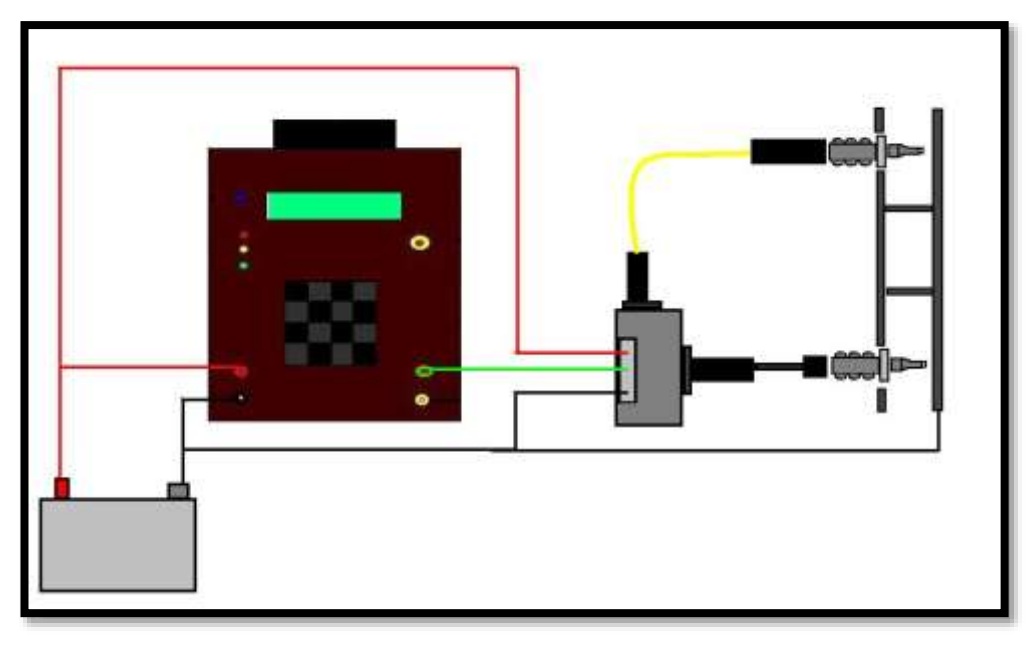

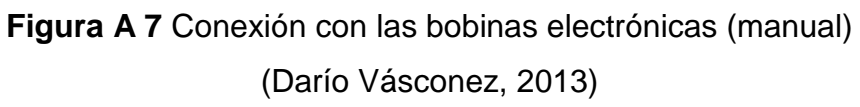

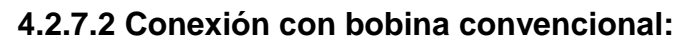

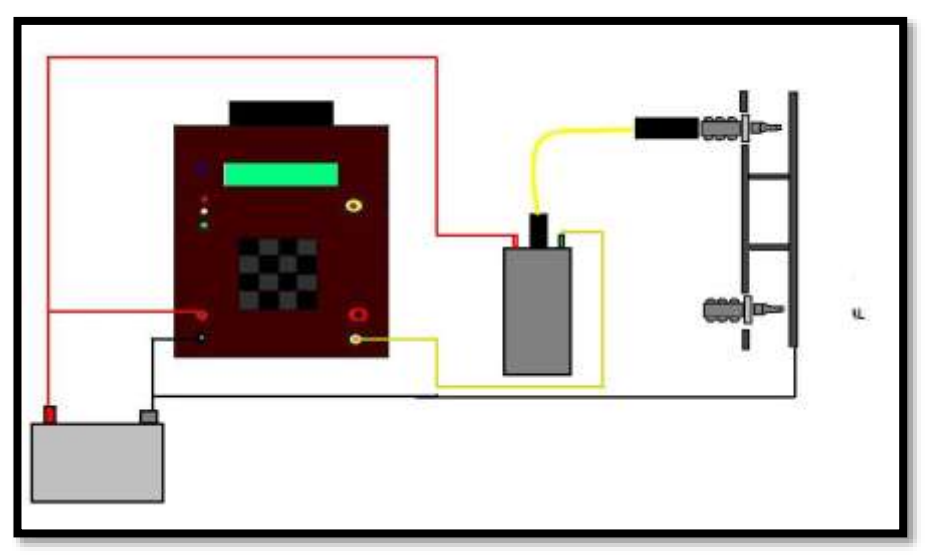

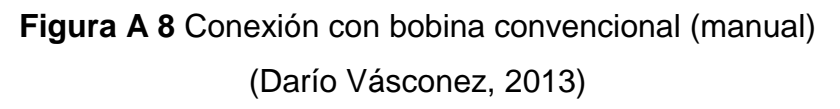

## **4.3 PRUEBAS DE TALLER**

Las pruebas que se realizaran a continuación, son prácticas de taller para comprobar fallas en bobinas electrónicas o partes de su sistema.

### **4.3.1 PRUEBAS A REALIZARSE:**

#### **4.3.1.1 Comprobación de funcionamiento de la bobina.**

-Bobina electrónica, bobina convencional.

-Comprobación de fugas en los cuerpos de las bobinas.

#### **4.3.1.2 Comprobación de cables de alta tensión.**

-Comprobación de trabajo

- Fugas de alta tensión.

## **4.3.1.3 Comprobación de módulos electrónicos de encendido convencional.**

-Prueba de funcionamiento del modulo.

#### **4.3.1.4 Prueba de voltaje en las bobinas**

- Comprobación de valores de resistencia
- Prueba de voltaje en bobina convencional
- Prueba de voltaje en bobina electrónica

# **UNIVERSIDAD TECNOLOGICA EQUINOCCIAL**

**TEMA:** Comprobación de funcionamiento de la bobina.

#### **Practica N**: 1

#### **Objetivos:**

- Diferencias entre la bobina convencional y electrónica.
- Comprobar que las bobinas se encuentran funcionando.
- Observar cómo trabajan
- Determinar si tienen alguna falla o pérdida en el cuerpo.

#### **Materiales y herramientas:**

- Bobina electrónica
- Bobina convencional
- Banco de pruebas
- Fuente de 12 DC
- Porta bujías
- 2 cables de bujías

#### **Identificación de elementos (Fig.B.1):**

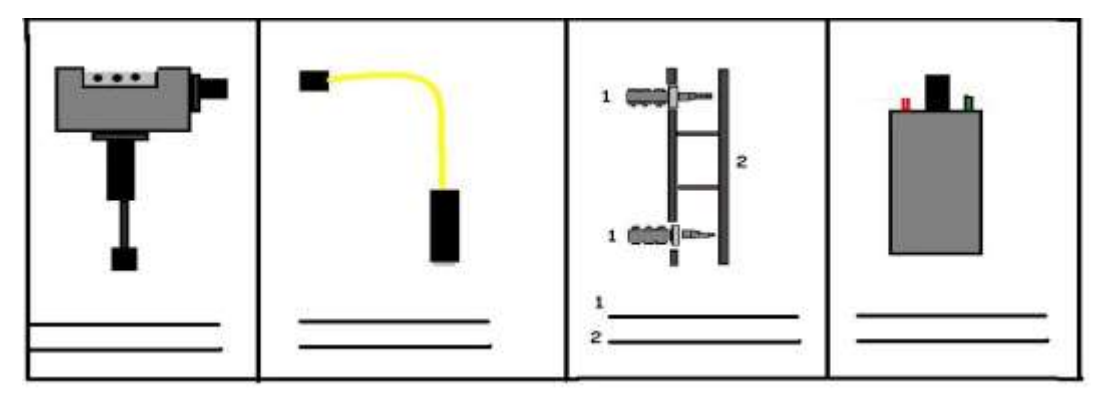

**Figura B 1** Identificación de elementos practica 1 (Darío Vásconez, 2013)

#### **Procedimiento 1, bobina convencional:**

1) Una vez identificados los elementos con los que se trabajara, se conecta la bobina convencional al banco y esta también a porta bujías, tal como muestra en diagrama (figura B 2). Y se conecta la fuente, en este caso la batería de 12v al banco de pruebas.

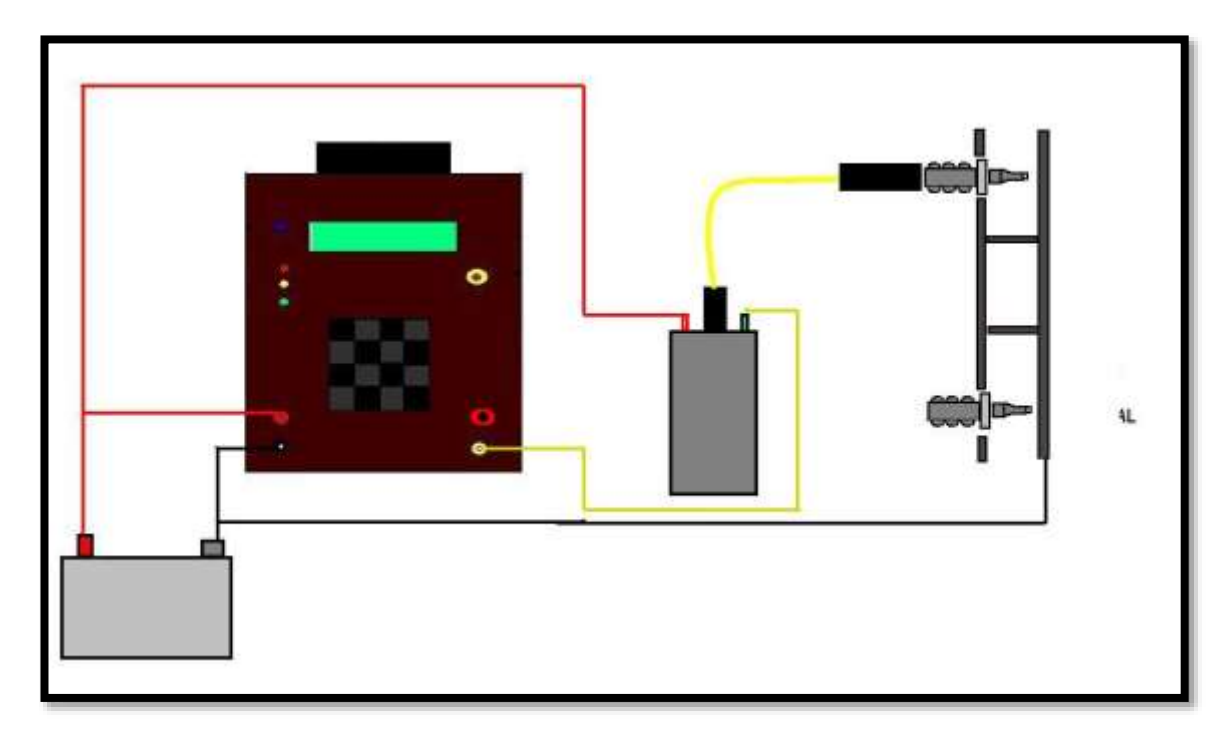

**Figura B 2** Conexión circuito practica 1, bobina convencional (Darío Vásconez, 2013)

**Nota: para realizar las prácticas de taller será necesario la extracción de la bobina del vehículo para una mejor manipulación, y se deberá realizar en una mesa o lugar amplio.**

- 2) Encender el banco de pruebas y esperar a que el led amarillo se encienda.
- 3) Pulsar la tecla A, e ingresar el valor de la frecuencia. En este caso  $5 = 1500$  Rpm
- 4) Presionar nuevamente la tecla A, para iniciar el programa
- 5) Una vez que la bobina se encuentra trabajando se coge la sonda de prueba y se pasa cerca de todo el contorno del cuerpo de la bobina, si en algún momento se produce una chispa hacia esta la bonina se encuentra con falla y deberá ser remplazada.
- 6) Comprobado que la bobina se encuentra trabajando o sus fallas, se pulsa la tecla B para terminar el proceso.
- 7) Desconectar la fuente
- 8) Apagar el banco de pruebas
- 9) Deconectar el circuito.

#### **Funcionamiento de la bobina:**

1) Se encuentra trabajando?

 $Si$  no $\qquad$ 

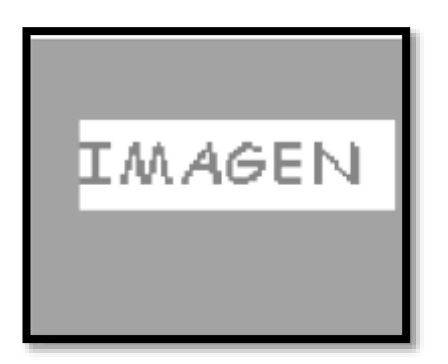

2) Se localizo alguna fuga de alta tensión?

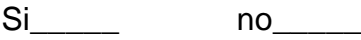

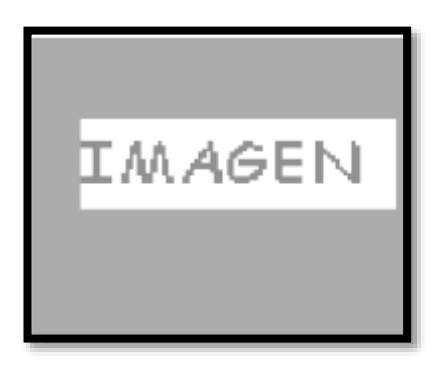

#### **Procedimiento 2, bobina electrónica:**

1) Se conecta la bobina electrónica al banco y esta también a porta bujías, tal como muestra en diagrama (figura B 3). Se conecta la fuente, en este caso la batería de 12v al banco de pruebas.

Nota: la conexión de polaridad y señal de los pines en la bobina deberá ser consultada previamente en el catalogo del vehículo.

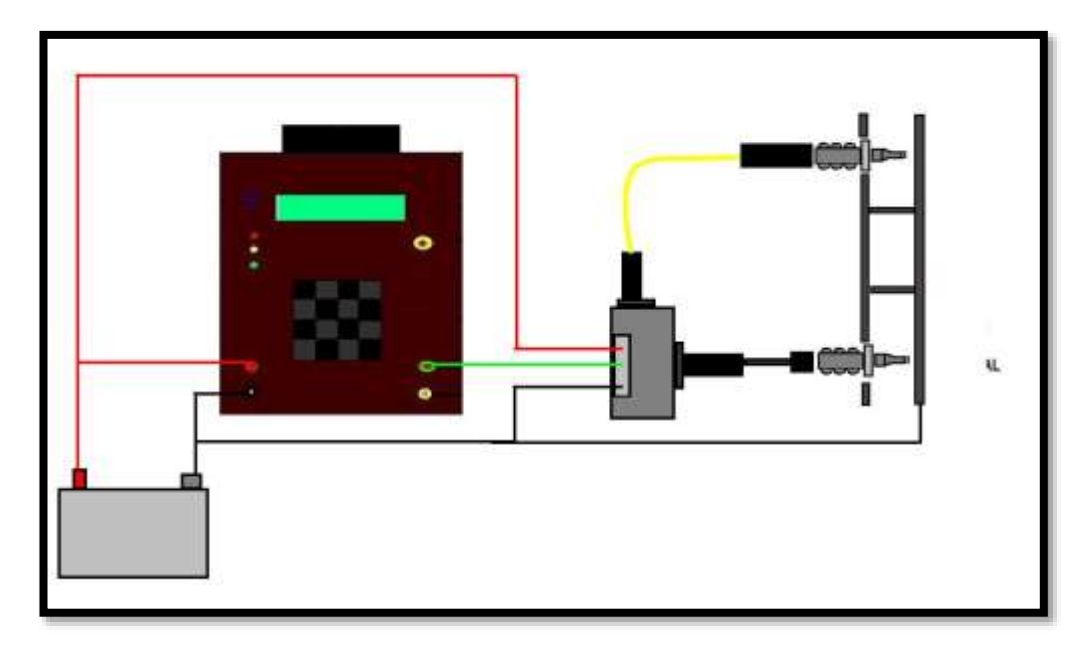

**Figura B 3** Conexión circuito practica 1, bobina electrónica (Darío Vásconez, 2013)

- 2) Encender el banco de pruebas y esperar a que el led amarillo se encienda.
- 3) Pulsar la tecla A e ingresar el valor de nuestra frecuencia. En este caso  $5 = 1500$  Rpm
- 4) Presionar nuevamente la tecla A, para iniciar el programa
- 5) Una vez que la bobina se encuentra trabajando se coge la sonda de prueba y se pasa cerca de todo el contorno del cuerpo de la bobina, si en algún momento se produce una chispa hacia esta, la bonina se encuentra con falla y deberá ser remplazada.
- 6) Comprobada que la bobina se encuentra trabajando y o sus fallas, se presiona la tecla B para terminar el proceso.
- 7) Desconectar la fuente
- 8) Apagar el banco de pruebas
- 9) Desconectar el circuito.

#### **Funcionamiento de la bobina:**

1) Se encuentra trabajando?

 $Si$  no  $n$ 

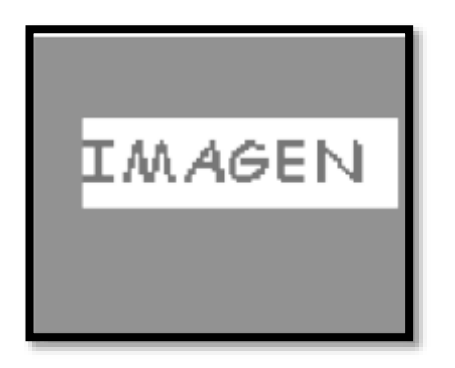

2) Se localizo alguna fuga de alta tensión?

\_\_\_\_\_\_\_\_\_\_\_\_\_\_\_\_\_\_\_\_\_\_\_\_\_\_\_\_\_\_\_\_\_\_\_\_\_\_\_\_\_\_\_\_\_\_\_\_\_\_\_\_\_\_\_\_\_\_\_

\_\_\_\_\_\_\_\_\_\_\_\_\_\_\_\_\_\_\_\_\_\_\_\_\_\_\_\_\_\_\_\_\_\_\_\_\_\_\_\_\_\_\_\_\_\_\_\_\_\_\_\_\_\_\_\_\_\_\_

\_\_\_\_\_\_\_\_\_\_\_\_\_\_\_\_\_\_\_\_\_\_\_\_\_\_\_\_\_\_\_\_\_\_\_\_\_\_\_\_\_\_\_\_\_\_\_\_\_\_\_\_\_\_\_\_\_\_\_

\_\_\_\_\_\_\_\_\_\_\_\_\_\_\_\_\_\_\_\_\_\_\_\_\_\_\_\_\_\_\_\_\_\_\_\_\_\_\_\_\_\_\_\_\_\_\_\_\_\_\_\_\_\_\_\_\_\_\_

Si\_\_\_\_\_\_\_ no\_\_\_\_\_

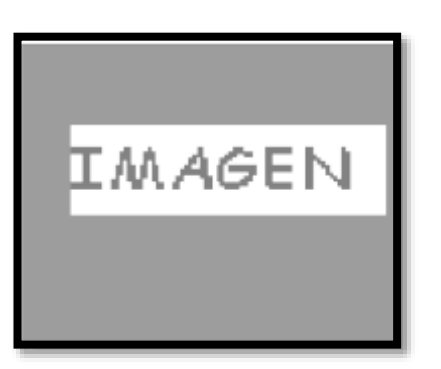

**Discusión de resultados:**

#### Cuestionario de la investigación:

Defina que es una bobina de alto voltaje?

Cuál es la función de la bobina en un motor ciclo otto?

Cuales son 2 ventajas de una bobina electrónica frente a una convencional?

<u> 1989 - Johann Barn, mars eta bat erroman erroman erroman erroman erroman erroman erroman erroman erroman err</u>

the control of the control of the control of the control of the control of the control of

Cuál es la función de la bujía?

 $\overline{\phantom{0}}$ 

**Conclusiones y recomendaciones:** 

**FIRMA** 

# **UNIVERSIDAD TECNOLOGICA EQUINOCCIAL**

**TEMA:** Comprobación de los cables de alta tensión

#### **Practica N**: 2

#### **Objetivos:**

- Comprobar el buen estado de los cables de bujías.
- Determinar sus partes
- Determinar si tienen alguna falla o pérdida en el cuerpo.

#### **Materiales y herramientas:**

- Bobina electrónica DIS
- Banco de pruebas
- Fuente de 12 DC
- Porta bujías
- 2 cables de bujías

#### **Identificación de elementos (Fig.B.4):**

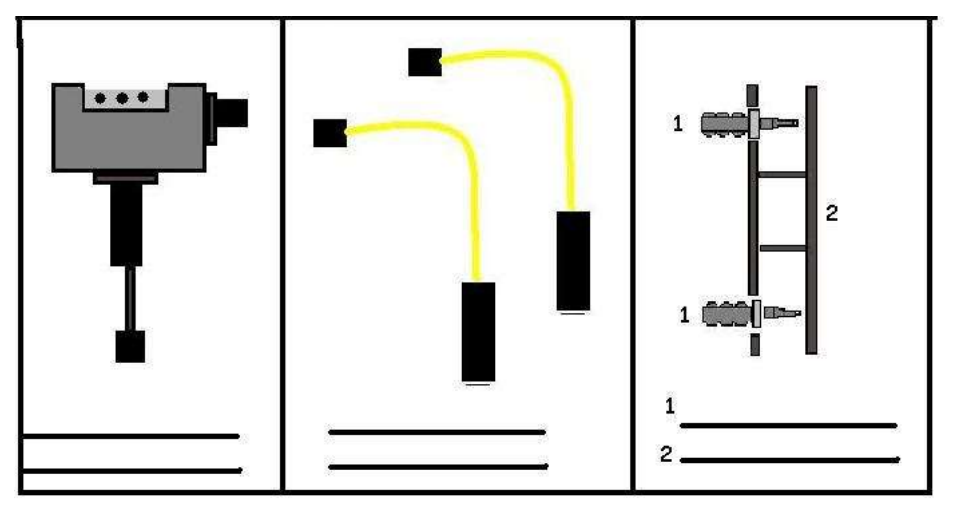

**Figura B 4** Identificación de elementos practica 2

(Darío Vásconez, 2013)

**Componentes de un cable de bujías (Fig.B.5):**

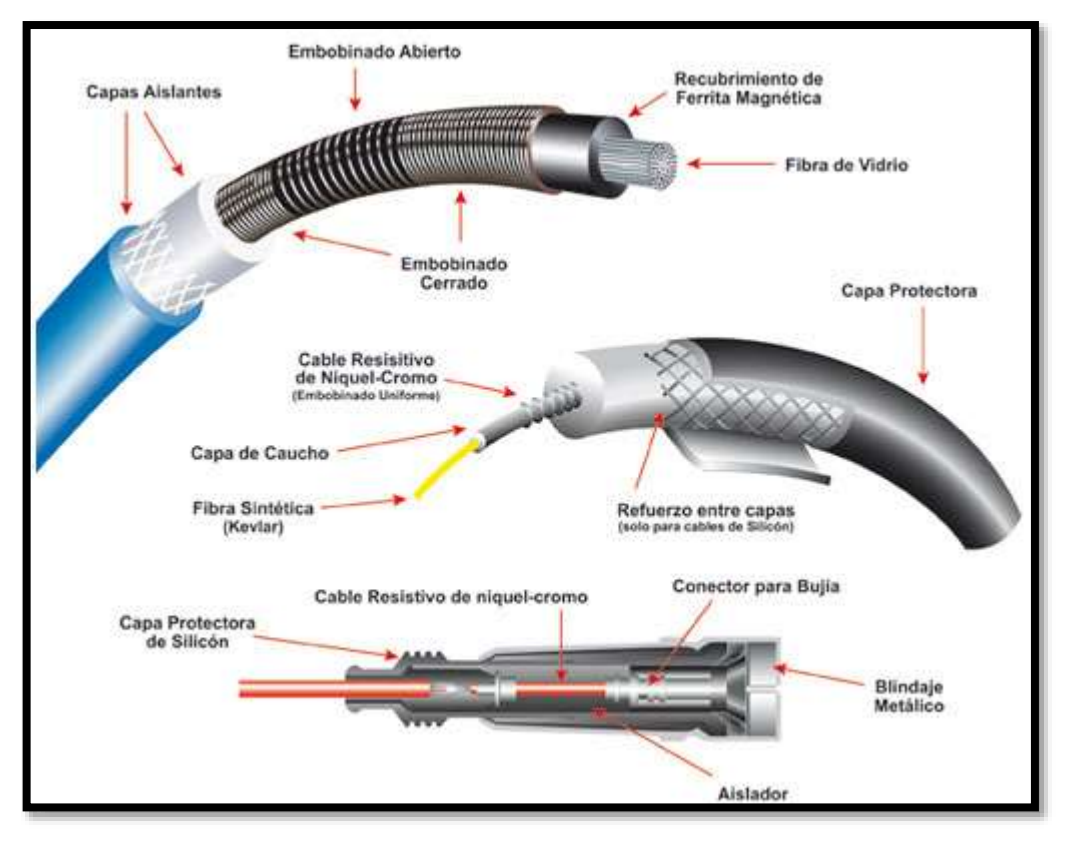

**Figura B 5** Componentes de un cable de bujías practica 2

[\(http://www.ngkntk.com.mx/activacioncartprodlista.asp?CategoriaID=15&S](http://www.ngkntk.com.mx/activacioncartprodlista.asp?CategoriaID=15&SubCategoriaID=51) [ubCategoriaID=51\)](http://www.ngkntk.com.mx/activacioncartprodlista.asp?CategoriaID=15&SubCategoriaID=51)

#### **Procedimiento:**

1) Se conecta la bobina electrónica al banco y esta al porta bujías, tal como se muestra en el diagrama (figura B 6). se conecta la fuente, en este caso la batería de 12v al banco de pruebas.

Nota: la conexión de polaridad y señal de los pines en la bobina deberá ser consultada previamente en el catalogo del vehículo.

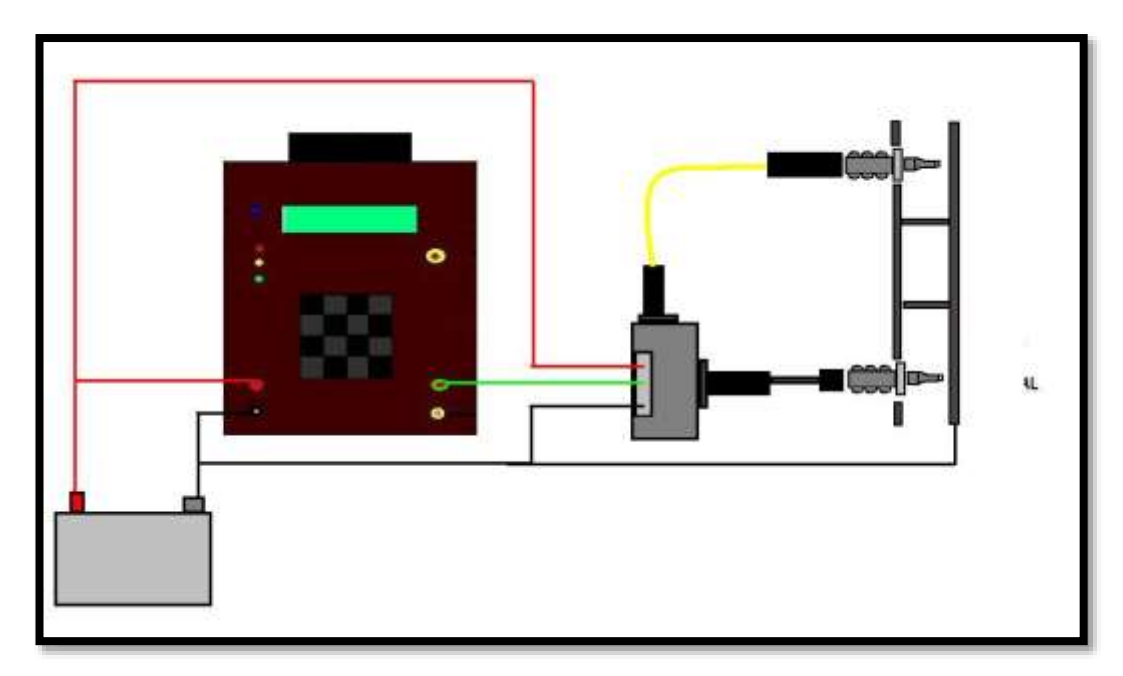

**Figura B 6** Conexión circuito, Comprobación cables de bujías practica 2 (Darío Vásconez, 2013)

- 2) Encender el banco de pruebas y esperar a que el Led amarillo se encienda.
- 3) Pulsar la tecla A e ingresar el valor de la frecuencia. En este caso  $5 = 1500$  Rpm
- 4) Presionar nuevamente la tecla A, para iniciar el programa
- 5) Una vez que la bobina se encuentra trabajando se toma la sonda de prueba y se la pasa cerca de todo el contorno del cable de bujías incluyendo los capuchones, si en algún momento se produce una chispa hacia esta, el cable se encuentra con falla y deberá ser remplazado.
- 6) Luego se utiliza el otro par de cables para comprobar, dependiendo el número de cilindros se deberá hacer las diferentes comprobaciones de par en par de los distintos cables.
- 7) Comprobado los cables y su estado, se pulsa la tecla B para terminar el proceso.
- 8) Desconectar la fuente
- 9) Apagar el banco de pruebas

10) Desconectar el circuito.

#### Estado de los cables:

1) Se encuentra trabajando el cable de bujías?

 $Si$  no  $\qquad$ 

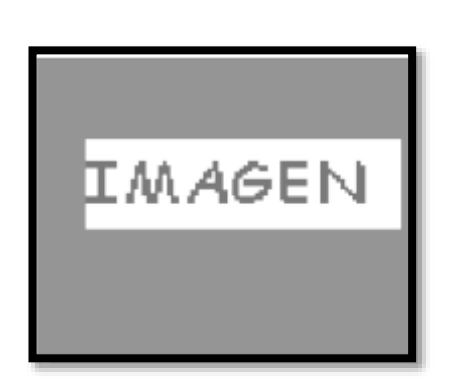

2) Se localizo alguna fuga de alta tensión?

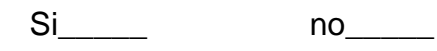

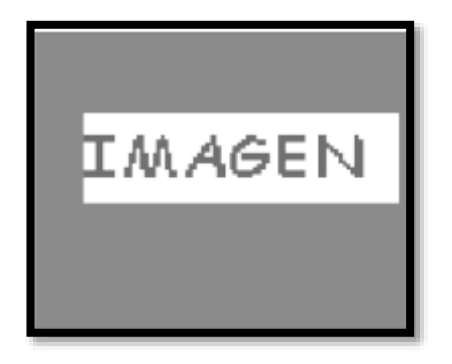

Discusión de resultados:

#### Cuestionario de la investigación:

Defina que es un cable bujías?

Cuál es la función de los cables de bujías?

Cuales son 2 ventajas de un cable con núcleo de carbón frente a uno de hilo metálico?

Que voltaje traviesa por el cable de bujías en una bobina convencional y una electrónica?

**Conclusiones y recomendaciones:** 

**FIRMA** 

# **UNIVERSIDAD TECNOLOGICA EQUINOCCIAL**

**TEMA:** Comprobación de modulo electrónico de encendido convencional **Practica N**: 3

#### **Objetivos:**

- Comprobar el estado del modulo.
- Determinar sus partes

#### **Materiales y herramientas:**

- Bobina convencional
- Banco de pruebas
- Fuente de 12 DC
- Porta bujías
- 1 cable de bujías

#### **Identificación de elementos (Fig.B.7):**

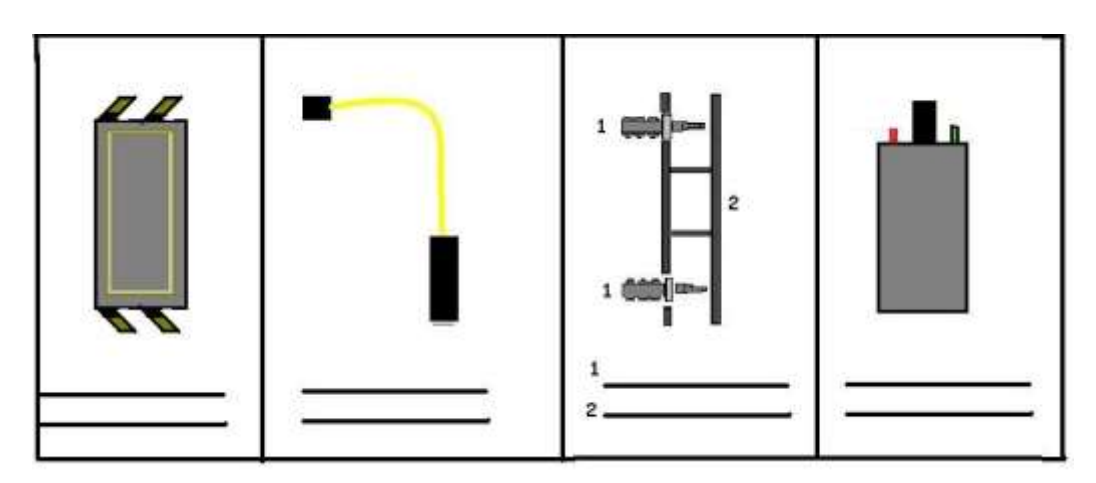

**Figura B 7** Identificación de elementos practica 3 (Darío Vásconez, 2013)

**Datasheet del modulo de encendido (Fig.B.8):**

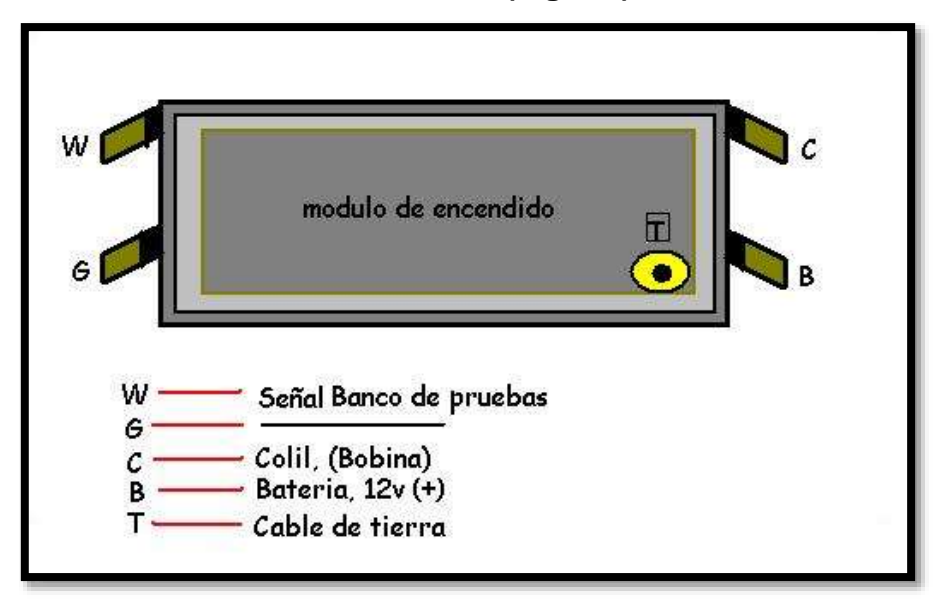

**Figura B 8** Datasheet del modulo de encendido practica 3 (Darío Vásconez, 2013)

#### **Procedimiento:**

1) Conectar el modulo al banco, la bobina al modulo y esta también a porta bujías, tal como muestra en diagrama (figura B9). Conectar también la fuente, en este caso la batería de 12v al banco de pruebas.

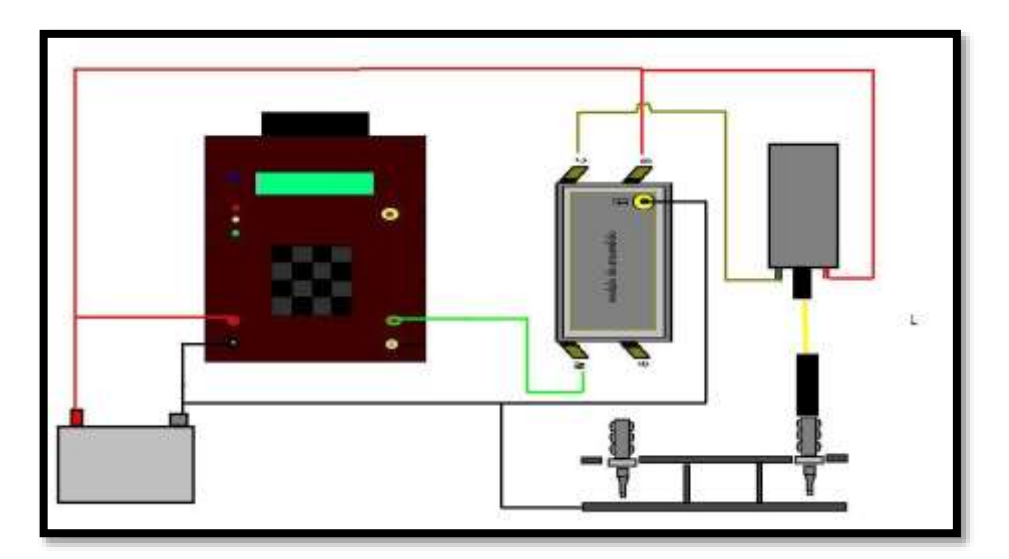

**Figura B 9** Conexión circuito, modulo de encendido práctica 3 (Darío Vásconez, 2013)

- 2) Encender el banco de pruebas, Esperar a que el Led amarillo se ilumine.
- 3) Pulsar la tecla Ae ingresar el valor de la frecuencia. En este caso  $5 = 1500$  Rpm
- 4) Presionar nuevamente la tecla A, para iniciar el programa
- 5) La bobina empezara a emitir pulsos, en este caso el modulo esta en correcto estado. Caso contrario el modulo se encuentra dañado.
- 6) Pulsar la tecla B para terminar el proceso.
- 7) Repetir los pasos 3, 4 y probar en distintas frecuencias para asegurarnos su correcto funcionamiento, una vez terminado esto continuar con el siguiente paso.
- 8) Desconectar la fuente
- 9) Apagar el banco de pruebas
- 10)Desconectar el circuito.

#### **Estado de los cables:**

11)Emite chispas la bobina?

 $Si$  no\_\_\_\_\_\_\_

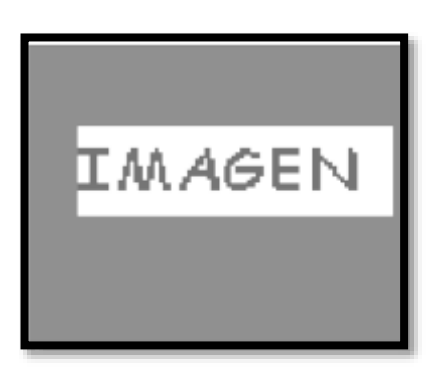

12) El modulo se encuentra en correcto estado?

\_\_\_\_\_\_\_\_\_\_\_\_\_\_\_\_\_\_\_\_\_\_\_\_\_\_\_\_\_\_\_\_\_\_\_\_\_\_\_\_\_\_\_\_\_\_\_\_\_\_\_\_\_\_\_\_\_\_\_

\_\_\_\_\_\_\_\_\_\_\_\_\_\_\_\_\_\_\_\_\_\_\_\_\_\_\_\_\_\_\_\_\_\_\_\_\_\_\_\_\_\_\_\_\_\_\_\_\_\_\_\_\_\_\_\_\_\_\_

\_\_\_\_\_\_\_\_\_\_\_\_\_\_\_\_\_\_\_\_\_\_\_\_\_\_\_\_\_\_\_\_\_\_\_\_\_\_\_\_\_\_\_\_\_\_\_\_\_\_\_\_\_\_\_\_\_\_\_

\_\_\_\_\_\_\_\_\_\_\_\_\_\_\_\_\_\_\_\_\_\_\_\_\_\_\_\_\_\_\_\_\_\_\_\_\_\_\_\_\_\_\_\_\_\_\_\_\_\_\_\_\_\_\_\_\_\_\_

Si\_\_\_\_\_ no\_\_\_\_\_

**Discusión de resultados:**

#### Cuestionario de la investigación:

Defina cual es la función del modulo de encendido?

En qué tipo de sistemas se encuentra un modulo de encendido?

Cuales son 2 ventajas de un sistema convencional inductivo o hall frente a uno de platinos?

**Conclusiones y recomendaciones:** 

**FIRMA** 

# **UNIVERSIDAD TECNOLOGICA EQUINOCCIAL**

#### **TEMA:** Prueba de voltaje en las bobinas.

#### **Practica N**: 4

#### **Objetivos:**

- Valores de resistencia en las bobinas.
- Comprobar que se encuentran funcionando con el voltaje adecuado.
- Observar cómo trabajan
- Determinar si tienen alguna falla o pérdida en el cuerpo.

#### **Materiales y herramientas:**

- Bobina electrónica
- Bobina convencional
- Banco de pruebas
- Fuente de 12 DC
- Porta bujías
- 2 cables de bujías

#### **Identificación de elementos (Fig.B.10):**

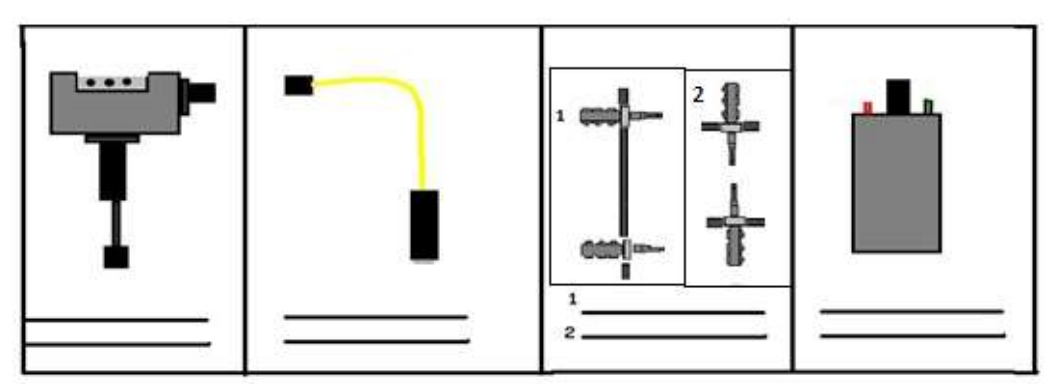

**Figura B 100** Identificación de elementos practica 1 (Darío Vásconez, 2013)

#### **Procedimiento 1, bobina convencional:**

- 1) Una vez identificados los elementos con los que se trabajara, se comprueba los valores de la bobina convencional esto colocando el multimetro en resistencia y este entre sus terminales de conexión. Los valores dados deberán oscilar entre 2 a 4 ohmio para que la bobina se encuentre en correcto estado.
- 2) Conectamos la bobina al banco y esta también a porta bujías, tal como muestra en diagrama (figura B 11). Y se conecta la fuente, en este caso la batería de 12v al banco de pruebas.

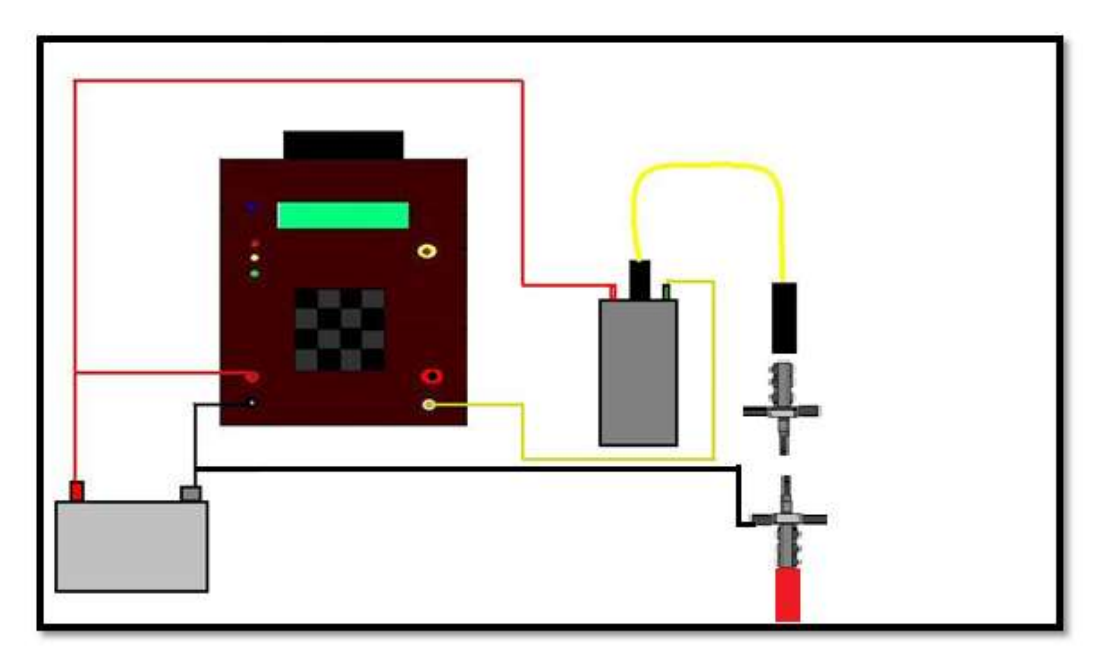

**Figura B 11** Conexión circuito practica 1, bobina convencional (Darío Vásconez, 2013)

**Nota: para realizar las prácticas de taller será necesario la extracción de la bobina del vehículo para una mejor manipulación, y se deberá realizar en una mesa o lugar amplio.**

- 3) Encender el banco de pruebas y esperar a que el led amarillo se encienda.
- 4) Pulsar la tecla A, e ingresar el valor de la frecuencia. En este caso 5 = 1500 Rpm
- 5) Presionar nuevamente la tecla A, para iniciar el programa
- 6) Una vez que la bobina se encuentra trabajando se coge la sonda de prueba y se pasa cerca de todo el contorno del cuerpo de la bobina, si en algún momento se produce una chispa hacia esta la bonina se encuentra con falla y deberá ser remplazada.
- 7) Después empezamos a aumentar la distancia entre los electrodos mientras se emite la chispa, hasta que esta genere intermitencia o deje de pulsar. Este será el valor de distacia con el cual se obtendrá el voltaje con la tabla de valores.
- 8) Comprobado que la bobina se encuentra trabajando o sus fallas, se pulsa la tecla B para terminar el proceso.
- 9) Desconectar la fuente
- 10)Apagar el banco de pruebas
- 11)Deconectar el circuito.

#### **Funcionamiento de la bobina:**

1) A que distancia dejo de producirse la chispa?

…………………………………………………………

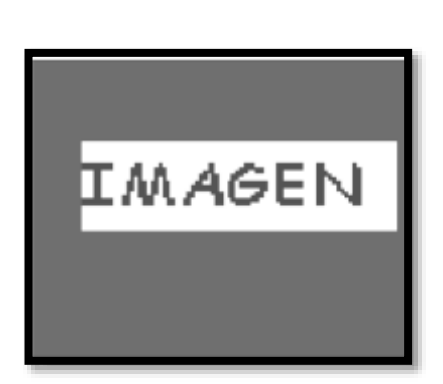

2) Cual es el voltaje que produce esta bobina?

………………………………………………………

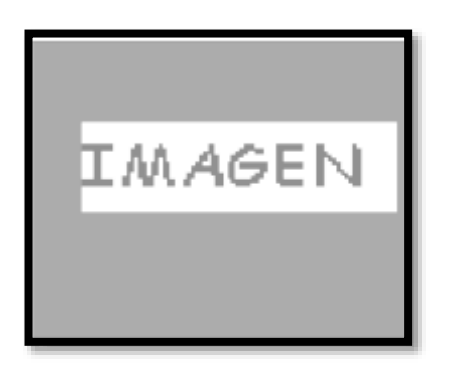

#### **Procedimiento 2, bobina electrónica:**

- 1) Una vez identificados los elementos con los que se trabajara, se comprueba los valores de la bobina electronica esto colocando el multimetro en resistencia y este entre sus terminales de conexión. Los valores normalmente en estas cera de cero o 1 esto se produce por los diodos y transistores al interior de la misma aun asi esto no indica q este en mal estado.
- 2) Conectamos la bobina al banco y esta también a porta bujías, tal como muestra en diagrama (figura B 11). Y se conecta la fuente, en este caso la batería de 12v al banco de pruebas.

Nota: la conexión de polaridad y señal de los pines en la bobina deberá ser consultada previamente en el catalogo del vehículo.

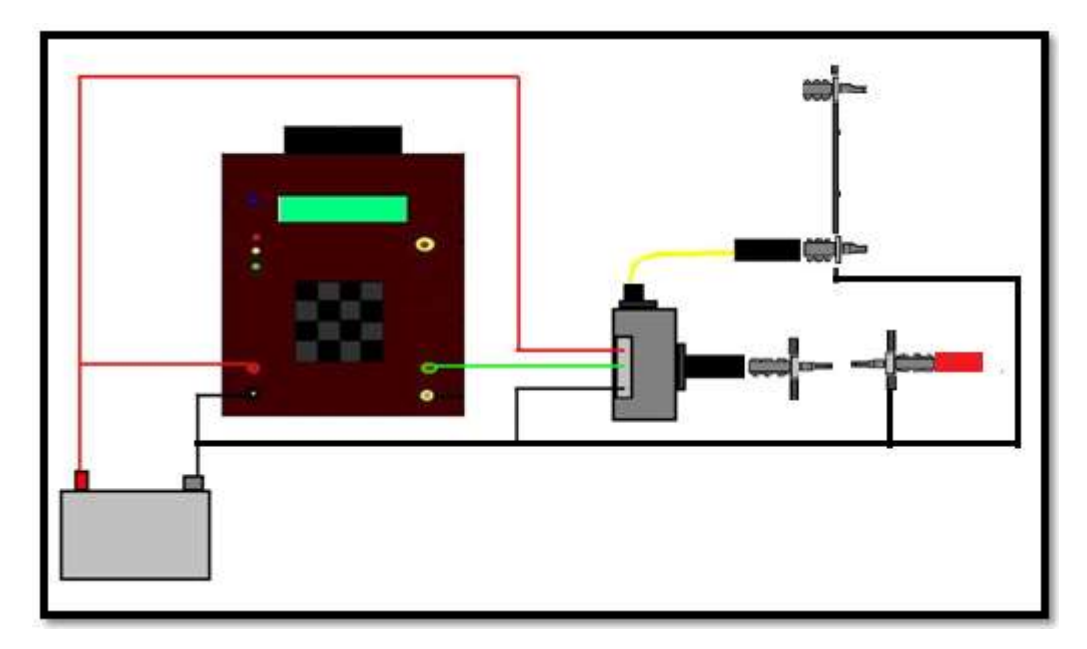

**Figura B 12** Conexión circuito practica 1, bobina electrónica (Darío Vásconez, 2013)

- 3) Encender el banco de pruebas y esperar a que el led amarillo se encienda.
- 4) Pulsar la tecla A, e ingresar el valor de la frecuencia. En este caso  $5 = 1500$  Rpm
- 5) Presionar nuevamente la tecla A, para iniciar el programa
- 6) Una vez que la bobina se encuentra trabajando se coge la sonda de prueba y se pasa cerca de todo el contorno del cuerpo de la bobina, si en algún momento se produce una chispa hacia esta la bonina se encuentra con falla y deberá ser remplazada.
- 7) Después empezamos a aumentar la distancia entre los electrodos mientras se emite la chispa, hasta que esta genere intermitencia o deje de pulsar. Este será el valor de distacia con el cual se obtendrá el voltaje con la tabla de valores.
- 8) Comprobado que la bobina se encuentra trabajando o sus fallas, se pulsa la tecla B para terminar el proceso.
- 9) Desconectar la fuente
- 10)Apagar el banco de pruebas
- 11)Deconectar el circuito.

#### **Funcionamiento de la bobina:**

1) A que distancia dejo de producirse la chispa?

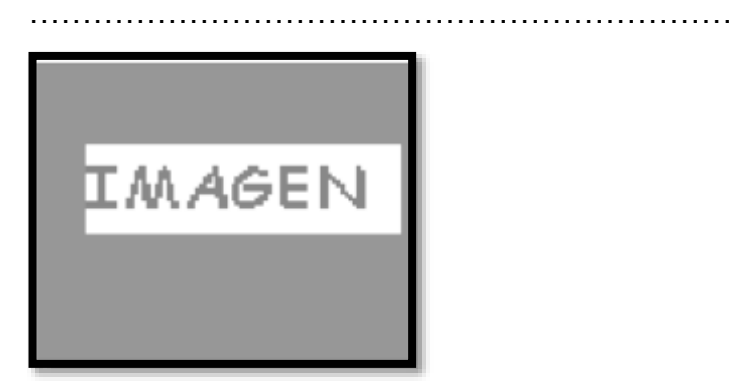

2) Cual es el voltaje que produce esta bobina?

………………………………………………………

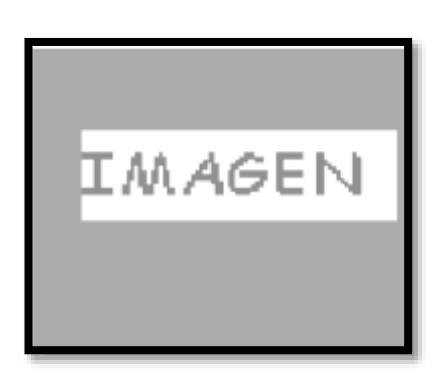

#### **Cuestionario de la investigación:**

Defina que es la chispa en una bobina?

Cuál es la función de la bobina en un motor ciclo otto?

\_\_\_\_\_\_\_\_\_\_\_\_\_\_\_\_\_\_\_\_\_\_\_\_\_\_\_\_\_\_\_\_\_\_\_\_\_\_\_\_\_\_\_\_\_\_\_\_\_\_\_\_\_\_\_\_\_\_\_

\_\_\_\_\_\_\_\_\_\_\_\_\_\_\_\_\_\_\_\_\_\_\_\_\_\_\_\_\_\_\_\_\_\_\_\_\_\_\_\_\_\_\_\_\_\_\_\_\_\_\_\_\_\_\_\_\_\_\_

\_\_\_\_\_\_\_\_\_\_\_\_\_\_\_\_\_\_\_\_\_\_\_\_\_\_\_\_\_\_\_\_\_\_\_\_\_\_\_\_\_\_\_\_\_\_\_\_\_\_\_\_\_\_\_\_\_\_\_

Cuales son 2 ventajas de una bobina electrónica frente a una convencional?

Cuál es la función de la bujía?

**Conclusiones y recomendaciones:** 

 $\overline{\phantom{0}}$ 

<u> 1989 - Johann Stoff, amerikansk politiker (d. 1989)</u>

**FIRMA** 

 $\overline{\phantom{a}}$ 

## **CAPITULO 5**

### **5.1 ANEXOS:**

#### **5.1.1 PROGRAMACION DEL MICROPROCESADOR ATMEGA 164P.**

El micro procesador es la base de cualquier circuito electrónico, en este caso el modulador de pulsos. El microprocesador es uno de los sistemas más complejos de cualquier circuito electrónico, Recibe su nombre gracias a que es el encargado de procesar y realizar varias funciones. Los microcontroladores o microprocesadores evolucionan muy rápido y su

tamaño se reduce cada vez más con el paso del tiempo así como su capacidad aumenta. Para este caso se coloca un Atmega 164p ya que da más capacidad de trabajo y tiene 2 puertos más que un Atmega 8.

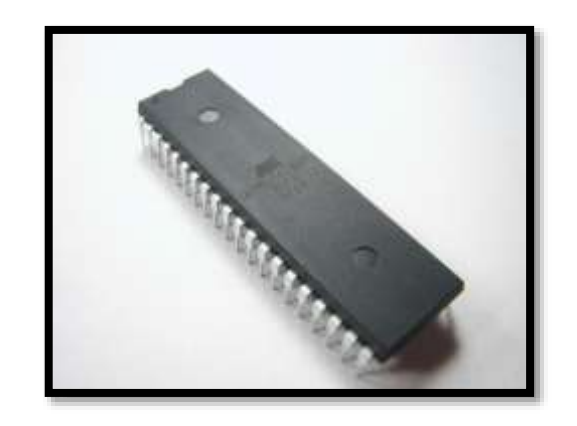

| (PCINT8/XCK0/T0) PB0                   |    | 40<br>PA0 (ADC0/PC/NT0)                 |
|----------------------------------------|----|-----------------------------------------|
|                                        |    |                                         |
| (PCINT9/CLKO/T1)<br>PB1                | 2  | 39<br>(ADC 1/PC/NT1)<br>PA <sub>1</sub> |
| (PCINT10/INT2/AINO)<br>PB <sub>2</sub> | 3  | 38<br>PA2 (ADC2/PCINT2)                 |
| (PCINT11/OC0A/AIN1)<br>PR3             | л  | 37<br>PA3 (ADC3/PCINT3)                 |
| (PCINT12/OC0B/SS)<br>PB4               | 哲  | 36<br>(ADC4/PC/NT4)<br>PA4.             |
| (PC/NT13/MOSI)<br>PB <sub>5</sub>      |    | 35<br>PA5 (ADC5PCINT5)                  |
| (PCINT14/MISO)<br>PB <sub>6</sub>      | 7  | 34<br>PA6 (ADC6/PC/NT6)                 |
| (PCINT15/SCK)<br>PB7                   | 8  | 33<br>PA7 (ADC7/PC/NT7)                 |
| <b>RESET</b>                           | 9  | 32<br>AREF                              |
| VCC.                                   | 10 | 31<br>GND                               |
| GND                                    |    | 30<br><b>AVCC</b>                       |
| XTAL2                                  | 12 | PC7 (TOSC2/PCINT23)<br>29               |
| XTAL1                                  | 13 | 28<br>PC6 (TOSC1/PCINT22)               |
| (PCINT24/RXD0) PD0.                    |    | 27<br>PC5 (TDUPCINT21)                  |
| (PCINT25/TXD0) PD1                     | 15 | PC4 (TDO/PCINT20)<br>26                 |
| (PCINT26/RXD1/INT0) PD2                | 16 | 25<br>PC3 (TMS/PCINT19)                 |
| (PCINT27/TXD1/INT1) PD3 r              | 17 | 24<br>PC2 (TCK/PCINT18)                 |
| (PCINT28/XCK1/OC1B) PD4                | 18 | 23<br>PC1 (SDAPCINT17)                  |
| (PCINT29/OC1A) PD5 [                   | 19 | PC0 (SCL/PC/NT16)<br>22                 |
| (PCINT30/OC2B/ICP) PD6                 | 20 | (OC2A/PCINT31)<br>21<br>PD7             |

http/(upload.wikimedia.org/wikipedia/commons/d/df/ATmega164P.jpg)
## **5.1.2 CARACTERÍSTICAS GENERALES:**

- Microcontrolador de alto rendimiento y bajo consumo.
- Arquitectura Avanzada
- 131 instrucciones. La mayoría de un solo ciclo de reloj de ejecución.
- 32 registros de trabajo de 8 bits para propósito general.
- Funcionamiento estático total.
- Capacidad de procesamiento de unos 20 MIPS a 20 MHz.
- Multiplicador por hardware de 2 ciclos
- Memorias de programa y de datos no volátiles de alta duración

## **5.1.3 CARACTERÍSTICAS DE LOS PERIFÉRICOS**

- Dos Timer/Contadores de 8 bits con prescalamiento separado y modo
- comparación.
- Un Timer/Contador de 16 bits con prescalamiento separado, modo
- comparación y modo de captura.
- Contador en Tiempo Real con Oscilador separado
- Canales para PWM
- ADC de 10 bits y 8 canales
- puertos Seriales Programables
- Watchdog Timer programable con oscilador independiente, dentro del
- mismo chip.
- Comparador Analógico dentro del mismo Chip

## **5.1.4 CARACTERÍSTICAS ESPECIALES DEL MICROCONTROLADOR**

- Power-on Reset (en el encendido) y detección de Brown-out
- Oscilador RC interno calibrado.
- Fuentes de interrupción externas e internas.
- modos de descanso: Idle, Reducción de Ruido ADC, Power-save,
- Power-down, Standby y Standby extendido.
- PDIP de 40 pines
- Voltajes de Operación
- $\bullet$  2.7 5.5V para el ATMEGA 164P

#### **5.1.5 PROGRAMACION:**

La programación de este microprocesador lo realiza un ingeniero electrónico en programación ya que es una operación muy compleja. se hace en el programa de PC: BASCOM, se envia los requerimientos de las funciones, palabras a introducir, orden y secuencia asi como las operaciones a realizar, la disposiciones de los pines y puertos de entrada/salida. En este caso tenemos que :

Lado izquierdo:

- desde pin 1-8 ósea pb0 hasta PB7 está conectado el teclado
- $\bullet$  Pin 10 vcc  $(+)$
- $\bullet$  Pin 11 and  $(-)$
- Pin 14 PD0 señal dirigida al octoacoplador
- Pin 15 PD1 señal de activación para el relee

Lado derecho:

- Desde el pin 40 al 37 ósea PA0 @ PA3 serán para el bus de datos para la LCD
- $\bullet$  Pin 36-RS
- $\bullet$  Pin 37- RW
- Pin 24- Led Rojo
- Pin 23- Led Amarillo
- Pin 22- Led Verde

**5.1.6 GRAFICAS DE PANTALLA DE LA PROGRAMACIÓN.**

| BASCOM-AVR IDE [2.0.7.1] - [FATesis\programa\programa.bas]                                                                                                    |                                                                                                    |
|----------------------------------------------------------------------------------------------------|----------------------------------------------------------------------------------------------------|
| $\frac{1}{2}$ Eile                                                                                                    | Edit<br>Tools<br>Options<br>Help<br>View<br>Program<br>Window                                                                                                    |
| $-1$ $-2$                                                                                                    | 2 归,1×后台生生之名,16 8 多多目 - 0 回,1 四回的,10 ?,12 13 13<br>$ -$                                                                                                    |
| programa.bas [23]                                                                                                    |                                                                                                    |
| Sub                                                                                                    | Label<br>۰<br>$\cdot$                                                                                                    |
| 2<br>э<br>п<br>8<br>9<br>11<br>12<br>13<br>1.4<br>15<br>16<br>1.7<br>18<br>19<br>20<br>21<br>22<br>24<br>25<br>26<br>27<br>28<br>29<br>30<br>32<br>33<br>34<br>35<br>36<br>37<br>38<br>39<br>41 | ***********************<br>1 die<br>$\ddot{\phantom{a}}$<br>$\bullet\bullet$<br>×<br>$^+$ at<br>\$regiile - "ml64pdef.dat"<br>$60r$ ymtal - 8000000<br>$10.6$ baud = $9600$<br>$6$ hwstack = $32$<br>$S$ evetack - 10<br>$9$ framesize - 40<br>inicializo SP<br>36-36-36-36-36<br>Configuración de puertos<br><b>1.96</b><br><b>Construction of the Second</b><br>$DDRA = 255$<br>$PORTA = 0$<br>$\overline{D} \overline{D} \overline{R} \overline{B}$ = 255<br>$PORTB = 0$<br>$23$ DDRD.0 - 1<br>$PORTD.0 =$<br>o<br>DDRD<br>z<br>$\sim$<br>л<br>PORTD 2<br>α<br>$\scriptstyle\rm III$<br>$DDRD.1 =$<br>1<br>DDRD. 3<br>$\sim$<br>DDRD.<br>4<br>DDRD.5<br>$\sim$<br>31 DDRD.6<br>$\sim$<br>DDRD<br>7<br>$\sim$<br><b>FORTD</b><br>- 1.<br>$\overline{a}$<br>п<br>PORTD<br>з<br>п<br>PORTD<br>4<br>Ο<br>PORTD<br>5<br>o<br>$PORTD.6 =$<br>α<br>PORTD 7<br>$\sim$<br>α<br>$\overline{D}\overline{D}\overline{R}\overline{C}$ = 255<br>$40$ PORTC $-1$<br>1.06.06.06.0 |
| 42<br>43                                                                                                    | '* Configuracion de variables<br>111.                                                                                                    |
| 9:109                                                                                                    | <b>Unsert</b>                                                                                                    |

**Figura C 1** Programación del microprocesador

(Darío Vásconez, 2013)

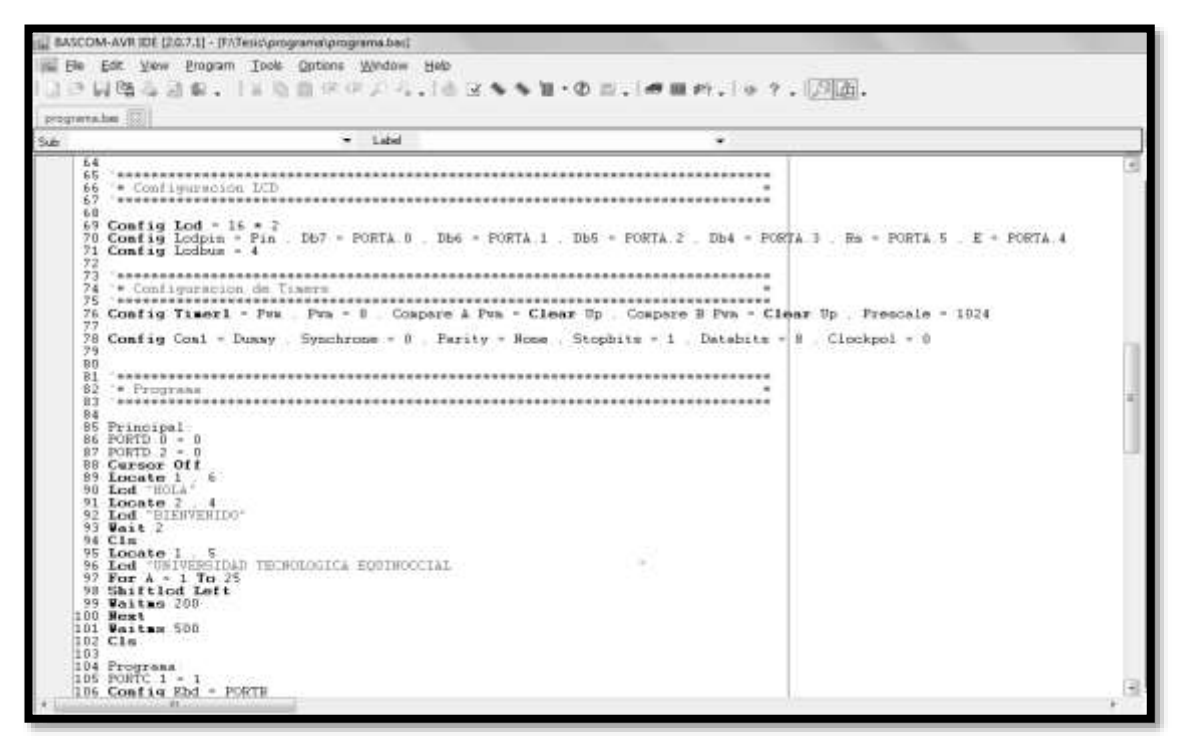

**Figura C 2** Programación del microprocesador

(Darío Vásconez, 2013)

#### **5.1.7 CÓDIGOS Y PROGRAMACIÓN DEL MICROPROCESADOR.**

- regfile = "m164pdef.dat"
- $\text{crystal} = 8000000$
- $\bullet$  baud = 9600
- $\bullet$  hwstack = 32
- $\bullet$  swstack = 10
- framesize  $= 40$
- inicializo SP

#### **5.1.8 CONFIGURACIÓN DE PUERTOS** \*

- $\bullet$  Ddra = 255
- $\bullet$  Porta = 0
- $\bullet$  Ddrb = 255
- Portb  $= 0$
- $\bullet$  Ddrd.0 = 1
- Portd. $0 = 0$
- $\bullet$  Ddrd.  $2 = 1$
- Portd. $2 = 0$
- $\bullet$  Ddrd.1 = 1
- $\bullet$  Ddrd.3 = 1
- $\bullet$  Ddrd.4 = 1
- $\bullet$  Ddrd.5 = 1
- $\bullet$  Ddrd.6 = 1
- $\bullet$  Ddrd.7 = 1
- Portd.1 =  $0$
- Portd. $3 = 0$
- Portd. $4 = 0$
- Portd. $5 = 0$
- Portd. $6 = 0$
- Portd. $7 = 0$
- $\bullet$  Ddrc = 255
- $\bullet$  Portc = 1

## **5.1.9 CONFIGURACIÓN DE VARIABLES.**

- Dim Velocidad As Word
- Dim Valor As Word
- Dim A As Byte
- Dim B As Word
- $\bullet$  Velocidad = 0

## **5.1.10 CONFIGURACIÓN LCD.**

- Config Lcd =  $16 * 2$
- Config Lcdpin = Pin,  $Db7$  = Porta.0,  $Db6$  = Porta.1,  $Db5$  = Porta.2 ,  $Db4 = Porta.3$ ,  $Rs = Porta.5$ ,  $E = Porta.4$
- Config Lcdbus  $= 4$
- Configuracion de Timers
- Config Timer1 = Pwm, Pwm =  $8$ , Compare A Pwm = Clear Up, Compare B Pwm = Clear Up , Prescale = 1024
- Config Com1 = Dummy, Synchrone =  $0$ , Parity = None, Stopbits = 1, Databits =  $8$ , Clockpol =  $0$

## **5.1.11PROGRAMA 1:**

- Portd. $0 = 0$
- Portd. $2 = 0$
- Cursor Off
- Locate 1, 6
- Lcd "HOLA"
- Locate 2, 4
- Lcd "BIENVENIDO"
- Wait 2
- Cls
- Locate 1, 5
- Lcd "UNIVERSIDAD TECNOLOGICA EQUINOCCIAL "
- For  $A = 1$  To 25
- Shiftlcd Left
- Waitms 200
- Next
- Waitms 500
- Cls

#### **5.1.12 PROGRAMA 2:**

- Portc.1 = 1
- $\bullet$  Config Kbd = Portb
- $\bullet$  B = Getkbd()
- Cursor Off
- Locate 1 , 1
- Lcd "Ingrese la "
- Locate 2, 4
- Lcd "Frecuencia"
- $I = 3$  Then Goto Frecuencias
- Waitms 500
- Goto Programa

#### **5.1.13 FRECUENCIAS:**

- Cls
- Frecuencias1:
- Locate 1, 6
- Lcd "RPM"
- Locate 2, 4
- Lcd Valor
- $\bullet$  Lcd "  $\qquad$  "
- $\bullet$  Config Kbd = Portb
- $\bullet$  B = Getkbd()
- $\bullet$  If B = 11 Then Goto Incrementa
- $\bullet$  If B = 15 Then Goto Decrementa
- $\bullet$  If B = 13 Then Valor = 0
- $\bullet$  If B = 0 Then Valor = 300
- $\bullet$  If B = 1 Then Valor = 600
- $\bullet$  If B = 2 Then Valor = 900
- $\bullet$  If B = 4 Then Valor = 1200
- $\bullet$  If B = 5 Then Valor = 1500
- $\bullet$  If B = 6 Then Valor = 1800
- If  $B = 8$  Then Valor = 2100
- $\bullet$  If B = 9 Then Valor = 2400
- $\bullet$  If B = 10 Then Valor = 2700
- If Valor = 0 Then If  $B = 7$  Then Goto Programa
- If Valor  $> 1$  Then If B = 3 Then Goto Inicio
- Waitms 200
- Goto Frecuencias1
- Inicio:
- Cls
- $\bullet$  Inicio1:
- Portc. $2 = 1$
- $\bullet$  Velocidad = Valor / 6
- Velocidad = 500 Velocidad
- Locate 1, 3
- Lcd "Frecuencia"
- Locate 2, 6
- Lcd Valor
- Lcd "RPM"
- Portd. $2 = 1$
- Portd. $0 = 1$
- $\bullet$  Config Kbd = Portb
- $\bullet$  B = Getkbd()
- $\bullet$  If B = 7 Then Goto Apagar
- Waitms Velocidad
- Portd. $0 = 0$
- Waitms Velocidad
- Goto Inicio1

#### **5.1.14 INCREMENTO:**

- $\bullet$  Valor = Valor + 1
- $\bullet$  If Valor  $> 3000$  Then Valor  $= 3000$
- Goto Frecuencias

#### **5.1.15 DECREMENTO:**

- $\bullet$  Valor = Valor 1
- $\bullet$  If Valor  $<$  1 Then Valor = 0
- If Valor  $> 3000$  And Valor  $< 65536$  Then Valor  $= 0$
- Goto Frecuencias

#### **5.1.16APAGAR:**

- $\bullet$  Valor = 0
- Portd. $2 = 0$
- Portd. $0 = 0$
- Portc.1 =  $0$
- Portc. $2 = 0$
- Cls
- Locate 1.1
- Lcd "Proceso"
- Locate 2, 5
- Lcd "Terminado"
- Waitms 500
- Cls
- Goto Programa

Una vez lista la programación se realiza la una prueba virtual en el programa PROTEUS en donde se tiene insertados todos los componentes de una manera virtual y se realiza las respectivas correcciones hasta que se cumpla con las necesidades previamente planteadas, El especialista programa el microcontrolador colocándolo en un protoboard con un puerto de acceso USB a la computadora y trasmite los datos de programación. El microcontrolador se encuentra listo.

# **5.2 CONCLUSIONES**

- El análisis previo facilito el encontrar los tipos de señal que se necesita para crear el modulador de pulsos y de esta manera desarrollar un sistema que sea compatible con la mayoría de bobinas automotrices.
- Con este modulador de pulsos se dio un diagnostico rápido y eficiente, que de lo contrario llevaría un complejo análisis generando mayores costos y posibilidad de generar errores en los resultados.
- Con el variador de frecuencia se pudo realizar la prueba de funcionamiento en todo el rango de trabajo de la bobina para ver si hay fugas de alta tensión.
- Con las Prácticas de taller y las hojas guías los estudiantes de la Universidad Tecnológica Equinoccial de la carrera de Ingeniería Automotriz podrán asimilar los conocimientos de una manera práctica lo que facilita el aprendizaje.
- Al desarrollar un sistema amigable con el usuario, esto quiere decir un sistema digital: una pantalla LCD, un teclado 4x4, leds de distintos colores, hacen de este sistema algo fácil de entender y manejar para cualquier persona.

# **5.3 RECOMENDACIONES:**

- Utilizar este equipo para diagnósticos de fallas en el sistema de encendido, cables y bujías.
- Utilizar este equipo para comprobar bobinas convencionales, electrónicas ya seas estas de autos, motos. Utilizando el debido manual de conexión cada bobina respectiva.
- Desmontar las boninas o módulos de encendido del vehículo antes de la prueba y realizarlo en un lugar con las especificaciones dadas.
- Realizar las conexiones de prueba con las debidas instrucciones y especificaciones adecuadas en el manual para evitar fallas o el daño del equipo.
- Cuando no esté en uso el banco de pruebas se debe desmontar la batería para evitar que esta se sulfate y pueda corroer o dañar ciertas partes y se recomienda no poner en tensión o corte a ninguno de los cables del banco de pruebas.
- No someter a humedad, o mojar el equipo ya que afectara totalmente el quipo, dejara de funcionar o ocasionara fallas al Microcontrolador. Solo utilizar batería de 9v y colocar con la polaridad especificada y una fuente máxima de 12v para el común con la bobina.
- Si la pantalla varía su intensidad y luminosidad será necesario el cambio de la batería de 9v.

# **5.4 LINKOGRAFÍA:**

- [http://es.wikipedia.org/wiki/Bobina\\_del\\_encendido](http://es.wikipedia.org/wiki/Bobina_del_encendido)
- [http:/automotriz.net/tecnica/conocimientos-basicos-11.html](http://www.automotriz.net/tecnica/conocimientos-basicos-11.html)
- <http://netvisa.com.mx/lecciones/stratus.htm>
- http:/[/.megacentral.com.ar](http://www.megacentral.com.ar/)
- [http://autocity.com](http://autocity.com/)
- [http://commons.wikimedia.org/w/index.php?title=File:Breadboard\\_s](http://commons.wikimedia.org/w/index.php?title=File:Breadboard_scheme.svg&page=1) [cheme.svg&page=1](http://commons.wikimedia.org/w/index.php?title=File:Breadboard_scheme.svg&page=1)
- [http://heivaneima.files.wordpress.com/2010/10/resistencias-pmr-](http://heivaneima.files.wordpress.com/2010/10/resistencias-pmr-1.gif)[1.gif](http://heivaneima.files.wordpress.com/2010/10/resistencias-pmr-1.gif)
- [http://google.com/imgres?q=atmega164p+datasheet&um=1&hl=es](http://google.com/imgres?q=atmega164p+datasheet&um=1&hl=es&sa=N&rlz=1C1SKPH) [&sa=N&rlz=1C1SKPH.](http://google.com/imgres?q=atmega164p+datasheet&um=1&hl=es&sa=N&rlz=1C1SKPH)
- <http://datasheetdir.com/ATMEGA164P+AVR-microcontrollers>
- [http://minirobot.com.mx/tienda/product.php?id\\_product=272](http://minirobot.com.mx/tienda/product.php?id_product=272)
- <http://datasheetdir.com/ISCSEMI-MJE13002+Power-Transistors>
- <http://made-by-bacteria.com/viewtopic.php?f=77&t=142>
- <http://itzelanali.blogspot.com/2009/10/utp.html>

## **5.5 GLOSARIO:**

**Amperaje:** El amperaje es la fuerza o la potencia en una corriente eléctrica circulando entre dos puntos, estos son el negativo y el positivo a través de un conductor o cable eléctrico. La corriente eléctrica circula del negativo hacia el positivo.

(http://es.wikipedia.org/wiki/Wikipedia)

**Alta tensión:** Energía eléctrica con tensiones superiores a los siguientes límites: Corriente alterna: Superior a 1000 voltios, Corriente continua: Superior a 1500 voltios.

(http://es.wikipedia.org/wiki/Wikipedia)

**ARES:** Advanced Routing and Editing Software (Software de Edición y Ruteo Avanzado); es la herramienta de enrutado, ubicación y edición de componentes, se utiliza para la fabricación de placas de circuito impreso, permitiendo editar generalmente, las capas superficial

**Baquelita:** Material que puede moldearse a medida que se endurece al solidificarse. No conduce la electricidad, es resistente al agua y los solventes, pero fácilmentemente mecanizable. El alto grado de entrecruzamiento de la estructura molecular de la baquelita le confiere la propiedad de ser un plástico termoestable: una vez que se enfría no puede volver a ablandarse.

(http://es.wikipedia.org/wiki/Wikipedia)

**Bobina:** Es un dispositivo de inducción electromagnética o inductor, que forma parte del encendido de unos motor de combustión interna alternativo de ciclo Otto o Wankel, que cumple con la función de elevar el voltaje normal de a bordo (6, 12 o 24 V, según los casos) en un valor unas 1000 veces mayor.

(http://es.wikipedia.org/wiki/Wikipedia)

**Bujía:** La bujía es el elemento que produce el encendido de la mezcla de combustible y aire en los cilindros, mediante una chispa, en un motor de combustión interna. Necesita de características como: resistencia a la temperatura, presión, corrosión. Etc.

(http://es.wikipedia.org/wiki/Wikipedia)

**Circuito integrado 555:** El circuito integrado 555 es un circuito integrado de bajo costo y de grandes prestaciones. Entre sus aplicaciones principales cabe destacar la de multivibrador. (http://es.wikipedia.org/wiki/Wikipedia)

**Conmutador:** Es un dispositivo eléctrico o electrónico que permite modificar el camino que deben seguir los electrones. Son típicos en dispositivos eléctricos, y los que poseen algunos componentes eléctricos o electrónicos como el relé. Se asemejan a los interruptores en su forma exterior, pero los conmutadores a la vez que desconectan un circuito, conectan otro.

(http://es.wikipedia.org/wiki/Wikipedia)

**Continuidad:** La continuidad eléctrica de un sistema es la aptitud de éste a conducir la corriente eléctrica. Cada sistema es caracterizado por su resistencia R.

(http://es.wikipedia.org/wiki/Wikipedia)

**COP:** (sistema de bobina independiente por cilindro)

**Datasheet:** Un datasheet es un documento que resume el funcionamiento y otras características de un componente (por ejemplo, un componente electrónico)

(http://es.wikipedia.org/wiki/Wikipedia)

**DIS**: (sistema electrónico con bobina de chispa perdida)

**Inducción electromagnética:** es el proceso mediante el cual campos magnéticos generan campos eléctricos. Al generarse un campo eléctrico en un material conductor, los portadores de carga se verán sometidos a una fuerza y se inducirá una corriente eléctrica en el conductor. (http://es.wikipedia.org/wiki/Wikipedia)

**Interferencias eléctricas (electromagnéticas):** Es la perturbación que ocurre en cualquier circuito, componente o sistema electrónico causado por una fuente de radiación electromagnética externa al mismo. Esta perturbación puede interrumpir, degradar o limitar el rendimiento de ese sistema.

(http://es.wikipedia.org/wiki/Wikipedia)

**Impresión en transfer:** El transfer es un procedimiento que consiste en aplicar un calco por efecto del calor, previamente impreso, sobre superficies únicamente textiles. Es un diseño trasladado a un papel generalmente mediante proceso digital y estampado en la prenda por medio de calor. El proceso es similar al de una calcomanía. (http://es.wikipedia.org/wiki/Wikipedia)

**MDF:** es un aglomerado elaborado con fibras de madera (que previamente se han desfibrado y eliminado la lignina que poseían) aglutinadas con resinas sintéticas mediante fuerte presión y calor, en seco, hasta alcanzar una densidad media.

(http://es.wikipedia.org/wiki/Wikipedia)

**Microcontrolador:** es un circuito integrado programable, capaz de ejecutar las órdenes grabadas en su memoria. Está compuesto de varios bloques funcionales, los cuales cumplen una tarea específica. Un microcontrolador incluye en su interior las tres principales unidades funcionales de una computadora: unidad central de procesamiento, memoria y periféricos de entrada/salida.

(http://es.wikipedia.org/wiki/Wikipedia)

**Multìmetro:** es un instrumento eléctrico portátil para medir directamente magnitudes eléctricas activas como corrientes y potenciales (tensiones) o pasivas como resistencias, capacidades y otras. (http://es.wikipedia.org/wiki/Wikipedia)

**Multivibrador:** es un oscilador de relajación; su frecuencia de salida depende de la carga y descarga de condensadores. Estas cargas y descargas son provocadas por la conmutación de sendos transistores. (http://es.wikipedia.org/wiki/Wikipedia)

**Octoacoplador:** es un dispositivo de emisión y recepción que funciona como un interruptor activado mediante la luz emitida por un diodo LED que satura un componente optoelectrónico, normalmente en forma de fototransistor.

(http://es.wikipedia.org/wiki/Wikipedia)

**Oscilador:** es un sistema capaz de crear perturbaciones o cambios periódicos o cuasiperiódicos en un medio, ya sea un medio material (sonido) o un campo electromagnético (ondas de radio, microondas, infrarrojo, luz visible, rayos X, rayos gamma, rayos cósmicos). (http://es.wikipedia.org/wiki/Wikipedia)

**Potenciómetro:** es un resistor cuyo valor de resistencia es variable. De esta manera, indirectamente, se puede controlar la intensidad de corriente que fluye por un circuito si se conecta en paralelo, o la diferencia de potencial al conectarlo en serie.

(http://es.wikipedia.org/wiki/Wikipedia)

**Proteus:** Es una compilación de programas de diseño y simulación electrónica, que consta de los dos programas principales: Ares e Isis. Permite diseñar el plano eléctrico del circuito que se desea realizar con componentes muy variados, desde simples resistencias, hasta alguno que otro microprocesador o Microcontrolador, incluyendo fuentes de

alimentación, generadores de señales y muchos otros componentes con prestaciones diferentes [\(http://es.wikipedia.org/wiki/Wikipedia\)](http://es.wikipedia.org/wiki/Wikipedia)

**Protoboard**: Es en la actualidad una de las placas de prueba más usadas. Está compuesta por bloques de plástico perforados y numerosas láminas delgadas, de una aleación de cobre, estaño y fósforo, que unen dichas perforaciones, creando una serie de líneas de conducción paralelas. Las líneas se cortan en la parte central del bloque para garantizar que dispositivos en circuitos integrados puedan ser insertados perpendicularmente y sin ser tocados por el proveedor a las líneas de conductores. En la cara opuesta se coloca un forro con pegamento, que sirve para sellar y mantener en su lugar las tiras metálicas. (http://es.wikipedia.org/wiki/Wikipedia)

**Pulimento:** Es un material abrasivo que sirve para sacar brillo a materiales, plásticos, metálicos, y de fácil abrasión. (http://es.wikipedia.org/wiki/Wikipedia)

**Resistencia eléctrica**: Es una medida de su oposición al paso de corriente. La unidad de la resistencia en el Sistema Internacional de Unidades es el ohmio (Ω).

La resistencia de cualquier objeto depende únicamente de su geometría y de su resistividad, por geometría se entiende a la longitud y el área del objeto mientras que la resistividad es un parámetro que depende del material del objeto y de la temperatura a la cual se encuentra sometido (http://es.wikipedia.org/wiki/Wikipedia)

**Simulación:** Es una experimentación con un modelo que imita ciertos aspectos de la realidad. Esto permite trabajar en condiciones similares a las reales, pero con variables controladas y en un entorno que se asemeja al real pero que está creado o acondicionado artificialmente. (http://definicion.de/simulacion/#ixzz2I9XoMDSL)

**Transistor** es un dispositivo electrónico semiconductor que cumple funciones de amplificador, oscilador, conmutador o rectificador. El término «transistor» es la contracción en inglés de transfer resistor («resistencia de transferencia»). Actualmente se encuentran prácticamente en todos los aparatos electrónicos de uso diario: radios, televisores, reproductores de audio y video, relojes de cuarzo, computadoras, lámparas fluorescentes, tomógrafos, teléfonos celulares, etc.

(http://es.wikipedia.org/wiki/Wikipedia)

**Zócalo:** Es un dispositivo de fácil conexión para componentes electrónicos que se ubica en la parte inferior.

[\(http://es.wikipedia.org/wiki/Wikipedia\)](http://es.wikipedia.org/wiki/Wikipedia)